# **UNIVERSIDAD NACIONAL AUTÓNOMA DE MÉXICO**

# **FACULTAD DE INGENIERÍA**

# **RÉGIMEN CRÍTICO EN CANALES DE SECCIÓN COMPUESTA**

Tesis que para obtener el título de Ingeniero Civil presenta:

Francisco Javier Lovera Salazar

Director de Tesis: Dr. Gilberto Sotelo Ávila

Ciudad de México, 2003

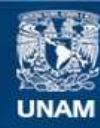

Universidad Nacional Autónoma de México

**UNAM – Dirección General de Bibliotecas Tesis Digitales Restricciones de uso**

## **DERECHOS RESERVADOS © PROHIBIDA SU REPRODUCCIÓN TOTAL O PARCIAL**

Todo el material contenido en esta tesis esta protegido por la Ley Federal del Derecho de Autor (LFDA) de los Estados Unidos Mexicanos (México).

**Biblioteca Central** 

Dirección General de Bibliotecas de la UNAM

El uso de imágenes, fragmentos de videos, y demás material que sea objeto de protección de los derechos de autor, será exclusivamente para fines educativos e informativos y deberá citar la fuente donde la obtuvo mencionando el autor o autores. Cualquier uso distinto como el lucro, reproducción, edición o modificación, será perseguido y sancionado por el respectivo titular de los Derechos de Autor.

Esta tesis la dedico en especial a la memoria de mi madre *t*.

También a Amy por todo su amor y apoyo.

A mi padre y mis hermanos Héctor y Karla, mi familia y mi corazón.

A Edward y Kathy, mis incansables motivadores.

Agradezco infinitamente a:

Dr. Gilberto Sotelo por su paciencia y comprensión.

Mis profesores en la Facultad de Ingeniería por sus conocimientos y experiencias.

# **ÍNDICE**

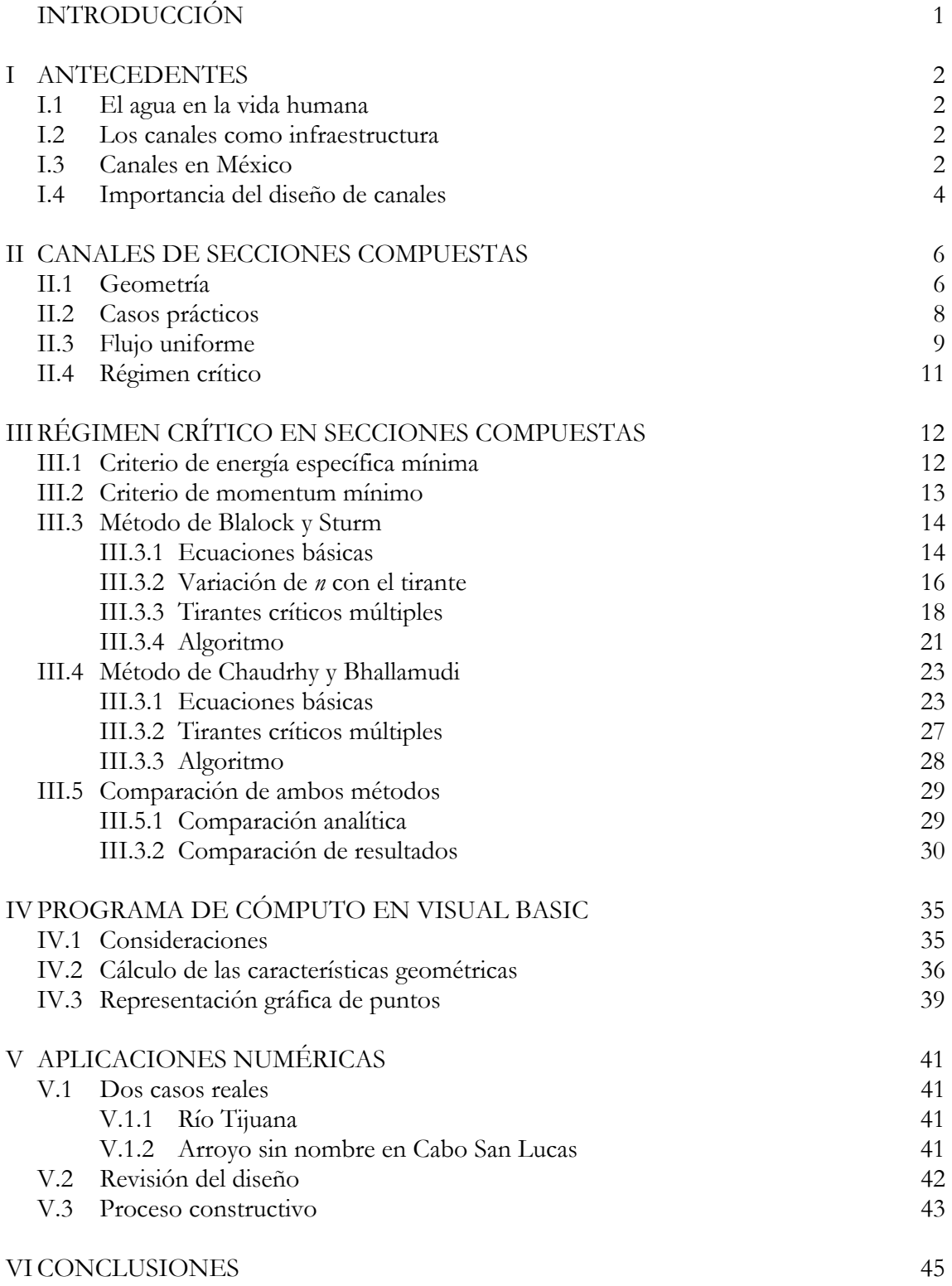

## ANEXOS

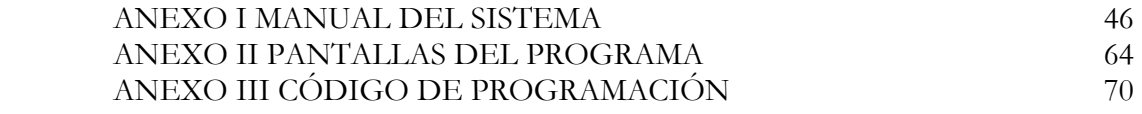

# BIBLIOGRAFÍA 136

# **INTRODUCCIÓN**

El régimen crítico en canales es una condición muy importante para los problemas de diseño. Se utiliza como sección de control, ya que indica el punto de cambio entre los regímenes subcrítico y supercrítico. En la experimentación se ha observado que se presenta con características de flujo de mucha inestabilidad, debido a lo cual en el diseño de un canal se busca que, para su funcionamiento en condiciones normales, se encuentre lo más alejado de este punto

El régimen crítico para canales de sección sencilla se estudia a profundidad en cualquier curso de Hidráulica de Canales. Sin embargo, para los canales de sección compuesta, generalmente, sólo se presenta el estudio del flujo uniforme, dejando de lado la condición de flujo crítico. La definición del número de Froude para los canales de sección compuesta difiere de la empleada en los canales de sección sencilla, ya que se debe considerar la interacción entre el cauce principal y las llanuras o bermas de inundación laterales que se genera por las fuerzas tangenciales de transferencia de momentum entre las subsecciones. Así es que se puede considerar la ecuación de la energía o la de cantidad de movimiento, junto con la de continuidad; aparentemente cada definición presenta resultados diferentes. Este tema fue retomado recientemente por Aldama y Ocón (2002).

En el presente trabajo se realiza una comparación de los métodos de obtención de las condiciones críticas propuestos por Chaudhry (1988) y por Blalock (1981). Se propone un programa de cómputo que incluye ambos criterios, además de los resultados obtenidos comparados para tres canales diferentes. En el capítulo cinco se analizan dos casos reales en su diseño y se incluye una breve descripción del proceso constructivo de este tipo de canales.

Referencias.

Aldama, Álvaro A. y Ocón Alfredo R., "¿Qué es el flujo crítico?", XVII Congreso Nacional de Hidráulica, Monterrey, N.L., 2002.

Blalock, M. E. Y Sturm T. W., 1981, "Minimum specific energy in compound channel", ASCE J Hydraulics Division, 107 (HY6):699-717

Chaudhry M. Hanif y Bhallamudi S. Murty, 1988, "Computation of critical depth in symmetrical compound channels" J. Hydraulic Research, IARH 26(4).

# **I ANTECEDENTES**

## **I.1 El agua en la vida humana**

El agua es la sustancia química más conocida y más abundante en la superficie terrestre, ya que cubre cerca de las tres cuartas partes de la misma. La podemos encontrar filtrándose a través de grietas y fracturas, corriendo en cauces naturales sobre la superficie o debajo de ella, en grandes cantidades en las regiones polares en forma de hielo y en la atmósfera en fase gaseosa. La vida en la Tierra, desde su origen, depende del agua. Es el principal ingrediente de las células vivas, compone el 90 por ciento del cuerpo humando. Prácticamente en cualquier lugar de la Tierra la humedad ayuda a la expansión de la vida.

Asimismo, la historia de la humanidad también se encuentra ligada a la disponibilidad de agua dulce que permita el desarrollo de civilizaciones. Los grupos humanos han buscado ubicarse cerca de lagos, lagunas, ríos, depósitos subterráneos para proveerse del vital líquido. Es necesaria para consumo propio y de sus animales, para sus sembradíos, para limpieza, para procesos artesanales, tecnológicos e industriales, etc. Desde siempre, el hombre se ha enfrentado a inundaciones, sequías, lluvias, etc. Ha sido necesario que, primero intuitivamente y después con teorías científicas, busque entender su comportamiento, sea para dirigir el agua hacia donde desea, sea para proteger las estructuras y ciudades que construye de los embates de la misma.

## **I.2 Los canales como infraestructura**

La disponibilidad, grado de control y ubicación del agua son en gran parte una medida del desarrollo económico y nivel de vida de una región. La infraestructura de un país se compone de todas aquellas obras de ingeniería que apoyan al desarrollo económico, industrial y humano. Entre ellas podemos considerar carreteras, puentes, vías de ferrocarril, puertos, aeropuertos, presas, plantas de generación de energía eléctrica, sistemas de riego, plantas de tratamiento de agua potable, sistemas de distribución de agua. Actualmente, las sociedades humanas necesitan de este tipo de obras para disponer, utilizar y desechar el agua de la manera más eficiente.

Los canales forman parte de estas estructuras y se diseñan para conducir el agua en las condiciones deseadas. Pueden ser parte de obras de protección de avenidas al corregir el cauce de un río, de un puerto al diseñarse como canales de navegación, de sistemas de riego, de sistemas de alcantarillado, de obras de urbanización al entubar un río.

# **I.3 Canales en México**

México es una República Federal formada por 31 Entidades Federativas y un Distrito Federal, 2 430 municipios y 16 delegaciones políticas. Existen 199 369 localidades en el país de las cuales 178 cuentan con 50 mil o más habitantes, 2 863 entre 2 500 y 49 999 hab. y 196 328 con menos de 2 500 hab. La población estimada en el 2001 fue de 100.1 millones de habitantes, el 75 por ciento vive en ciudades. La superficie es de casi 2 millones de km2, cuenta con 3 150 km de fronteras y con 11 122 km de litoral en ambos océanos.

La precipitación media histórica (1941-2001) en el país es de 772 mm, lo que equivale a 1 528 km<sup>3</sup>. Se estima que la evapotranspiración media es de 1 109 km<sup>3</sup> y que la recarga media de acuíferos de 75 km3, por lo que el escurrimiento virgen medio es de 394 km3. La precipitación ocurre, en la mayor parte del país, durante el verano, mientras que el resto del año es más bien escasa como se puede apreciar en la gráfica de la figura 1.1.

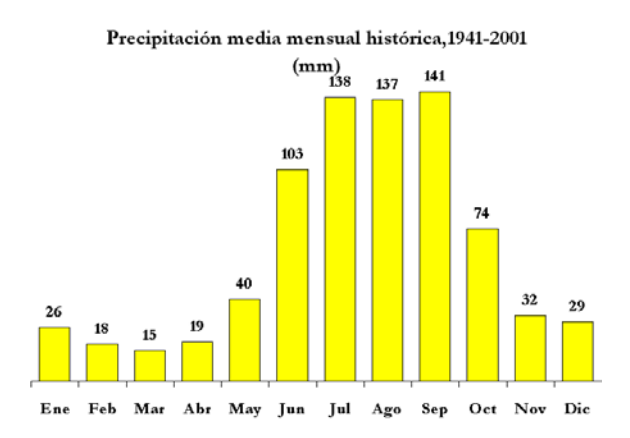

Fig. 1.1. Precipitación media histórica en México. (Datos de 1941 a 2001)

En México existe una gran cantidad de ríos, los cuales, de acuerdo con el lugar donde desembocan, se pueden clasificar en: la Vertiente Interior, la Vertiente del Golfo de México y la Vertiente del Pacífico. En la figura 1.2 y tabla 1.1 se muestran los principales. Se puede ver fácilmente que el sur del país cuenta con los ríos de mayor caudal, y hacia el norte los ríos son menores.

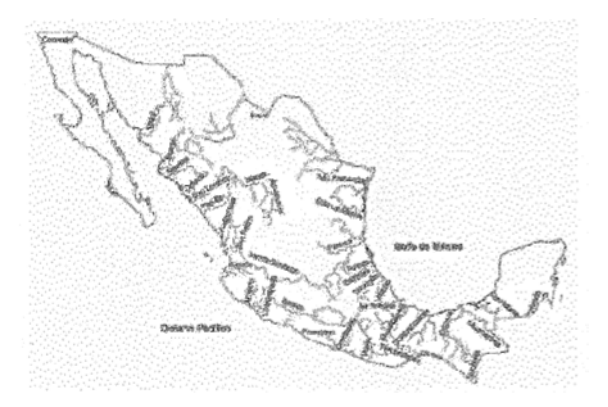

Fig. 1.2. Principales ríos en México

| Vertiente          | Río                 | Gasto medio     | Longitud del |
|--------------------|---------------------|-----------------|--------------|
|                    |                     | anual $(m^3/s)$ | $r$ ío (km)  |
| Interior           | <b>Nazas</b>        | 6.6             | 255          |
| Golfo de<br>México | Grijalva-Usumacinta | 2154.0          | $608*$       |
|                    | Papaloapan          | 583.6           | 354          |
|                    | Pánuco              | 449.0           | 510          |
|                    | Coatzacoalcos       | 440.8           | 325          |
|                    | Bravo               | 37.4            | $2008*$      |
| Pacífico           | Balsas              | 428.5           | 770          |
|                    | Lerma-Santiago      | 226.8           | 1270         |
|                    | Ometepec            | 185.3           | 115          |
|                    | Colorado            | 7.2             | $30*$        |

Tabla 1.1. Principales ríos en México

Un fenómeno común en nuestro país son los huracanes, debido a su ubicación geográfica, los cuales tienden a incrementar en cantidades importantes la precipitación y el escurrimiento en una zona específica. El caso más grave que se recuerda es el huracán Gilberto que atravesó la península de Yucatán, el Golfo de México y más adelante penetró en el continente hacia el estado de Nuevo León causando daños considerables en el año de 1988. Sin embargo, ambos litorales están expuestos a estos fenómenos sin distinción.

Como ejemplos de canalizaciones en nuestro país podemos mencionar los ríos Tijuana, ubicado en la ciudad homónima; Churubusco, Magdalena y el Rosario en la ciudad de México; Santa Catarina en Monterrey; Tuxpan en el puerto del mismo nombre.

## **I.4 Importancia del diseño de canales**

En el diseño de canales se debe de considerar una sección hidráulica adecuada, las propiedades del material donde se construirá y factores económicos.

En el caso de la selección de la sección hidráulica se trabaja bajo las condiciones de flujo uniforme y de gasto máximo y se debe de considerar el trazo del canal; la condición crítica resulta en condiciones de alta inestabilidad, por lo que en el diseño se trata de alejar las condiciones de trabajo lo más posible de este estado. Las características del material que se deben tomar en cuenta van desde el tamaño medio de las partículas que lo conforman, densidad, capacidad de carga. El material formará parte del cuerpo del canal por lo que se deben de considerar sus propiedades para disminuir el arrastre de sedimentos y erosión, altura de taludes, pérdidas de caudal por infiltraciones, o bien será el soporte del recubrimiento. En este caso se debe de considerar la capacidad de carga del suelo. El factor económico ayuda a determinar la conveniencia o no de recubrir el canal, según las pérdidas de agua por filtración.

Los costos de construcción y mantenimiento de un canal son razones suficientes para destacar la importancia de un diseño adecuado del mismo, ya que si el nivel del agua sobrepasara la altura de taludes se podría ocasionar un deslave del material y la consecuente destrucción del

<sup>-</sup>\* Considerando sólo la porción dentro de nuestro país.

canal en ese tramo. Aún más, si el canal forma parte de una obra de protección son vidas humanas las que se pondrían en riesgo, sin contar con los daños económicos a la misma población en sus bienes materiales.

# **II CANALES DE SECCIONES COMPUESTAS**

## **II.1 Geometría**

El concepto de pendiente del canal para una sección sencilla no varía cuando se analiza una sección compuesta. En cuanto a la sección transversal, la sección compuesta debe su nombre a que el canal se divide en dos o más subsecciones para su estudio, teniendo un canal más profundo y subsecciones laterales que suelen designarse como bermas y pueden ser simétricas o asimétricas. La sección trapecial es la de uso más común en el diseño, dada la facilidad de su construcción en campo. Las secciones rectangular y triangular quedan como casos particulares de la primera. En la figura 2.1 se muestra la geometría de una sección trapecial y en la tabla 2.1 se presentan las ecuaciones para obtener las características geométricas de la misma sección.

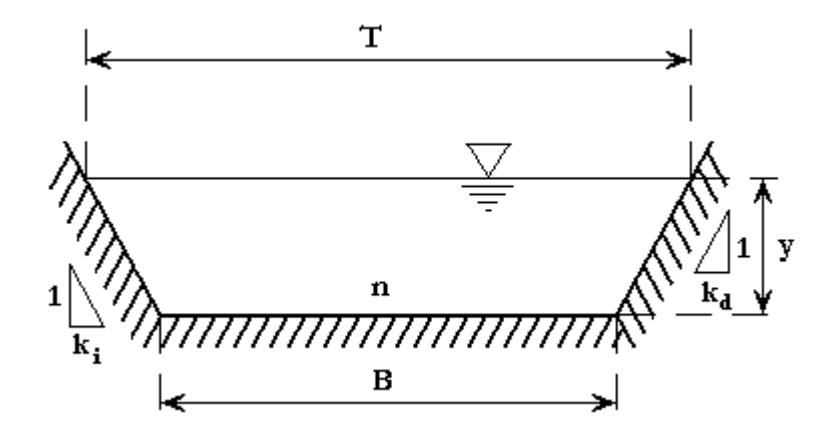

Fig. 2.1. Sección trapecial

| Características<br>geométricas | Fórmula                                                        |  |
|--------------------------------|----------------------------------------------------------------|--|
| Área                           | $A = By + \frac{(k_i + k_d)}{2}y^2$                            |  |
| Perímetro mojado               | $P = B + \left( \sqrt{k_i^2 + 1} + \sqrt{k_d^2 + 1} \right) y$ |  |
| Radio hidráulico               | $R_b = \frac{A}{D}$                                            |  |
| Ancho de superficie<br>libre   | $T = B + (k_i + k_d) y$                                        |  |
| dГ<br>dy                       | $\frac{dT}{dy} = k_i + k_d$                                    |  |
| dP                             | $\frac{dP}{dy} = \sqrt{k_i^2 + 1} + \sqrt{k_d^2 + 1}$          |  |

Tabla. 2.1. Características geométricas de la sección trapecial

En el caso más general, los canales de sección compuesta son asimétricos geométricamente y la rugosidad para cada subsección es diferente. En la figura 2.2 y en la tabla 2.2 se muestran la geometría y las características geométricas para una sección compuesta.

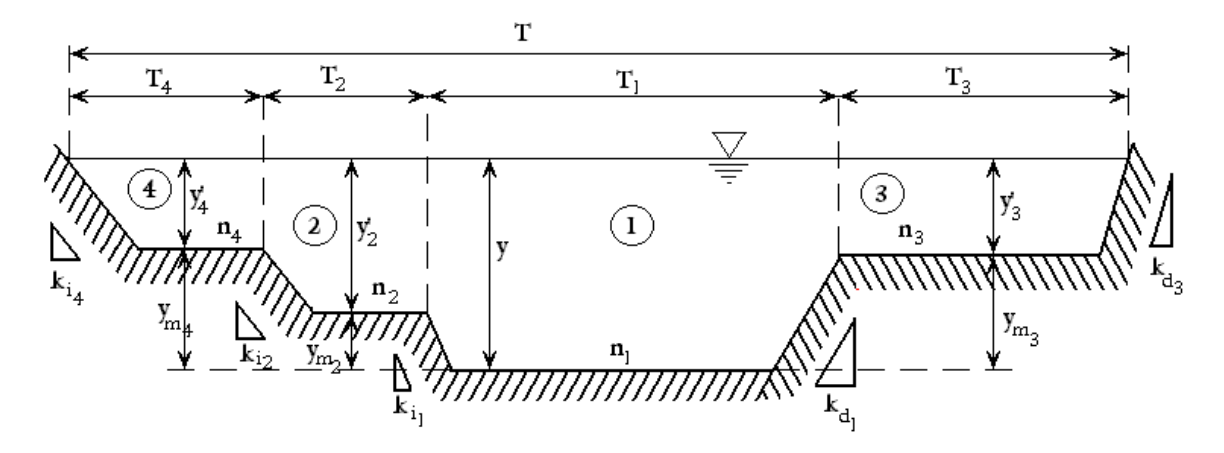

Fig. 2.2. Sección compuesta

| Características<br>geométricas | Fórmula                                          |
|--------------------------------|--------------------------------------------------|
| Área                           | $A = \sum_{i=1}^{n} A_i$<br>$i=1$                |
| Perímetro mojado               | $P = \sum_{i=1}^{n} P_i$<br>$i=1$                |
| Radio hidráulico               | $R_b = \frac{A}{p}$                              |
| Ancho de superficie<br>libre   | $T = \sum_{i=1}^{n} T_i$<br>$i=1$                |
| $\frac{dT}{dy}$                | $\frac{dI}{dy} = \sum_{i=1}^{n} \frac{dI_i}{dy}$ |
| $\frac{dP}{dy}$                | $\frac{dP}{dv} = \sum_{i=1}^{n} \frac{dP_i}{dv}$ |

Tabla. 2.2. Características geométricas de la sección compuesta

Para el cálculo de las características geométricas de la *i-ésima* sección se considera un tirante *y'i = y - ymi* , donde *y* es el tirante en la sección en metros y *ymi* es la altura de la berma o llanura de inundación en la sección *i*.

En el caso del perímetro mojado de la subsección *i*, según el autor, se incluyen o no la longitud de las intercaras verticales agua-agua entre cada subsección para considerar el efecto de transferencia de momentum entre el canal principal y las llanuras de inundación. Lo más aconsejable es no incluirlas, para mantener el concepto general de dicho perímetro.

## **II.2 Casos prácticos**

Los canales de sección compuesta se diseñan para casos particulares en los que llega a existir una gran diferencia entre el gasto promedio de funcionamiento y el gasto esperado en el caso de una avenida. Al considerar un canal de dimensiones menores en la zona más profunda y con un caudal pequeño se respeta la velocidad mínima permisible; además, al tener llanuras de inundación, la capacidad de descarga del canal aumenta y se permite conducir el gasto de una avenida.

Como ejemplo podemos citar al río Tijuana, localizado aguas abajo de la presa Abelardo L. Rodríguez, cerca de la frontera con Estados Unidos. Este río fue canalizado recientemente, tiene una longitud desde la presa hasta la frontera de 17 km. La sección transversal tiene un canal más profundo que transporta las aguas residuales de la ciudad. Al considerar las llanuras de inundación, el canal fue diseñado para un gasto de 2 100 m<sup>3</sup>/s en las primeras dos secciones de su trazo y 3 620 m3/s en su sección final. Las dimensiones del canal se aprecian en la figura 2.3. Imágenes del río canalizado se presentan en las figuras 2.4 y 2.5.

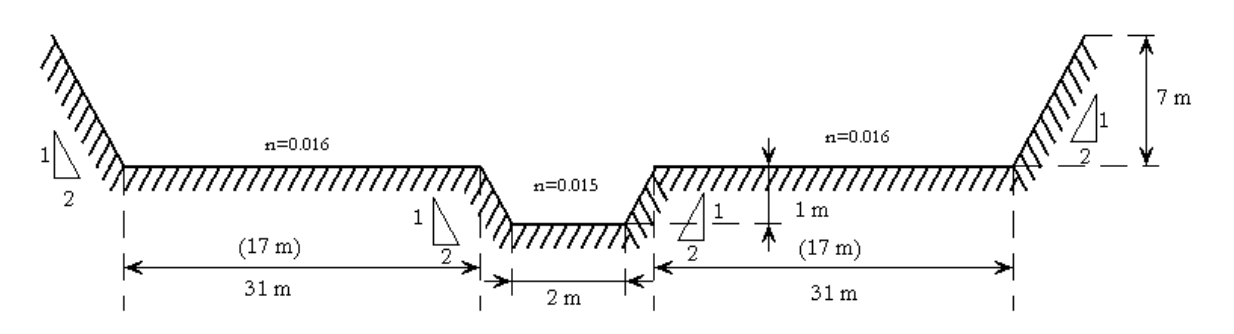

Fig. 2.3. Sección transversal del río Tijuana. El ancho de las bermas de las secciones II y III es de 32 m

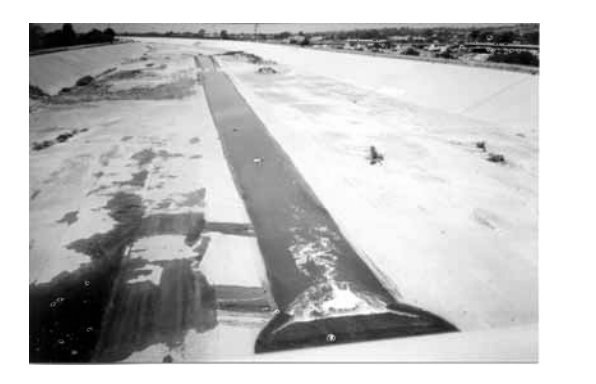

Fig. 2.4. Vista transversal del río Tijuana Fig. 2.5. Vista lateral del río Tijuana

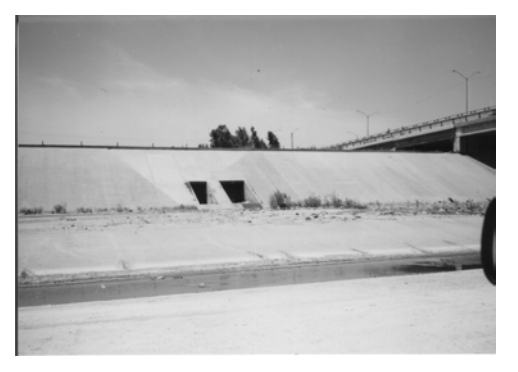

Otro ejemplo de canal de sección compuesta lo podemos encontrar en el río Magdalena en la zona comprendida dentro del parque de los viveros en Coyoacán.

### **II.3 Flujo uniforme**

El flujo uniforme ocurre en canales de gran longitud, de sección transversal y pendiente constantes y sin curvas horizontales, suponiendo que el flujo se comporta unidimensionalmente. A pesar de que las condiciones idealizadas son difíciles de encontrar en la realidad, este tipo de flujo es básico en los problemas de diseño. La ecuación más aceptada para describir el flujo uniforme es la ecuación de Chezy, considerando el coeficiente de Manning, es

$$
Q = \frac{AR_b^{2/3}S^{1/2}}{n}
$$
 (2.1)

donde *Q* es el gasto en m3/s, *A* el área de la sección transversal en m2, *Rh* el radio hidráulico en m, *S* la pendiente del canal y es adimensional y *n* el coeficiente de Manning.

También se puede expresar como sigue

$$
Q = KS^{\frac{1}{2}} \tag{2.2}
$$

donde K es el factor de conducción expresado por la ecuación

$$
K = \frac{AR_b^{2/3}}{n} \tag{2.3}
$$

Sin embargo, para los canales de sección compuesta, investigaciones realizadas (Posey, 1967) han establecido que cuando  $\gamma' \geq 0.5\gamma$  el flujo uniforme se puede evaluar considerando los valores totales de *A*, *P* y *R<sub>h</sub>*, salvo el valor del coeficiente de Manning el cual corresponde a un coeficiente equivalente  $n_e$ . Horton, 1933 y Einstein, 1934 proponen obtener el valor de  $n_e$  con la ecuación 2.4, que Krishnamurthy y Christensen, en 1972, demostraron como la más precisa de las publicadas a la fecha.

$$
n_e = \left[\frac{\sum_{i=1}^{n} P_i n_i^{1.5}}{P}\right]^{2/5} = \left[\frac{P_1 n_1^{1.5} + P_2 n_2^{1.5} + \Lambda + P_n n_n^{1.5}}{P}\right]^{2/5}
$$
(2.4)

Para los casos en que *y' < 0.5y* se presentan fuerzas de fricción distintas entre el subcanal principal y los subcanales laterales. Existen estudios que demuestran que el gasto total es menor para el mismo nivel del agua que el que se esperaría si los gastos en cada subsección se calcularan por separado y después se sumaran, sin considerar interacción. Varios intentos se han hecho para cuantificar la transferencia de momentum usando criterios de intercaras imaginarias entre el canal principal y los canales laterales en los que se incluyen o se excluyen como perímetro mojado y que se definen en distintos sitios, con o sin la consideración de un esfuerzo tangencial aparente actuando sobre ellas. Además, el criterio empleado debe considerar que de la correcta distribución del gasto en cada subsección depende el valor del coeficiente  $\alpha$  de coriolis que corrige la carga de velocidad en la ecuación de la energía cuando se idealiza el flujo unidimensional.

Cualquiera que sea el criterio que se considere para evaluar la interacción entre las subsecciones del canal compuesto, el flujo uniforme se obtiene aplicando por separado la ecuación de Manning para cada subsección y luego sumando los gastos, de la manera siguiente.

considerando que

$$
V_i = \frac{K_i}{A_i} S^{\frac{1}{2}}
$$

donde *V* es la velocidad media del flujo en la sección *i*. De la ecuación de continuidad, se tiene

$$
Q = VA = \sum_{i=1}^{n} V_i A_i
$$

Siendo la pendiente igual para todas las subsecciones, resulta

$$
Q = \left(\sum_{i=1}^{n} K_i\right) S^{\frac{1}{2}} \tag{2.5}
$$

por lo que

$$
K = \sum_{i=1}^{n} K_i
$$
\n
$$
(2.6)
$$

Los coeficientes de coriolis  $(\alpha)$  y de Boussinesq  $(\beta)$  se obtienen a partir de la velocidad media en cada subsección y de acuerdo con su definición quedarían de la manera siguiente:

$$
\alpha = \frac{1}{A} \iint_{A} \frac{v^3}{V^3} dA \approx \frac{1}{A} \frac{\sum_{i=1}^{n} (\alpha_i K_i^3 / A_i^2)}{\sum_{i=1}^{n} (K_i / A)^3}
$$

$$
\alpha = \frac{A^2}{K^3} \sum_{i=1}^{n} \frac{\alpha_i K_i^3}{A_i^2}
$$
(2.7)

Para el coeficiente de Boussinesq queda

$$
\beta = \frac{1}{A} \iint_{A} \frac{v^2}{V^2} dA
$$
  

$$
\beta = \frac{A}{K^2} \sum_{i=1}^{n} \frac{\beta_i K_i^2}{A_i}
$$
 (2.8)

## **II.4 Régimen crítico**

El régimen crítico en un canal se presenta cuando el número de Froude **F** es igual a 1. En el caso de los canales de sección sencilla se define de la manera siguiente.

$$
\mathbf{F} = \frac{V}{\sqrt{\frac{A}{T} \frac{g \cos \theta}{\alpha}}}
$$
(2.9)

El régimen crítico obtiene importancia ya que indica las condiciones en que, a gasto constante, éste se conduce con energía específica mínima; al igual que con energía específica constante, se presenta el gasto máximo. Lo que nos permite usar esta condición como sección de control en el cálculo de perfiles de flujo. En la práctica se ha observado que ocurre en condiciones muy inestables, por lo que en la etapa de diseño se busca que el tirante normal del flujo uniforme, se encuentre lo más alejado de esta condición. Adicionalmente, cuando  $\alpha = 1$ ,  $\beta = 1$ , la condición de energía específica crítica corresponde también a la de momentum mínimo.

Sin embargo, la determinación de las condiciones de régimen crítico para los canales de sección compuesta se complica aún más, ya que la interacción entre las subsecciones del canal altera el flujo y permite que exista más de un tirante crítico en la sección. Además de lo anterior, no existe un criterio único para definir la condición de ocurrencia del flujo crítico; este fenómeno es tema del siguiente capítulo.

### Referencias.

Einstein, H. A., "Der Hydraulische oder profil-radius", Schweizerische Bauzeitung 108, número 103, páginas 89 a 91, Zurich, febrero 24 de 19~34.

Horton, R. A., "Separate roughness coefficients for channel bottom and sides", Engineering News Record III, número 22, páginas 652 a 653, noviembre 30 de 1933.

Posey C. J., "Computation of discharge including over-bank flow", Civil Engineering American Society of Civil Engineers, páginas 62 a 63, abril 1967.

# **III RÉGIMEN CRÍTICO EN SECCIONES COMPUESTAS**

### **III.1 Criterio de energía específica mínima**

En 1919, Böss demostró que la transición de flujo tranquilo (subcrítico) a un flujo rápido (supercrítico) pasa por un tirante crítico que minimiza la energía específica. Tomando en cuenta lo anterior y a partir de la ecuación de la energía se puede establecer que la energía específica vale.

$$
E = y\cos\theta + \alpha \frac{V^2}{2g} = y\cos\theta + \alpha \frac{Q^2}{2gA^2}
$$
 (3.1)

que al derivar parcialmente respecto al tirante, conservando el gasto constante e igualando a cero, queda

$$
\left(\frac{\partial E}{\partial y}\right)_{Q} = \cos\theta - \alpha \frac{Q^2}{gA^3} \frac{\partial A}{\partial y} + \frac{Q^2}{2gA^2} \frac{\partial \alpha}{\partial y} = 0
$$
\n(3.2)

la cual se expresa también como

$$
\frac{Q^2T}{gA^3} = \frac{1}{\alpha} \left( \cos \theta + \frac{Q^2}{2gA^2} \frac{\partial \alpha}{\partial y} \right)
$$
(3.3)

La ecuación 3.3 representa la condición general de régimen crítico en canales de sección compuesta, según el criterio de energía específica mínima. La ecuación 3.2 también se puede expresar como se muestra en la ecuación siguiente:

$$
\left(\frac{\partial E}{\partial y}\right)_{Q} = \left[1 - \left(\frac{\alpha Q^2 T}{g' A^3} \frac{\partial A}{\partial y} - \frac{Q^2}{2g' A^2} \frac{\partial \alpha}{\partial y}\right)\right] \cos \theta \tag{3.4}
$$

donde *g' = g cos*θ. Esta ecuación al ser comparada con la obtenida para canales de sección sencilla, conduce a que

$$
\mathbf{F_B} = \left(\frac{\alpha Q^2 T}{g' A^3} \frac{\partial A}{\partial y} - \frac{Q^2}{2g' A^2} \frac{\partial \alpha}{\partial y}\right)^{1/2}
$$
(3.5)

sea el número de Froude de la sección compuesta, el cual debe tener el valor de uno para el tirante crítico con el que ocurre la energía específica mínima. Las ecuaciones obtenidas con este criterio son las mismas si se considera la energía específica constante y se maxima el gasto.

## **III.2 Criterio de momentum mínimo**

Otro criterio para determinar las condiciones de flujo crítico es el propuesto por Boussinesq al definir el tirante crítico con base en la minimación de la fuerza específica o cantidad de movimiento. Por lo tanto, a partir de la ecuación de cantidad de movimiento, resulta

$$
M = \frac{\beta Q^2}{gA} + y'_{G} A \cos \theta
$$
\n(3.6)

donde *M* es la función momentum y *y'G* es la profundidad del centroide del área de la sección transversal. En esta función el primer término corresponde a la cantidad de movimiento del flujo a través de una sección del canal y el segundo es el empuje debido a la presión sobre el área de la sección. Al derivar parcialmente respecto del tirante, conservando el gasto constante e igualando a cero, se obtiene

$$
\left(\frac{\partial M}{\partial y}\right)_{Q} = -\frac{\beta Q^2}{gA^2} \frac{\partial A}{\partial y} + \frac{Q^2}{gA} \frac{\partial \beta}{\partial y} + \frac{\partial}{\partial y} \left(y'_{G} A \cos \theta\right) = 0
$$
\n(3.7)

se puede demostrar que  $\frac{\partial}{\partial y}(y'_G A \cos \theta) = A \cos \theta$ , por lo que

$$
-\frac{\beta Q^2}{gA^2}\frac{\partial A}{\partial y} + \frac{Q^2}{gA}\frac{\partial \beta}{\partial y} + A\cos\theta = 0
$$

la cual se expresa también de la manera siguiente

$$
\frac{Q^2T}{gA^3} = \frac{1}{\beta} \left( \cos \theta + \frac{Q^2}{gA} \frac{\partial \beta}{\partial y} \right)
$$
(3.8)

La ecuación 3.8 representa la condición general de régimen crítico en canales de sección compuesta, según el criterio de momentum mínimo.

Por otro lado, al considerar las ecuaciones de continuidad (3.9) y momentum (3.10) para flujo unidimensional gradualmente variado utilizadas por Yen en 1973, se tiene que:

$$
\frac{\partial A}{\partial t} + \frac{\partial (AV)}{\partial x} = 0
$$
\n(3.9)

$$
\frac{1}{g}\frac{\partial V}{\partial t} + \frac{V^2}{g}\frac{\partial \beta}{\partial t} + (2\beta - 1)V\frac{\partial V}{\partial x} + (\beta - 1)\frac{V^2}{gA}\frac{\partial A}{\partial x} + \frac{\partial y}{\partial x} = S_g - S_f
$$
\n(3.10)

donde *S*, es la pendiente del fondo, *Sf* la pendiente de fricción, *x* la coordenada espacial y *t* el tiempo.

Empleando la teoría de sistemas hiperbólicos, se pueden transformar en un par de ecuaciones diferenciales ordinarias, válidas a lo largo de familias de curvas características determinadas por la ecuación

$$
\left(\frac{\partial x}{\partial t}\right) = \beta V \pm \sqrt{\frac{gA}{T} + V^2 \left(\beta^2 - \beta + \frac{A}{T} \frac{\partial \beta}{\partial t}\right)}
$$
\n(3.11)

Siendo *x* una dirección característica que representa la dirección a lo largo de la cual viaja una perturbación, ∂*x/*∂*t* es la velocidad absoluta de la onda de traslación. El signo positivo separa la dirección aguas abajo y negativo para aguas arriba. Ahora bien, ∂*x/*∂*t* tendrá valor positivo en ambos sentidos, si el término β*V* es mayor que el radical. Este caso representa flujo supercrítico ya que la onda viaja solamente hacia aguas abajo. De manera similar, ∂*x/*∂*t* será positivo en la dirección hacia aguas abajo y negativo hacia aguas arriba cuando β*V* sea menor que el radical. Esto representa el flujo subcrítico, en el cual la onda de traslación viaja en ambos sentidos. Es así que, para el flujo crítico se debe de cumplir que ambos términos sean iguales. A partir de lo anterior se puede establecer una definición para el número de Froude  $\mathbf{F_c}$ .

$$
\mathbf{F_C} = \frac{\beta V}{\sqrt{\frac{gA}{T} + V^2 \left(\beta^2 - \beta + \frac{A}{T} \frac{\partial \beta}{\partial t}\right)}}
$$
(3.12)

Con esta ecuación se cumple que F<sub>c</sub> es mayor que uno para flujo supercrítico, menor que uno para subcrítico e igual a uno para la condición crítica.

### **III.3 Método de Blalock y Sturm**

#### **III.3.1 Ecuaciones básicas**

En 1981, Blalock y Sturm establecieron con claridad las dificultades asociadas a varios métodos disponibles para el cálculo del tirante crítico y definieron un número de Froude para la sección compuesta del canal, ecuación 3.5, que corrige localmente los puntos de energía específica mínima cuando **F** = 1 e identifica los tirantes, también llamados críticos, para los que esto ocurre. Para ello, obtuvieron *dE/dy* considerando α como función del tirante, ecuación 3.4.

$$
\frac{dE}{dy} = \left[1 - \left(\frac{\alpha Q^2 T}{g' A^3} \frac{\partial A}{\partial y} - \frac{Q^2}{2g' A^2} \frac{\partial \alpha}{\partial y}\right)\right] \cos \theta
$$

Considerando que el coeficiente de coriolis se puede expresar con la ecuación 2.7, donde *K =*  <sup>Σ</sup>*Ki* de la ecuación 2.6, se obtiene que vale

$$
\alpha = \frac{A^2}{K^3} \sum_{i=1}^n \frac{\alpha_i K_i^3}{A_i^2}
$$

Por tanto el término *d*α*/dy* de la ecuación 3.4, considerando <sup>α</sup>*<sup>i</sup>* constante, resulta

$$
\frac{d\alpha}{dy} = \frac{A^2}{K^3} \frac{d}{dy} \sum \left( \frac{\alpha_i K_i^3}{A_i^2} \right) + \sum \left( \frac{\alpha_i K_i^3}{A_i^2} \right) \frac{d}{dy} \frac{A^2}{(\sum K_i)^3}
$$

desarrollando queda

$$
\frac{d\alpha}{dy} = \frac{A^2}{K^3} \sum \left[ \alpha_i \left( \frac{K_i}{A_i} \right)^2 3 \frac{dK_i}{dy} - 2\alpha_i \left( \frac{K_i}{A_i} \right)^3 T_i \right] + \sum \left( \frac{\alpha_i K_i^3}{A_i^2} \right) \left( \frac{2AT}{K^3} - \frac{A^2}{K^4} 3 \sum \frac{dK_i}{dy} \right) \tag{3.13}
$$

Pero de la ecuación 2.3,  $K_i = AR_i^{2/3}/n_i$ , donde  $n_i$  también cambia con el tirante por lo cual

$$
\frac{dK_i}{dy} = \frac{d}{dy} \left( \frac{A_i R_{bi}^{2/3}}{n_i} \right) = \frac{2}{3} \frac{A_i}{R_{bi}^{1/3} n_i} \frac{dR_{bi}}{dy} + \frac{R_{bi}^{2/3} T_i}{n_i} - \frac{A_i R_{bi}^{2/3}}{n_i^2} \frac{dn_i}{dy}
$$

donde  $R_{hi} = A_i / P_i$ 

$$
\frac{dR_{bi}}{dy} = \frac{d}{dy} \left( \frac{A_i}{P_i} \right) = \frac{P_i T_i - A_i (dP_i / dy)}{P_i^2} = \frac{T_i}{P_i} - \frac{R_{bi}}{P_i} \frac{dP_i}{dy}
$$

y al sustituir

$$
\frac{dK_i}{dy} = \frac{2}{3} \frac{A_i}{R_{bi}^{1/3} n_i} \left( \frac{T_i}{P_i} - \frac{R_{bi}}{P_i} \frac{dP_i}{dy} \right) + \frac{R_{bi}^{2/3} T_i}{n_i} - \frac{A_i R_{bi}^{2/3}}{n_i^2} \frac{dn_i}{dy}
$$

considerando la ecuación 2.3

$$
\frac{dK_i}{dy} = \frac{5}{3} \frac{R_{hi}^{2/3} T_i}{n_i} - \frac{2}{3} \frac{R_{hi}^{2/3}}{n_i} \frac{dP_i}{dy} - \frac{A_i R_{hi}^{2/3}}{n_i^2} \frac{dn_i}{dy}
$$

$$
\frac{dK_i}{dy} = \frac{5}{3} \frac{K_i T_i}{A_i} - \frac{2}{3} \frac{K_i R_{hi}}{A_i} \frac{dP_i}{dy} - \frac{K_i}{n_i} \frac{dn_i}{dy}
$$

$$
\frac{dK_i}{dy} = \frac{1}{3} \left( \frac{K_i}{A_i} \right) \left( 5T_i - 2R_{hi} \frac{dP_i}{dy} - 3 \frac{A_i}{n_i} \frac{dn_i}{dy} \right) \tag{3.14}
$$

donde  $dn_i/dy = 0$  cuando  $n_i$  se considera constante.

Al sustituir la ecuación 3.14 en la 3.13 tenemos

$$
\frac{d\alpha}{dy} = \frac{A^2}{K^3} \sum \left[ \alpha_i \left( \frac{K_i}{A_i} \right)^3 \left( 3T_i - 2R_{bi} \frac{dP_i}{dy} - 3 \frac{A_i}{n_i} \frac{dn_i}{dy} \right) \right]
$$
  
+ 
$$
\sum \left( \frac{\alpha_i K_i^3}{A_i^2} \right) \left\{ \frac{2AT}{K^3} - \frac{A^3}{K^4} \sum \left[ \left( \frac{K_i}{A_i} \right) \left( 5T_i - 2R_{bi} \frac{dP_i}{dy} - 3 \frac{A_i}{n_i} \frac{dn_i}{dy} \right) \right] \right\}
$$
(3.15)

se designan los parámetros

$$
\sigma_1 = \sum \left[ \alpha_i \left( \frac{K_i}{A_i} \right)^3 \left( 3T_i - 2R_{bi} \frac{dP_i}{dy} - 3 \frac{A_i}{n_i} \frac{dn_i}{dy} \right) \right]
$$
(3.16)

$$
\sigma_2 = \sum \left( \frac{\alpha_i K_i^3}{A_i^2} \right) \tag{3.17}
$$

$$
\sigma_3 = \sum \left[ \left( \frac{K_i}{A_i} \right) \left( 5T_i - 2R_{bi} \frac{dP_i}{dy} - 3 \frac{A_i}{n_i} \frac{dn_i}{dy} \right) \right]
$$
(3.18)

y la ecuación 3.15 se puede simplificar como

$$
\frac{d\alpha}{dy} = \frac{A^2}{K^3} \sigma_1 + \sigma_2 \left( \frac{2AT}{K^3} - \frac{A^2 \sigma_3}{K^4} \right)
$$
(3.19)

Considerando que  $\alpha = A^2 \sigma_2 / K^3$ , al sustituir la ecuación 3.19 en la 3.5 se tiene que

$$
\mathbf{F}_{\mathbf{B}} = \left[ \frac{Q^2}{2g'K^3} \left( \frac{\sigma_2 \sigma_3}{K} - \sigma_1 \right) \right]^{1/2} \tag{3.20}
$$

En las ecuaciones 3.16 y 3.18, los términos *dPi /dy* y *dni /dy* representan la magnitud del cambio del perímetro mojado y de *n* en la subsección *i* respecto del tirante, siendo *g = g'*, cuando θ es pequeño.

La ecuación 3.20 es una simplificación de la 3.5, y representa una nueva definición del número de Froude, que para  $F_B = 1$  cumple con el criterio de energía específica mínima en un canal compuesto. Las ecuaciones 3.16 a 3.18 admiten valores de <sup>α</sup>*<sup>i</sup>* diferentes de 1, así como la variación del coeficiente de Manning en ellas.

#### **III.3.2 Variación de n con el tirante**

La variación del coeficiente de Manning es la única considerada en este método y es más importante en las subsecciones laterales con flujo de poca profundidad en ellas. Cuando la pared se comporta como hidráulicamente rugosa, la variación de *n* se puede incluir con la ecuación de Nikuradse para el factor de fricción de Darcy-Weisbach en cada subsección

$$
\frac{1}{\sqrt{f}} = \alpha_N \log \frac{cR_{bi}}{k_{si}}
$$

donde  $k_{si}$  es la rugosidad equivalente de la pared de la subsección *i*, *c* y α<sub>*N*</sub> son coeficientes que dependen de la geometría de la subsección (Sotelo, 2002). Considerando la ecuación de conversión de *f* a *n* resulta

$$
\frac{k_{si}^{\gamma'_6}}{\sqrt{8gn_i}} = \left(\frac{k_{si}}{R_{bi}}\right)^{\gamma'_6} \frac{1}{\sqrt{f}}
$$

por lo que el coeficiente de rugosidad de Manning queda definido como

$$
n_i = \frac{R_{bi}^{\frac{1}{N_6}}}{\sqrt{8g\alpha_N \log \frac{cR_{bi}}{k_{si}}}}
$$
(3.21)

donde *ni* aumenta al disminuir el nivel del agua al tiempo que también decrece *Rhi*.

Al derivar la ecuación 3.21 se tiene

$$
\frac{n_i}{dy} = \frac{1}{\sqrt{8g\alpha_N}} \left[ \frac{1}{6} \frac{1}{R_{bi}^{5/6} \log \frac{\alpha R_{bi}}{k_{si}}} \frac{dR_{bi}}{dy} - \frac{R_{bi}^{1/6} (\log e)}{R_{bi} (\log \frac{\alpha R_{bi}}{k_{si}})^2} \frac{dR_{bi}}{dy} \right]
$$

simplificando queda

$$
\frac{n_i}{dy} = \frac{1}{R_{bi}} \frac{R_{bi}^{\frac{1}{\ell_6}}}{\sqrt{8g\alpha_N} \log \frac{cR_{bi}}{k_{si}}} \left[ \frac{1}{6} - \frac{(\log e)\sqrt{8g\alpha_N}}{R_{bi}^{\frac{1}{\ell_6}}} \frac{R_{bi}^{\frac{1}{\ell_6}}}{\sqrt{8g\alpha_N} \log \frac{cR_{bi}}{k_{si}}} \right] \frac{dR_{bi}}{dy}
$$

con  $R_{bi} = A_i / P_i$ , al derivar se tiene

$$
\frac{dR_{bi}}{dy} = \frac{T_i}{P_i} - \frac{A_i}{P_i^2} \frac{dP_i}{dy}
$$

por lo que al sustituirla junto con la ecuación 3.21 en la anterior, se obtiene finalmente

$$
\frac{\mathcal{A}_i}{n_i} \frac{n_i}{dy} = \left[ \frac{1}{6} - (\log e) \sqrt{8g} \alpha_N \frac{n_i}{R_{bi}^{V_6}} \right] \left[ T_i - R_{bi} \frac{dP_i}{dy} \right]
$$
(3.22)

La ecuación 3.22 se usa para el cálculo de los parámetros  $\sigma_i$  y  $\sigma_j$ .

Sturm y Sadiq en 1996 emplearon los coeficientes de Keulegan  $\alpha_N = 2$ ,  $c = 12.64$  en la ecuación 3.21, al aplicarla en el canal compuesto usado en sus experimentos, ver figura 3.1. Obtuvieron las rugosidades absolutas mediante pruebas de calibración tanto para el canal principal como para las dos laterales.

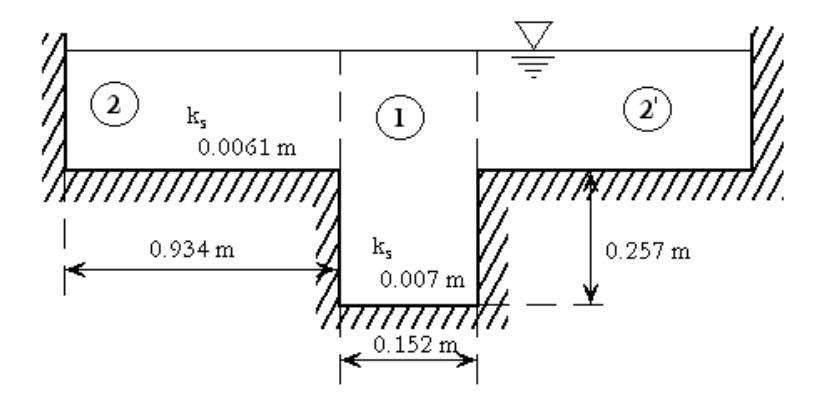

Fig. 3.1. Sección del canal

Los resultados obtenidos, en cuanto a la resistencia del flujo indicaron lo siguiente.

- La ecuación 3.21 predice muy bien el valor del coeficiente de Manning cuando el flujo no sobrepasa el nivel de desbordamiento hacia los laterales. Una vez sobrepasado el nivel, el valor de *n* en dicho canal resultó ser 1.19 veces el que se predice con la ecuación mencionada.
- En el caso de los canales laterales, el valor de *n* se ajustó al obtenido con la ecuación 3.21, una vez con flujo en ellos.

El factor de 1.19 observado en la predicción del coeficiente de Manning se atribuye a la interacción del flujo en las intercaras existentes con las de los laterales. El criterio de separación de las subsecciones es de líneas verticales que no aportan al perímetro mojado de ellas. A pesar de que los autores recomiendan utilizar el factor 1.19 para todos los canales simétricos, es necesario esperar más resultados al respecto para poder generalizar.

#### **III.3.3 Tirantes críticos múltiples**

Para ilustrar la ocurrencia de tirantes críticos múltiples en canales de sección compuesta, se presenta el análisis de un canal cuya sección transversal se muestra en la figura 3.2. Por simplicidad y con fines de comparación entre los métodos presentados en este trabajo, se considera que  $\alpha_i = 1$  y que  $n_i$  es constante,  $dn_i/dy = 0$ . En la figura 3.3 se presenta una gráfica en la que se puede observar el comportamiento del número de Froude definido por la ecuación 3.20, para un gasto de  $Q_1$  = 141.58 m<sup>3</sup>/s.

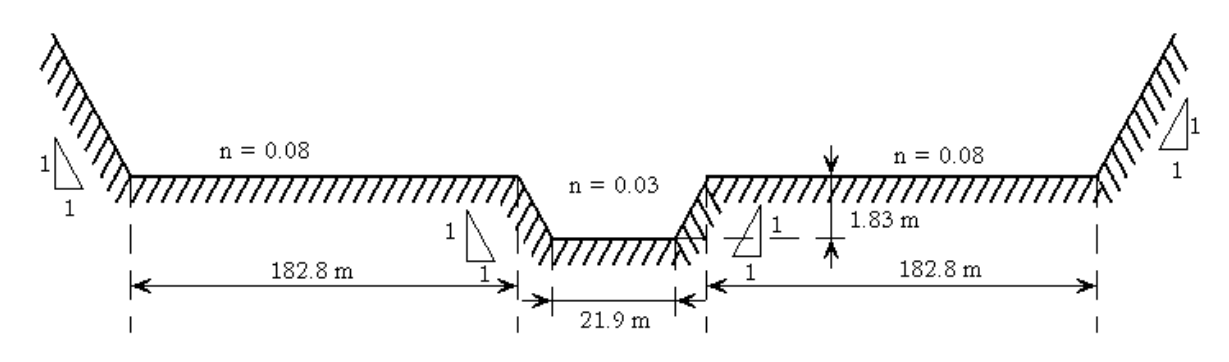

Fig. 3.2. Sección del canal

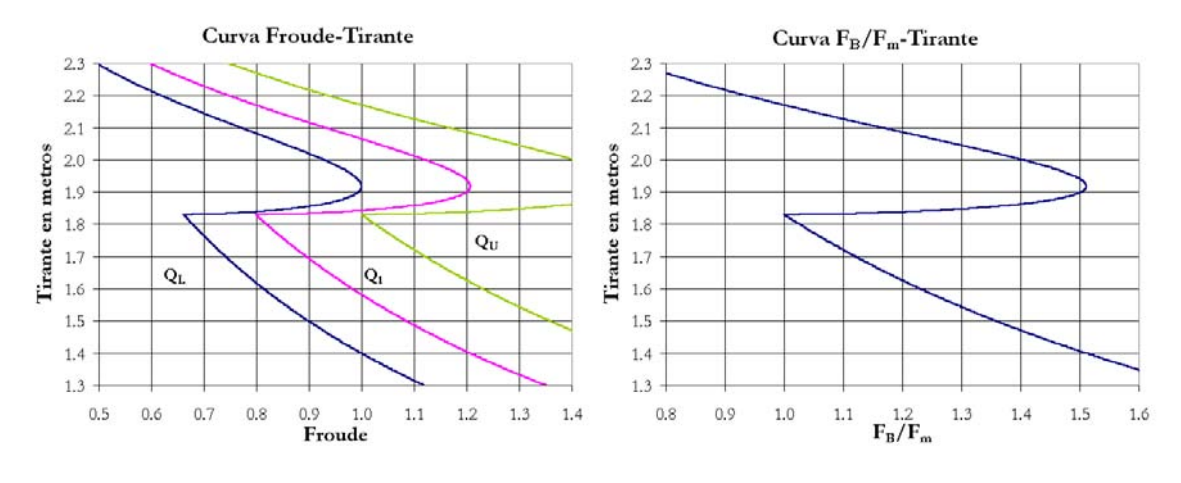

Fig. 3.3. Gráfica Froude-Tirante Fig. 3.4. Gráfica  $\mathbf{F}_{\mathbf{B}}/\mathbf{F}_{\mathbf{m}}$ -Tirante

En la gráfica de la figura 3.3 se puede apreciar que el número de Froude es igual a uno para tres puntos diferentes  $y_d = 1.5815$  *m* y  $y_e = 2.0644$  *m* que son los tirantes críticos obtenidos con este criterio, además de un tercero igual a *1.8423 m*, muy cerca del nivel de berma y que no se considera como tirante crítico ya que representa más bien un máximo de energía específica.

En el caso particular analizado se presentan dos tirantes críticos; sin embargo, es posible que se presente un solo tirante crítico, ya sea en el canal central debajo del nivel de inundación de las bermas para un gasto pequeño o sobre el mencionado nivel para un caudal grande. De acuerdo con lo anterior y por razones de diseño, es conveniente determinar los gastos límite superior e inferior que encierran el rango de caudales para los que se presenta más de un solo tirante crítico. Sturm y Sadiq, en 1996, propusieron eliminar el efecto del gasto dividiendo la ecuación 3.20 entre el número de Froude **Fm** que corresponde al obtenido para la sección central en el nivel  $y = y_{m1}$ , es decir

$$
\mathbf{F_m} = \left(\frac{\alpha_m Q^2 T_m}{g' A_m^3}\right)^{\frac{1}{2}}
$$

Así, se obtiene la ecuación 3.23

$$
\frac{\mathbf{F_B}}{\mathbf{F_m}} = \frac{A_m^{\frac{3}{2}}}{\sqrt{2\alpha_m T_m}} \left[ \frac{1}{K^3} \left( \frac{\sigma_2 \sigma_3}{K} - \sigma_1 \right) \right]^{1/2}
$$
(3.23)

donde no aparece el gasto y la función  $F_B/F_m$  depende sólo de la geometría del canal, la distribución de coeficientes de rugosidad y coeficientes α<sub>i</sub> en las subsecciones y del tirante *y*. Como se puede apreciar en la gráfica de la figura 3.4 la curva tiene un quiebre brusco en el punto donde  $y = y_{m1}$  y  $\mathbf{F}_{\mathbf{B}}/\mathbf{F}_{\mathbf{m}} = 1$ , después llega a un punto máximo.

Al establecer que el tirante crítico ocurre cuando  $\mathbf{F}_{\mathbf{B}} = 1$ , existe un intervalo de valores de  $1/\mathbf{F}_{\mathbf{m}}$ y por tanto un intervalo de gastos, dentro del cual hay dos tirantes críticos, uno inferior en la subsección más profunda  $y_d < y_{m1}$  y uno superior  $y_{c2} > y_{m1}$  mayor que el valor y con el que se alcanza el máximo en la curva. El gasto límite superior *QU* del intervalo es el máximo para el cual ocurre el crítico  $y_{cl} = y_{mi}$ , es decir,  $\mathbf{F_B} = \mathbf{F_m} = 1$  y  $\mathbf{F_B}/\mathbf{F_m} = 1$  para  $Q = Q_U$ , lo que corresponde al punto de quiebre en la curva. Por tanto, de la definición  $\mathbf{F}_{\mathbf{m}} = 1$ , se tiene

$$
Q_U = \left(\frac{g' A_m^3}{\alpha_m T_m}\right)^{1/2}
$$

El gasto límite inferior  $Q_L$  del intervalo es el último para el cual ocurre el crítico  $y_e = y_m$ , es decir  $\mathbf{F}_{\text{m}}$  < 1,  $\mathbf{F}_{\text{B}}$  = 1 y ( $\mathbf{F}_{\text{B}}/\mathbf{F}_{\text{m}}$ ) máx para  $Q = Q_L$ , de modo que

$$
Q_L = \frac{Q_U}{\left(\mathbf{F_B}\right)_{mdx}}
$$

En cuanto al ejemplo, en la gráfica de la figura 3.4 se puede ver que  $(\mathbf{F}_{\mathbf{B}}/\mathbf{F}_{\mathbf{m}})_{\text{max}} = 1.5116$ . Por otro lado, aplicando las ecuaciones anteriores, se tiene que el gasto límite superior es  $Q_U$  = 177.2871  $m^3$ /s y el caudal límite inferior es  $Q_L = 117.2794 m^3/s$ . El comportamiento del número de Froude con respecto al tirante para estos dos gastos límite se puede apreciar en la gráfica de la figura 3.3.

Tomando en cuenta lo anterior y respecto a la multiplicidad de los tirantes críticos para un canal compuesto, se puede concluir lo siguiente:

- **La curva**  $\mathbf{F}_{\mathbf{B}}/\mathbf{F}_{\mathbf{m}}$  **contra el tirante depende solamente de las propiedades geométricas e** hidráulicas del canal.
- La curva presenta un punto de quiebre brusco cuando el nivel del agua llega a la altura de las bermas laterales y un punto máximo un nivel más arriba. Ambos puntos delimitan los gastos mínimo y máximo en que puede ocurrir más de un tirante crítico en la sección.
- Con los gastos límite  $Q_U y Q_L$ , se pueden presentar cualquiera de los siguientes casos para un caudal dado:
- a) Si *Q < QL* , existe un sólo tirante crítico y se ubica dentro de la subsección de mayor profundidad.
- b) Si  $Q_L < Q < Q_U$ , existen dos tirantes críticos, uno se ubica dentro de la subsección de mayor profundidad y el segundo sobre el nivel de inundación.
- c) Si *Q < QL* ,existe un solo tirante crítico y se ubica sobre el nivel de inundación.
- Cuando hay una segunda o más ampliaciones de la sección a niveles superiores a la primera, se producen nuevos quiebres y máximos de la curva  $F_B/F_m$ , que acotan nuevos intervalos del gasto, más cortos o más amplios que el primero, y la posibilidad de más tirantes críticos.

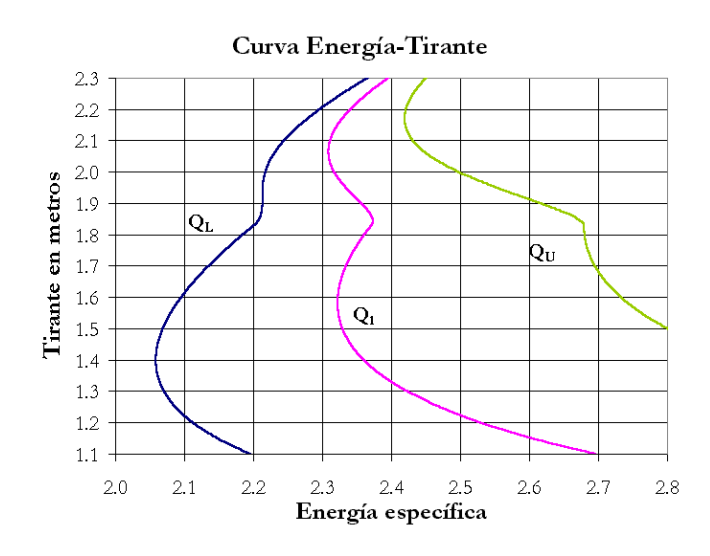

Fig. 3.5. Gráfica Energía-Tirante

En la gráfica de la figura 3.5 se presenta el comportamiento de la energía específica con respecto al tirante y se pueden ver los valores de energía mínimas que representan los puntos de régimen crítico para cada gasto.

#### **III.3.4 Algoritmo**

El tirante crítico  $y_{c1} < y_{m1}$  se determina con el procedimiento convencional considerando el canal más profundo como un canal sencillo. Para determinar cualquier otro tirante crítico,  $y_a$  > *ym1*, se puede emplear el proceso iterativo propuesto por Sotelo en 1998.

De la ecuación 3.20 se debe cumplir que

$$
\mathbf{F}_{\mathbf{B}}^2 = \frac{Q^2}{2g'K^3} \left( \frac{\sigma_2 \sigma_3}{K} - \sigma_1 \right) = 1
$$

Al multiplicar por  $\alpha K^3/A^2$ , resulta

$$
\frac{\alpha Q^2}{2g'A^2} \left( \frac{\sigma_2 \sigma_3}{K} - \sigma_1 \right) = \frac{\alpha K^3}{A^2}
$$

Pero  $\alpha Q^2/2g' A^2 = E - y$ , y  $\alpha K^3/A^2 = \sigma_2$ , por tanto

$$
E - y = \frac{\sigma_2}{\left(\frac{\sigma_2 \sigma_3}{K} - \sigma_1\right)}
$$

de manera que el tirante en la iteración *i+1* resulta

$$
y_{i+1} = E_i - \left(\frac{\sigma_2}{\frac{\sigma_2 \sigma_3}{K} - \sigma_1}\right)_i
$$
 (3.24)

donde

$$
E_i = y_{i+1} + \frac{\alpha_i Q^2}{2gA_i^2}
$$

Por tanto, el algoritmo consiste de los siguientes pasos.

- 1. Se determina un valor  $y_d$  del tirante crítico con las dimensiones de la subsección más profunda, utilizando el método convencional para canales de sección sencilla.
- 2. Si  $y_d$  es mayor que  $y_m$ , el tirante crítico  $y_d$  no existe y queda cancelado. Si  $y_d$  es menor o igual que  $y_m$ , el tirante crítico  $y_d$  queda con el valor calculado. En cualquier caso, se continúa con el paso 3.
- 3. Se elige un valor inicial del tirante  $y_0$  que sea ligeramente mayor que  $y_m$ .
- 4. Se calculan los valores de *K*, α, *E*, <sup>σ</sup>*1*, <sup>σ</sup>*2* y <sup>σ</sup>*3* para el tirante elegido *yi* en el paso 3 y con ellos se determina un nuevo valor *yi+1* con la ecuación 3.24.
- 5. Si  $y_{i+1}$  es menor que  $y_{m1}$ , el tirante crítico  $y_{i2}$  queda cancelado y se sigue con el paso 7. Si  $y_{i+1}$ es mayor o igual que  $y_{m1}$  se continúa con el paso 6.
- 6. Se obtiene el error  $e = \left| \frac{y_{i+1} y_i}{y_i} \right|$ . Si *e* es menor que una tolerancia establecida, el tirante crítico *yc2* existe con el valor calculado y se sigue con el paso 7. Si *e* es mayor que la tolerancia, se repite el proceso desde el paso 3.
- 7. Si no existen más ampliaciones el proceso concluye, de lo contrario se continúa con el paso 8. El número de veces que se repite el proceso es igual al número de alturas de bermas diferentes que existen en la sección del canal, es decir, para todos los *ymj* distintos en el canal.

8. Se repite el proceso desde el paso 2 considerando  $y_c$  en lugar de  $y_{c1}$  y  $y_{m2}$  en vez de  $y_{m1}$ . y así sucesivamente hasta concluir con todos los procesos, de tal manera que se cambiaran los  $y_{g+1}$  por  $y_g$   $y$   $y_{mj+1}$  por  $y_{mj}$ .

### **III.4 Método de Chaudhry y Bhallamudi**

### **III.4.1 Ecuaciones básicas**

Con base en el principio de momentum mínimo Chaudhry y Bhallamudi (1988) presentaron un método de cálculo de tirantes críticos. A partir de la ecuación 3.8 que establece la condición general de régimen crítico en canales compuestos se puede establecer

$$
\frac{gA\cos\theta}{Q^2} = \frac{T\beta}{A} - \frac{\beta'}{A}
$$
\n(3.25)

donde *cos*  $\theta = 1$  para pendientes pequeñas y  $\beta' = d\beta/dy$ . Si se considera que  $\beta_i = 1$  en la ecuación 2.8, se tiene que

$$
\beta = \frac{A}{K^2} \sum \frac{K_i^2}{A_i} = A \sum \left(\frac{K_i}{K}\right)^2 \frac{1}{A_i}
$$
\n(3.26)

al derivar con respecto al tirante queda

$$
\beta = \frac{dA}{dy} \sum \left(\frac{K_i}{K}\right)^2 \frac{1}{A_i} - A \sum \left[\left(\frac{K_i}{KA_i}\right)^2 \frac{dA_i}{dy}\right] + 2A \sum \left[\frac{K_i}{KA_i} \frac{d}{dy}\left(\frac{K_i}{K}\right)\right]
$$

Considerando que *T = dA/dy* y la inclusión de la ecuación 3.26, se tiene

$$
\beta = \frac{T}{A} \beta - A \sum \left[ \left( \frac{K_i}{KA_i} \right)^2 \frac{dA_i}{dy} \right] + 2A \sum \left[ \frac{K_i}{KA_i} \frac{d}{dy} \left( \frac{K_i}{K} \right) \right]
$$

y al sustituir en la ecuación 3.25, resulta

$$
\frac{gA}{Q^2} = \sum \left[ \left( \frac{K_i}{KA_i} \right)^2 \frac{dA_i}{dy} \right] - 2 \sum \left[ \frac{K_i}{KA_i} \frac{d}{dy} \left( \frac{K_i}{K} \right) \right]
$$
(3.27)

que es válida para cualquier sección compuesta de cualquier geometría, donde

$$
\frac{d}{dy}\left(\frac{K_i}{K}\right) = \frac{1}{K}\frac{dK_i}{dy} - \frac{K_i}{K^2}\frac{dK}{dy}
$$
\n(3.28)

y el término *dKi /dy* se obtiene de la ecuación 3.14, siendo *dK/dy =* Σ*(dKi /dy)*.

Si se establece a  $A_m$  como el área y  $T_1$  como el ancho de superficie libre, cuando el nivel del agua se encuentra a la altura de las bermas de inundación, es decir  $y = y_{m1}$ , se puede definir un parámetro adimensional *C* al multiplicar el primer término de la ecuación 3.27 por  $A_{m}^{3}/AT_{1}$ , quedando

$$
\frac{gA_m^3}{Q^2T_1} = C\tag{3.29}
$$

lo que lleva a

$$
C = \frac{A_m^3}{AT_1} \left\{ \sum \left[ \left( \frac{K_i}{KA_i} \right)^2 \frac{dA_i}{dy} \right] - 2 \sum \left[ \frac{K_i}{KA_i} \frac{d}{dy} \left( \frac{K_i}{K} \right) \right] \right\}
$$

y al multiplicar por  $A A_i^2 / A_m^3$ , resulta

$$
\frac{A A_1^2}{A_m^3} C = \sum \left[ \left( \frac{K_i}{K} \right)^2 \left( \frac{A_1}{A_i} \right)^2 \frac{1}{T_1} \frac{d A_i}{d y} \right] - 2 \sum \left[ \frac{K_i}{K} \frac{A_1}{T_1} \frac{A_1}{A_i} \frac{d}{d y} \left( \frac{K_i}{K} \right) \right]
$$
(3.30)

El factor *C* es función de la geometría del canal y del caudal, así es que al conocer estos datos, de pueden resolver las ecuaciones 3.29 y 3.30 en forma simultánea mediante un procedimiento iterativo para obtener los valores de tirantes críticos cuando el nivel del agua es mayor a la altura de las bermas laterales.

Chaudhry particularizó las ecuaciones mencionadas para canales como el mostrado en las figuras 3.1 y 3.2 para facilitar el método. La sección compuesta se puede dividir en tres subsecciones: la central (1) y dos laterales iguales (2) y (2'). De esta manera se pueden definir las características geométricas como:

$$
A = A_1 + 2A_2
$$

$$
P = P_1 + 2P_2
$$

$$
K = K_1 + 2K_2
$$

$$
T_1 = \frac{dA_1}{dy}
$$

$$
T_2 = \frac{dA_2}{dy}
$$

Además, estableciendo el parámetro

$$
m = \frac{K_1}{K} = \frac{K_1}{K_1 + 2K_2}
$$
\n(3.31a)

que también se expresa como

$$
\frac{K_2}{K} = \frac{1 - m}{2}
$$
 (3.31b)

Usando también los siguientes parámetros

$$
c_1 = \frac{T_2}{T_1} \tag{3.32}
$$

$$
c_2 = \frac{A_1}{A_2} \tag{3.33}
$$

$$
c_3 = \frac{A_1}{T_1} \frac{1}{P_2} \frac{dP_2}{dy}
$$
\n(3.34)

Con  $T_i = dA_i/dy$ , la ecuación 3.30 se desarrolla como sigue:

$$
\frac{AA_1^2}{A_m^3}C = \left(\frac{K_1}{K}\right)^2 + 2\left(\frac{K_2}{K}\right)^2 \left(\frac{A_1}{A_2}\right)^2 \frac{T_2}{T_1} - 2\sum \left[\frac{K_1}{K} \frac{A_1}{T_1} \frac{d}{dy} \left(\frac{K_1}{K}\right) + 2\frac{K_2}{K} \frac{A_1}{A_2} \frac{A_1}{T_1} \frac{d}{dy} \left(\frac{K_2}{K}\right)\right]
$$

considerando todos los parámetros anteriores queda

$$
\frac{AA_1^2}{A_m^3}C = m^2 + \frac{(1-m)^2}{2}c_1c_2^2 - 2\frac{A_1}{T_1}\left[m\frac{dm}{dy} + (1-m)c_2\frac{d}{dy}\left(\frac{1-m}{2}\right)\right]
$$

pero

$$
\frac{d}{dy}\left(\frac{1-m}{2}\right) = -\frac{1}{2}\frac{dm}{dy}
$$

por lo que

$$
\frac{AA_1^2}{A_m^3}C = m^2 + \frac{(1-m)^2}{2}c_1c_2^2 - 2\left(m\frac{1-m}{2}c_2\right)\frac{A_1}{T_1}\frac{dm}{dy}
$$
\n(3.35)

Por otro lado, se tiene

$$
\frac{dm}{dy} = \frac{d}{dy} \left( \frac{K_1}{K} \right) = \frac{1}{K} \frac{dK_1}{dy} - \frac{K_1}{K^2} \frac{dK}{dy} = \frac{1}{K} \frac{dK_1}{dy} - \frac{K_1}{K^2} \sum \frac{dK_i}{dy}
$$
(3.36)

Con *dPi /dy = 0*, de las ecuaciones 3.14 y 3.31a resulta

$$
\frac{1}{K} \frac{dK_1}{dy} = \frac{1}{K} \left( \frac{5}{3} \frac{K_1 T_1}{A_1} \right) = \frac{m}{3} 5 \frac{T_1}{A_1}
$$

y para toda la sección compuesta es

$$
\frac{K_1}{K^2} \sum \frac{dK_i}{dy} = \frac{K_1}{K^2} \left[ \frac{5}{3} \frac{K_1 T_1}{A_1} + 2 \left( \frac{5}{3} \frac{K_2 T_2}{A_2} - \frac{2}{3} K_2 \frac{R_{b2}}{A_2} \frac{dP_2}{dy} \right) \right]
$$

Al sustituir las ecuaciones 3.32 y 3.34 se puede expresar también como

$$
\frac{K_1}{K^2} \sum \frac{dK_i}{dy} = \frac{m}{3} \left[ 5m + 5(1 - m)c_1c_2 - 2(1 - m)c_3 \right] \frac{T_1}{A_1}
$$

por tanto la ecuación 3.36 se transforma en

$$
\frac{dm}{dy} = \frac{m}{3} 5 \frac{T_1}{A_1} + \frac{m}{3} \left[ -5m - 5(1 - m)c_1c_2 + 2(1 - m)c_3 \right] \frac{T_1}{A_1}
$$

la que, al factorizar, también es

$$
\frac{dm}{dy} = \frac{m}{3} \left( 1 - m \right) \left[ 5 \left( 1 - c_1 c_2 \right) + 2 c_3 \right] \frac{T_1}{A_1}
$$

Con lo anterior, la ecuación 3.35 se convierte en

 $\mathbf{r}$ 

$$
\frac{AA_1^2}{A_m^3}C = \left[m^2 + \frac{(1-m)^2}{2}c_1c_2^2\right] - \frac{2}{3}m(1-m)\left[5(1-c_1c_2) + 2c_3\right]\left(m - \frac{1-m}{2}c_2\right)
$$

la que, al multiplicar por *c2/(2+c2)*, queda como

$$
\frac{AA_1^2}{A_m^3}C\frac{c_2}{2+c_2} = \frac{c_2}{2+c_2}\left[m^2 + \frac{(1-m)^2}{2}c_1c_2^2\right] - \frac{2m(1-m)c_2}{3(2+c_2)}\left[5(1-c_1c_2) + 2c_3\right]\left(m - \frac{1-m}{2}c_2\right) \tag{3.37}
$$

Del primer término de la ecuación 3.37 se tiene

$$
\frac{c_2}{2+c_2} = \frac{A_2/A_1}{2+A_2/A_1} = \frac{A_1}{A_1+2A_2} = \frac{A_1}{A}
$$
(3.38)

quedando entonces

$$
C\left(\frac{A_1}{A_m}\right)^3 = \frac{c_2}{2+c_2} \left[m^2 + \frac{(1-m)^2}{2}c_1c_2^2\right] - \frac{2m(1-m)c_2}{3(2+c_2)} \left[5(1-c_1c_2) + 2c_3\right] \left(m - \frac{1-m}{2}c_2\right) \tag{3.39}
$$

Además

$$
\left(\frac{\mathcal{A}_1}{\mathcal{A}_m}\right)^3 = \left[\frac{\mathcal{A}_m + T_1(y - y_m)}{\mathcal{A}_m}\right]^3 = \left[1 + \frac{T_1 y_m}{\mathcal{A}_m} \left(\frac{y}{y_m} - 1\right)\right]^3
$$

de tal manera que la ecuación 3.39 se expresa finalmente como

$$
C\left[1+\frac{T_1y_m}{A_m}\left(\frac{y}{y_m}-1\right)\right]^3 = \frac{c_2}{2+c_2}\left[m^2+\frac{(1-m)^2}{2}c_1c_2^2\right] - \frac{2m(1-m)c_2}{3(2+c_2)}\left[5(1-c_1c_2)+2c_3\right]\left(m-\frac{1-m}{2}c_2\right)(3.40)
$$

Así es que la ecuación 3.40 expresa el factor *C* para un canal simétrico con sólo dos llanuras de inundación. La obtención de los tirantes críticos depende de la resolución de las ecuaciones 3.29 y 3.40 mediante un procedimiento iterativo. El algoritmo desarrollado por Chaudhry se explica más adelante, en el apartado III.4.4.

Por otro lado, aunque Chaudhry, a diferencia de Blalock, no propone ningún factor para el coeficiente de Manning del canal principal que tome en cuenta la interacción entre la subsección más profunda y las llanuras de inundación, los resultados presentados se realizaron considerando el mencionado factor con un valor de 1.19.

#### **III.4.2 Tirantes críticos múltiples**

En forma similar a la empleada para ilustrar la ocurrencia de tirantes críticos con el método de Blalock, se analizará el caso del canal presentado en la figura 3.2 con el método de Chaudhry. Se considera que en cada subsección se tiene que  $\alpha_i = 1$ ,  $\beta_i = 1$  y que  $n_i$  es constante  $dn_i/dy = 1$ *0*. En la figura 3.6 se puede observar el comportamiento del número de Froude, definido por la ecuación 3.12, para un gasto de 141.58 m<sup>3</sup>/s.

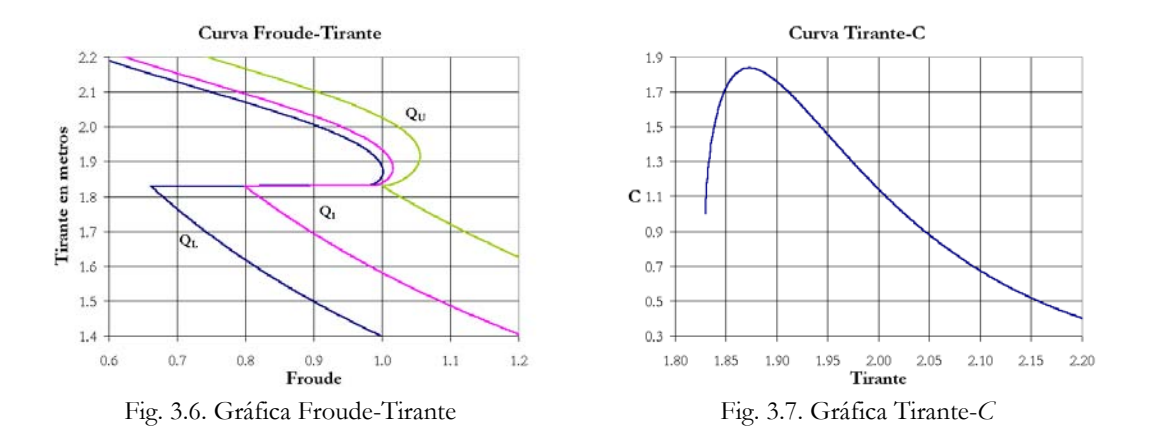

En la gráfica de la figura 3.6 se puede apreciar que el número de Froude es igual a uno para tres puntos diferentes  $y_{c1} = 1.5815$  m,  $y_{c2} = 1.8410$  m y  $y_{c3} = 1.9330$  m, que son los tirantes críticos obtenidos con este criterio. Chaudhry propone la existencia de los tres a diferencia de Blalock que no toma en cuenta el valor intermedio.

A partir de la ecuación 3.40 se puede establecer que

$$
C=\left(\frac{A_m}{A_m+T_1\left(y-y_m\right)}\right)^3\frac{\varepsilon_2}{2+\varepsilon_2}\Bigg[m^2+\frac{\left(1-m\right)^2}{2}\varepsilon_1\varepsilon_2^2\Bigg]-\frac{2m(1-m)\varepsilon_2}{3(2+\varepsilon_2)}\Big[5\big(1-\varepsilon_1\varepsilon_2\big)+2\varepsilon_3\Big]\Bigg(m-\frac{1-m}{2}\varepsilon_2\Bigg)(3.41)
$$

Con la ecuación 3.41 se obtiene la gráfica tirante-C de la figura 3.7 para valores de tirante por encima del nivel de inundación. Con la geometría del canal y el gasto *Q*, se obtiene el valor de  $Ka = 1.5680$  utilizando la ecuación 3.29, que corresponde a los valores de  $y_c$  y  $y_d$ .

Por otro lado, en la gráfica 3.7 se puede ver que cuando el tirante se acerca al nivel de inundación, el valor de *C* tiende a uno; este caso es general para cualquier canal. Existe, además, un punto máximo *C = 1.8371* que depende exclusivamente de la geometría del canal. Estos dos puntos ayudan a determinar los caudales límite en los que se presentan tres tirantes críticos. Para el canal analizado son  $Q_L = 130.8010 \frac{m^3}{s}$  y  $Q_U = 177.2871 \frac{m^3}{s}$ , que se determinan despejando el gasto de la ecuación 3.29. Chaudhry demostró que el valor de *Cmín* siempre es igual a uno.

De esta manera pueden presentarse cualquiera de los tres siguientes casos:

- a) Si  $k_a < 1$ , existe un sólo tirante crítico y se ubica sobre el nivel de inundación.
- b) Si  $1 \leq k_a \geq C_{\text{max}}$ , existen tres tirantes críticos, uno se ubica dentro de la subsección de mayor profundidad y los otros dos sobre el nivel de inundación.
- c) Si *ka > Cmáx*, existe un sólo tirante crítico y se ubica dentro de la subsección de mayor profundidad.

#### **III.4.3 Algoritmo**

Chaudhry y Bhallamudi propusieron también un algoritmo para determinar primero el número de tirantes críticos en una sección para un gasto dado, para después calcular uno a uno todos los valores posibles.

- 1. Calcular *ka* de la ecuación 3.29.
- 2. Si *ka* es menor que uno, se determina *C* de la ecuación 3.41 para distintos valores de *y* empezando con uno mayor que *y*<sub>m</sub> y continuando hasta que el calculado sea igual a  $k_a$  dentro de la tolerancia establecida.
- 3. Si *ka* es mayor o igual a uno, continuar con los pasos del 4 al 9.
- 4. Calcular *Cmáx* determinando la magnitud de *C* mediante la ecuación 3.41 para distintos valores de *y*, a partir de uno inicial ligeramente mayor que  $y_m$  y terminarlo hasta que se alcance el valor máximo de *C*.
- 5. Si  $k_a$  es mayor que  $C_{más}$ , entonces se obtiene  $y_a$  al resolver la ecuación  $Q^2/g = A^3/T$ .
- 6. Si  $k_a$  es menor que  $C_{\text{max}}$  se sigue con los pasos 7 a 9.
- 7. Calcular  $y_d$  a partir de resolver:  $Q^2/g = A^3/T$ .
- 8. Obtener  $y_c$  determinando diferentes valores de *C* a partir de la ecuación 3.41 para distintos valores de *y* empezando con uno mayor que *ym* y continuando hasta que el calculado sea igual a *ka* dentro de la tolerancia establecida.
- 9. Se repite el proceso del paso 8 para obtener el valor de  $y_{c3}$  con un valor de y mayor que  $y_{c2}$ .

Este es el algoritmo que se emplea en el programa de cálculo de tirantes críticos para canales simétricos con dos llanuras de inundación, siguiendo el criterio de momentum mínimo propuesto por Chaudhry. Los detalles de la programación se detallan en el capítulo siguiente.

#### **III.5 Comparación de ambos métodos**

#### **III.5.1 Comparación analítica**

Una vez presentados los dos criterios más aceptados para determinar el régimen crítico en canales de sección compuesta, se presenta una comparación de ellos. A partir de las ecuaciones 3.3 y 3.8 se puede establecer lo siguiente:

$$
\frac{1}{\alpha} \left( \cos \theta + \frac{Q^2}{2gA^2} \frac{d\alpha}{dy} \right) = \frac{1}{\beta} \left( \cos \theta + \frac{Q^2}{gA^2} \frac{d\beta}{dy} \right)
$$

o bien

$$
\beta \left( \cos \theta + \frac{Q^2}{2gA^2} \frac{d\alpha}{dy} \right) = \alpha \left( \cos \theta + \frac{Q^2}{gA^2} \frac{d\beta}{dy} \right) \tag{3.42}
$$

recordando que se puede establecer la siguiente relación

$$
\beta = 1 + \frac{\alpha - 1}{3} = \frac{\alpha + 2}{3}
$$
\n(3.43)

además

 $\frac{1}{3}\alpha'$  $\beta' = \frac{1}{2} \alpha'$  donde β*' = d*β*/dy* y α*' = d*α*/dy*. Por otro lado, al sustituir en la ecuación 3.42

$$
(\alpha + 2) \left( \cos \theta + \frac{Q^2}{2gA^2} \alpha' \right) = 3\alpha \left( \cos \theta + \frac{Q^2}{gA^2} \alpha' \right)
$$

y desarrollando

$$
2\cos\theta - 2\alpha\cos\theta + \frac{Q^2}{gA^2}\alpha' - \frac{\alpha}{2}\frac{Q^2}{gA^2}\alpha' = 0
$$

ecuación que se puede expresar como

$$
2\cos\theta\left(1-\alpha\right) + \frac{Q^2}{gA^2}\alpha'\left(1-\frac{\alpha}{2}\right) = 0\tag{3.44}
$$

La ecuación 3.44 es válida solamente cuando  $\alpha = 1$  y constante para toda la sección; lo que. implica que con la expresión 3.43 se tenga  $β = 1$  y constante.

Los estudios realizados muestran que para los canales de sección compuesta los valores de  $\alpha$  y  $\beta$  son distintos de uno y cambian con la profundidad del flujo, por lo que no es factible que ambos criterios coincidan en la práctica.

#### **III.5.2 Comparación de resultados**

Dado que la comparación analítica no presenta evidencia suficiente, se realizó una comparación de los resultados obtenidos para tres canales diferentes empleando ambos métodos. El primer canal analizado es el que se muestra en la figura 3.2. Los resultados obtenidos se muestran en la tabla 3.1. Este canal es el segundo que presenta Chaudhry en su artículo de 1988.

| Gasto     | $y_{c1}$ | $y_{c2}$ (m)   |          | Error        |
|-----------|----------|----------------|----------|--------------|
| $(m^3/s)$ | (m)      | <b>Blalock</b> | Chaudhry | $(^{0}_{0})$ |
| 100.00    | 1.2607   |                |          |              |
| 117.2794  | 1.3990   | 1.9176         |          |              |
| 130.8010  | 1.5021   | 2.0217         | 1.8733   | 7.34         |
| 141.58    | 1.5815   | 2.0645         | 1.9330   | 6.37         |
| 177.2871  | 1.8300   | 2.1700         | 2.0258   | 6.65         |
| 200.00    |          | 2.2237         | 2.0714   | 6.85         |

Tabla. 3.1. Resultados para el canal de la figura 3.2

El canal de la figura 3.8 corresponde al analizado exhaustivamente por Chaudhry en su mencionado trabajo de 1988. Los resultados se presentan en la tabla 3.2.

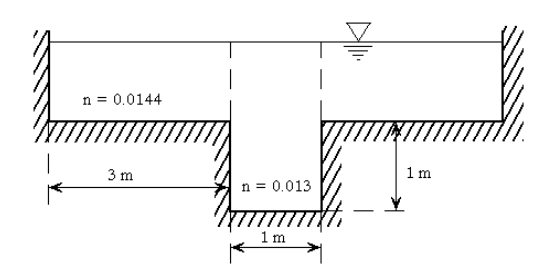

Fig. 3.8. Canal analizado

Tabla. 3.2. Resultados para el canal de la figura 3.8

| Gasto                        | y <sub>c1</sub> | $y_{c2}$ (m) |          | Error                      |
|------------------------------|-----------------|--------------|----------|----------------------------|
| $\left(\frac{m^3}{s}\right)$ | (m)             | Blalock      | Chaudhry | $\left(\frac{0}{0}\right)$ |
| 1.7                          | 0.6654          |              |          |                            |
| 2.0                          | 0.7415          | 1.0850       | 1.0710   | 1.29                       |
| 2.5                          | 0.8605          | 1.1271       | 1.1128   | 1.27                       |
| 3.0                          | 0.9717          | 1.1593       | 1.1453   | 1.21                       |
| 3.5                          |                 | 1.1871       | 1.1739   | 1.11                       |

Adicionalmente se analizó el canal que presenta Sotelo en su trabajo publicado en 1998, modificando las rugosidades para cada subsección, de manera que se pudiese establecer la comparación de los métodos. En la figura 3.9 se tiene la sección transversal del canal mencionado, cuyos resultados se incluyen en la tabla 3.3.

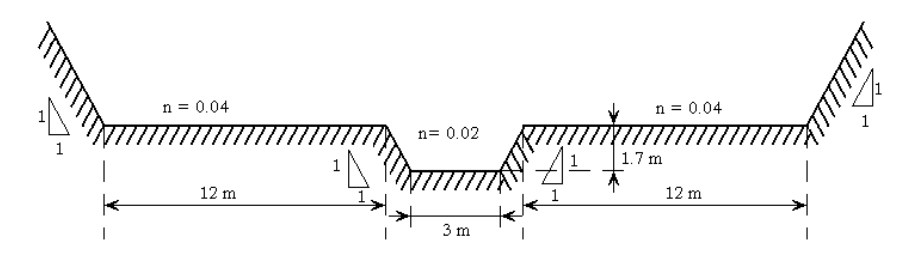

Fig. 3.9. Canal analizado

| Gasto                        | Y <sub>c1</sub> | $y_{c2}$ (m) |          | Error        |
|------------------------------|-----------------|--------------|----------|--------------|
| $\left(\frac{m^3}{s}\right)$ | (m)             | Blalock      | Chaudhry | $(^{0}_{0})$ |
| 23.0                         | 1.5219          |              |          |              |
| 24.0                         | 1.5592          | 1.8325       | 1.7825   | 2.73         |
| 25.0                         | 1.5958          | 1.8659       | 1.8127   | 2.85         |
| 26.0                         | 1.6316          | 1.8933       | 1.8364   | 3.01         |
| 27.0                         | 1.6668          | 1.9175       | 1.8573   | 3.14         |
| 28.0                         |                 | 1.9397       | 1.8765   | 3.26         |

Tabla. 3.3. Resultados para el canal de la figura 3.9
A pesar de que a partir de los resultados de la tabla 3.2 se podría establecer que la diferencia entre ambos métodos es mínima y despreciable, los datos de las tablas 3.1 y 3.3 contradicen dicha afirmación. En la tabla 3.4 se incluyen las relaciones entre rugosidades y anchos de plantilla del canal principal y las llanuras de inundación; además del cociente de la altura de la berma y el nivel de las bermas.

| Canal | $n_1/n_2$ | $b_1/b_2$ | $y_{m2}/b_2$ | Error<br>(0/0) |
|-------|-----------|-----------|--------------|----------------|
| 3.2   | 0.3750    | 0.1198    | 0.0100       | 6.80           |
| 3.8   | 0.9028    | 0.3333    | 0.3333       | 1.22           |
| 3.9   | 0.5000    | 0.2500    | 0.1467       | 3.00           |

Tabla. 3.4. Comparación entre los canales estudiados

Partiendo de los resultados presentados en la tabla 3.4, se analizaron varios canales para determinar la influencia de las relaciones  $n_1/n_2$ ,  $b_1/b_2$  y  $y_{m2}/b_2$ . Para cada sección se obtuvieron los tirantes críticos con cinco caudales diferentes ubicados dentro de los límites superior e inferior de acuerdo con el criterio de Chaudhry, dado que el criterio de Blalock arroja un intervalo más amplio. Se calculó el promedio de los errores para cada canal analizado. Los resultados se presentan en las tablas 3.5 y en las gráficas de la figura 3.10.

Tabla 3.5a. Porcentaje de error para  $b_1/b_2=1.00$  Tabla 3.5b. Porcentaje de error para  $b_1/b_2=0.50$ 

|              | $n_1/n_2$ |      |      |      |      |  |
|--------------|-----------|------|------|------|------|--|
| $y_{m2}/b_2$ | 1.00      | 0.50 | 0.33 | 0.25 | 0.10 |  |
| 1.00         | 0.88      | 1.58 | 1.71 | 2.07 | 1.19 |  |
| 0.50         | 1.19      | 1.87 | 1.89 | 2.12 | 0.84 |  |
| 0.25         | 1.38      | 2.15 | 2.11 | 2.01 | 0.59 |  |
| 0.10         | 0.88      | 1.58 | 1.71 | 2.07 | 1.24 |  |

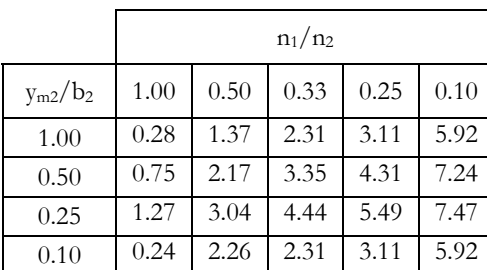

|              | $n_1/n_2$ |      |      |      | $n_1/n_2$ |              |      |      |      |      |      |
|--------------|-----------|------|------|------|-----------|--------------|------|------|------|------|------|
| $y_{m2}/b_2$ | 1.00      | 0.50 | 0.33 | 0.25 | 0.10      | $y_{m2}/b_2$ | 1.00 | 0.50 | 0.33 | 0.25 | 0.10 |
| 1.00         | 0.88      | 1.58 | 1.71 | 2.07 | 1.19      | 1.00         | 0.54 | 1.66 | 2.59 | 3.27 | 4.80 |
| 0.50         | 1.19      | 1.87 | 1.89 | 2.12 | 0.84      | 0.50         | 1.02 | 2.44 | 3.50 | 4.20 | 4.98 |
| 0.25         | 1.38      | 2.15 | 2.11 | 2.01 | 0.59      | 0.25         | 1.49 | 3.93 | 4.26 | 4.96 | 4.49 |
| 0.10         | 0.88      | 1.58 | 1.71 | 2.07 | 1.24      | 0.10         | 0.55 | 1.71 | 2.59 | 3.27 | 4.80 |

Tabla 3.5c. Porcentaje de error para  $b_1/b_2=0.33$  Tabla 3.5d. Porcentaje de error para  $b_1/b_2=0.10$ 

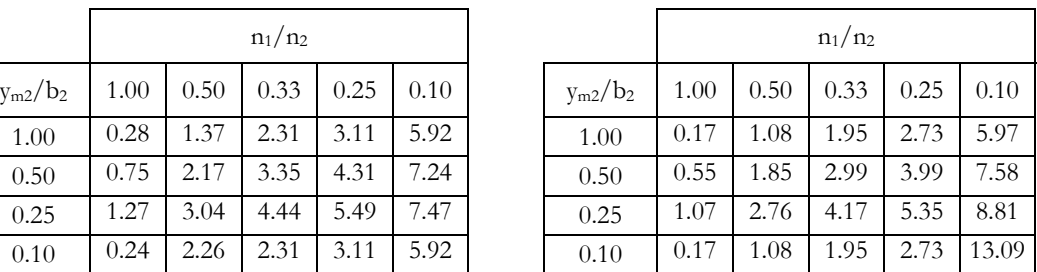

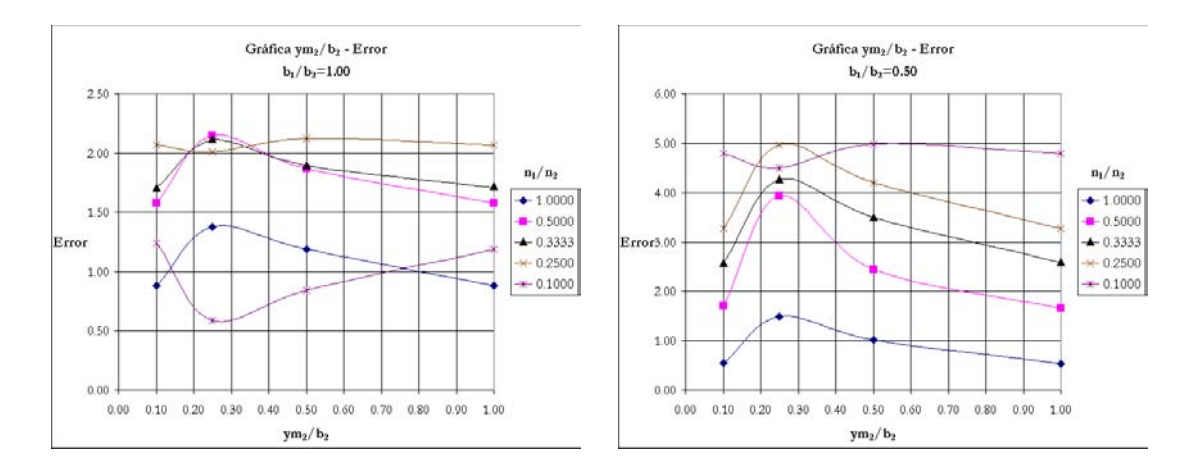

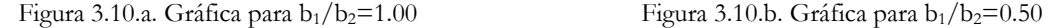

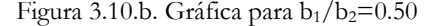

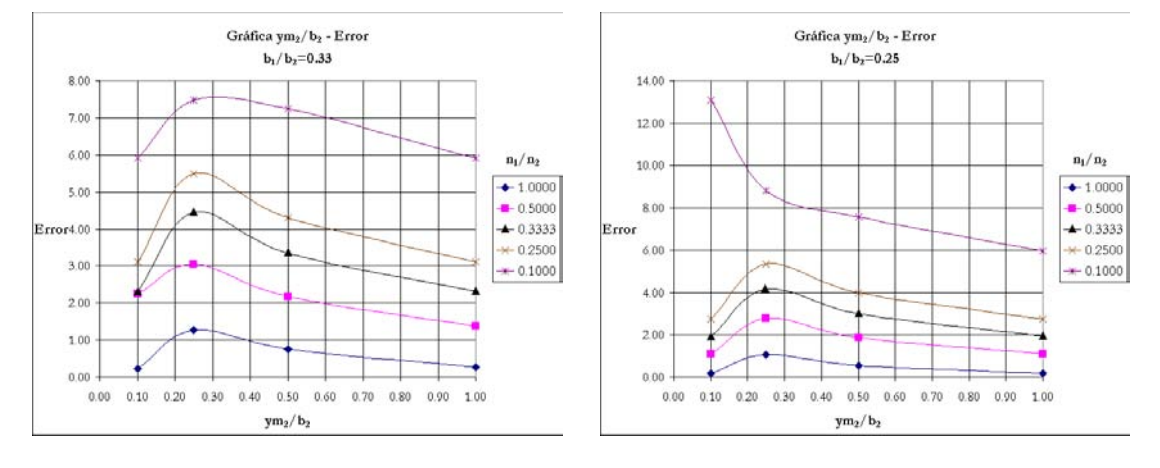

Figura 3.10.c. Gráfica para b<sub>1</sub>/b<sub>2</sub>=0.33 Figura 3.10.d. Gráfica para b<sub>1</sub>/b<sub>2</sub>=0.25

De las tablas 3.5 y figuras 3.10 se puede deducir lo siguiente.

- a) El error encontrado para los canales de las figuras 3.2, 3.8 y 3.9 coincide con los obtenidos en este análisis extensivo.
- b) La diferencia entre los tirantes críticos calculados con ambos criterios es aceptable cuando la relación entre las rugosidades del canal central y las bermas de inundación,  $n_1/n_2$ , es cercana a la unidad y tiende a crecer si dicha relación tiende a cero.
- c) La relación entre los anchos de plantilla del canal más profundo y de las bermas,  $b_1/b_2$ , afecta la diferencia observada entre ambos criterios de tal manera que cuando la relación se acerca a la unidad el error tiende a cero y que al disminuir la relación el error tiende a crecer.
- d) El error es pequeño cuando el coeficiente  $y_{m2}/b_2$  se acerca a la unidad, crece cuando el valor del coeficiente se acerca a 0.25, y finalmente disminuye nuevamente si  $y_{m2}/b_2$  tiende a cero.
- e) Para que los resultados obtenidos con ambos criterios no difieran considerablemente basta con conservar la relación  $n_1/n_2$  entre 0.5 y 1.0, independientemente de las dimensiones del canal.
- f) Cuando los anchos de plantilla del canal principal y las bermas son muy similares, no importa el valor de los otros dos coeficientes considerados, el error es despreciable.
- g) No se puede establecer un rango específico en el que la relación  $y_{m2}/b_2$  asegure resultados similares para ambos métodos.

Referencias.

Blalock, M. E. Y Sturm T. W., 1981, "Minimum specific energy in compound channel", ASCE J Hydraulics Division, 107 (HY6):699-717

Boussinesq, J. V., "Essai sur la théorie des eaux courantes" Mém. Acad. Sciences, 23(2), 1-680, París, 1877

Böss, P., "Berechung der Wasserspiegellage bein Weschel des Fliesszustandes", Springer, Berlín,1919.

Chaudhry M. Hanif y Bhallamudi S. Murty, 1988, "Computation of critical depth in symmetrical compound channels" J. Hydraulic Research, IARH 26(4).

Sotelo Ávila, Gilberto, "Hidráulica de canales", Facultad de Ingeniería, U.N.A.M., 2002.

Sturm, T. W. y A. Sadiq, 1996, "Water surface profiles in compound channel with multiple critical depths", ASCE, J. Hydraulic Engineering 122(12):703-709.

Yen Ben Chie "Open channel flow equations revisited", ASCE, Journal of the Engineering Mechanics Division, vol. 99, número EM5, octubre, 1973.

## **IV PROGRAMA DE CÓMPUTO EN VISUAL BASIC**

#### **IV.1 Consideraciones**

-

Uno de los objetivos del presente trabajo de tesis es obtener un programa de cómputo que permita la obtención de las condiciones de régimen crítico para canales de sección compuesta empleando cualquiera de los métodos descritos en el capítulo anterior.

En la elección del lenguaje de programación se consideró que el programa fuera compatible con la mayoría de los equipos de cómputo y que fuera accesible a los estudiantes de la Facultad de Ingeniería de la UNAM. *Visual Basic* fue seleccionado porque proporciona un ambiente similar a *Windows* y puede ser instalado en cualquier sistema operativo *Windows 95* o superior, además de ser un lenguaje de fácil comprensión.

Para el manejo de los datos de cada canal se decidió que fueran almacenados en archivos con formato *Dbase V*, dado que pueden ser abiertos con cualquier versión de *Excel* en caso necesario y no tienen problemas de conflicto de versiones. Las características geométricas e hidráulicas del canal por analizar se almacenan en archivos independientes que pueden ser creados y abiertos en una ventana separada del proceso de cálculo.

El sistema se instala por descontado en la carpeta de *Archivos de programa\Régimen crítico* dentro del disco duro, además crea dos subcarpetas, *...\sistema*, donde se guardan los archivos base, *canales.dbf* y *campos.dbf*, además del archivo de configuración del sistema, *tiranters.ini*. La segunda carpeta creada es *...\datos*, donde se almacenan los archivos de datos para cada canal.

La estructura de los archivos se copia de la que existe en *canales.dbf* y puede ser modificada si se desea. En la tabla 4.1 se muestra dicha estructura.

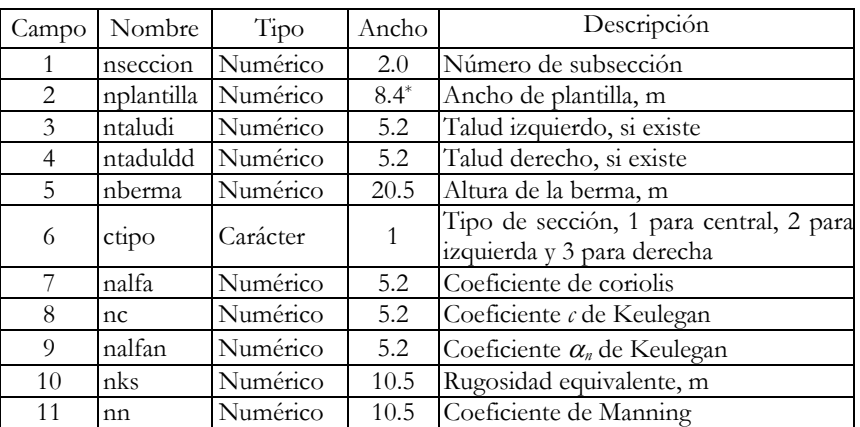

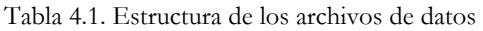

<sup>\*</sup> El número decimal en el ancho de los campos de tipo numérico indica la cantidad de decimales que se pueden incluir en dicho campo.

El archivo *campos.dbf* contiene el nombre de los campos listados y son usados para el sistema, de igual manera, los registros en el mismo pueden ser modificados si así se desea. El archivo *tirantes.ini* no se incluye en el sistema, pero es creado al configurar el sistema y contiene el directorio donde se encuentran los archivos base.

Los datos del canal se capturan en una ventana en la que se verifica que no existan inconsistencias que generen errores en el momento del cálculo. Se incluye además una opción que muestra la sección del canal.

Para el proceso de cálculo se abre otra ventana en la que se proporcionan los valores de gasto y gravedad con los que se obtendrán las condiciones críticas. En esta ventana también se pueden proporcionar los factores que afectan al coeficiente de Manning para considerar el efecto en las intercaras de las subsecciones. Los resultados se pueden obtener los tirantes críticos con el método de Blalock considerando o no la variación del coeficiente *n* respecto del tirante para este último. Para usar el método de Chaudhry es necesario que se cumplan las características del canal compuesto que él propone. Además de encontrar todos los tirantes críticos posibles, se presentan los caudales límite en los que se presentan tirantes críticos múltiples sólo para secciones con dos llanuras de inundación al mismo nivel.

Para complementar los resultados y con fines didácticos, se incluyen también las iteraciones del proceso y una grafica Energía específica-tirante.

En los siguientes incisos del presente capítulo se describe la solución planteada para dos de los problemas más importantes en el proceso de cálculo.

El Manual de Instalación y Operación del sistema se incluye en el anexo I, las pantallas en el anexo II y finalmente en el anexo III se presenta el código completo.

### **IV.2 Cálculo de las características geométricas**

Al analizar el problema de adaptar los procesos de cálculo a un programa de cómputo que resolviera cualquier canal de sección compuesta, el principal obstáculo era el de determinar las características geométricas para cada subsección sin importar el nivel del agua supuesto en cada parte del proceso.

Para determinar las subsecciones se consideraron fronteras verticales, a partir del punto donde el nivel del agua empieza a inundar la llanura de inundación. Ellas delimitan el área transversal pero no contribuyen a incrementar la longitud del perímetro mojado. Al tomar en cuenta lo anterior, las subsecciones se pueden dividir en otras subsecciones más, con lo que se definen los tipos de sección transversal indicados en las figuras 4.1.

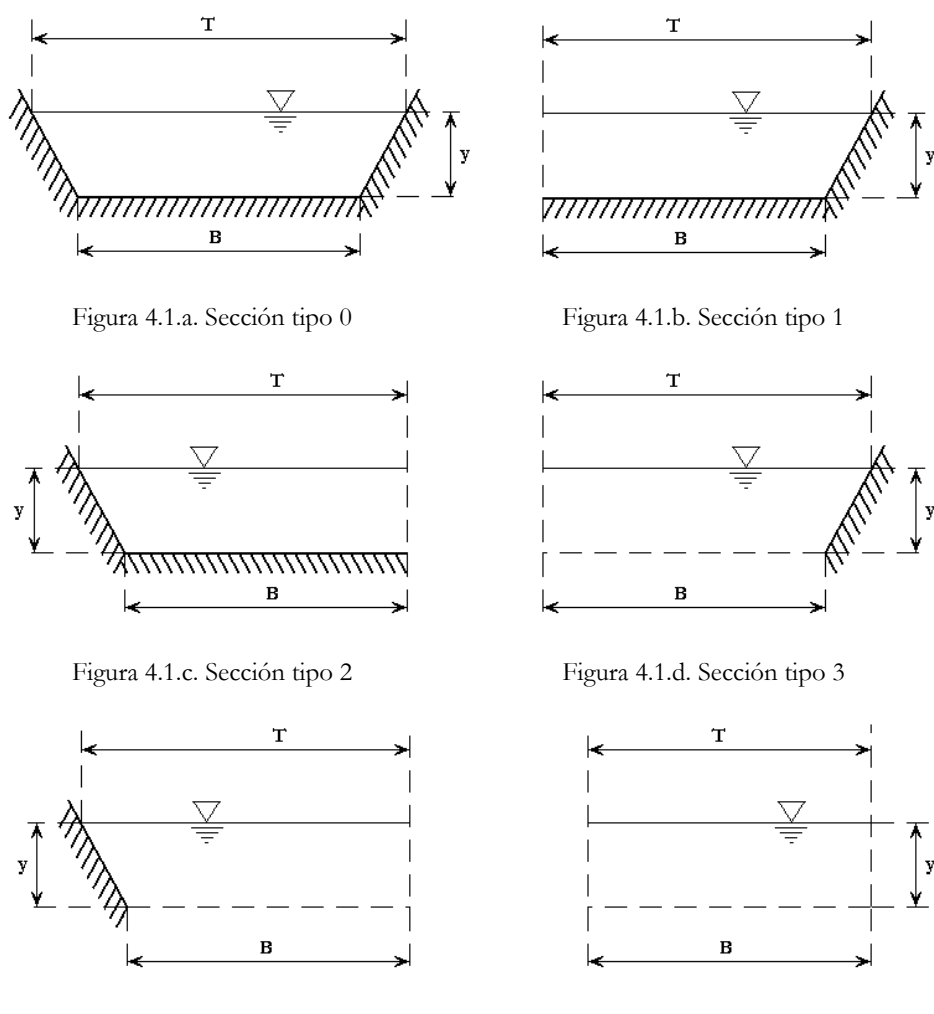

Figura 4.1.e. Sección tipo 4 Figura 4.1.f. Sección tipo 5

Los seis tipos de sección representan lo que se describe a continuación.

- a) Tipo 0. Es la misma que para un canal de sección sencilla y corresponde a la subsección más profunda cuando el nivel del agua no inunda aún ninguna berma lateral.
- b) Tipo 1. Es la que ocurre en una llanura de inundación del lado derecho mientras el nivel del flujo no llega a la altura de la siguiente berma del mismo lado.
- c) Tipo 2. Es la misma que la anterior, pero del lado izquierdo.
- d) Tipo3. Se presenta en el canal más profundo cuando la primera berma del lado izquierdo está a una altura menor que la primera del lado derecho y el flujo de agua inunda solamente a la del lado izquierdo.
- e) Tipo 4. Es igual a la anterior, pero la altura de la primera berma derecha es menor que la izquierda.
- f) Tipo 5. Es la que se presenta en cualquiera de las subsecciones cuando el nivel del agua ha rebasado la altura de las bermas.

Es así que para obtener las características geométricas de una subsección, primero se calcula si el nivel del agua rebasa o no la altura de las bermas, y después se determinan las subsecciones tipo en que se puede dividir para, finalmente, sumar los valores. De esta manera, para el canal central se puede presentar la suma de las subsecciones tipo 0, 3 y 5; 0, 4 y 5 ó 0 y 5. Para una subsección de berma derecha, la adición de las 1 y 5, ó sólo la 1. Si se trata de una llanura del lado izquierdo, 2 y 5, ó exclusivamente la 2. Las ecuaciones de cálculo se muestran en las tablas 4.2 y 4.3.

| Subsección     | Área                               | Ancho de superficie<br>libre | $rac{dI}{dy}$                   |  |
|----------------|------------------------------------|------------------------------|---------------------------------|--|
| $\Omega$       | $A = By + \frac{k_d + k_i}{2} y^2$ | $T = B + (k_d + k_i) y$      | $\frac{dI}{dy} = k_d + k_i$     |  |
| $\mathbf{1}$   | $A = By + \frac{k_d}{2}y^2$        | $T = B + k_d y$              | $\frac{d\Gamma}{d\gamma} = k_d$ |  |
| $\mathfrak{D}$ | $A = By + \frac{k_i}{2}y^2$        | $T = B + k_i y$              | $\frac{dI}{dy} = k_i$           |  |
| 3              | $A = By + \frac{k_d}{2}y^2$        | $T = B + k_d y$              | $\frac{dI}{dy} = k_d$           |  |
| 4              | $A = By + \frac{k_i}{2}y^2$        | $T = B + k_i y$              | $\frac{dI}{dy} = k_i$           |  |
| 5              | $A = By$                           | $T = B$                      | $\frac{d\Gamma}{dy} = 0$        |  |

Tabla 4.2. Cálculo del área, ancho de superficie libre y *dT/dy* para cada tipo de subsección

Tabla 4.3. Cálculo del perímetro mojado y *dP/dy* para cada tipo de subsección

| Subsección     | Perímetro                                        | $\overline{dv}$                                       |
|----------------|--------------------------------------------------|-------------------------------------------------------|
| $\Omega$       | $P = B + (\sqrt{k_d^2 + 1} + \sqrt{k_i^2 + 1})y$ | $\frac{dP}{dy} = \sqrt{k_d^2 + 1} + \sqrt{k_i^2 + 1}$ |
| $\mathbf{1}$   | $P = B + \sqrt{k_d^2 + 1}y$                      | $\frac{dP}{dy} = \sqrt{k_d^2 + 1}$                    |
| $\mathfrak{D}$ | $P = B + \sqrt{k_i^2 + 1} y$                     | $\frac{dP}{dy} = \sqrt{k_i^2 + 1}$                    |
| 3              | $P = \sqrt{k_d^2 + 1} y$                         | $\frac{dP}{dy} = \sqrt{k_d^2 + 1}$                    |
| $\overline{4}$ | $P = \sqrt{k_i^2 + 1 y}$                         | $\frac{dP}{dy} = \sqrt{k_i^2 + 1}$                    |
| 5              | $P=0$                                            | $\frac{dP}{dv} = 0$                                   |

Por otro lado, es conveniente mencionar que para el proceso de cálculo en el programa el número de tirantes críticos posibles es igual a la cantidad de inundaciones que suceden conforme el nivel del agua va aumentando. Esto es, para una sección compuesta con dos llanuras de inundación a la misma altura, el número de tirantes críticos posibles es de dos; sin embargo si la berma derecha tiene una altura diferente a la de la berma derecha, la cantidad de tirantes críticos posibles es de tres. Con fines explicativos, al número de tirantes críticos posibles en un canal se le denominará número de procesos; y a la distancia entre llanuras de inundación, rango del proceso.

#### **IV.3 Representación gráfica de puntos**

Una vez obtenidos los tirantes críticos posibles en el canal, el sistema incluye una opción para ver la gráfica Energía específica vs. Tirante (*E-y*). En el proceso de graficación se debe considerar que para un canal, la función *E = f(y)* es una familia de curvas que se desplaza a la derecha o a la izquierda de acuerdo con el valor del gasto. Además, se ha demostrado que para una sección sencilla la función tiene al menos dos asíntotas; una es una recta horizontal, ya que cuando el tirante tiende a cero, la energía tiende a infinito  $(y \to 0, E \to \infty)$ ; y la otra es una recta a 45°, es decir, que si el tirante tiende a infinito, la energía tiende a ser igual al tirante (*y* <sup>→</sup> <sup>∞</sup>*, E* → *y*). Como se mencionó en el capítulo III, para una sección compuesta, la gráfica presenta un punto de quiebre cuando el tirante es igual al nivel de la llanura de inundación, y a partir de ese punto, la curva tiende nuevamente a la asíntota de 45°.

Al considerar lo anterior, no se pueden establecer el dominio ni el contradominio para la función *E = f(y)* tomando en cuenta exclusivamente la geometría del canal. Por esta razón se decidió, antes de graficar, definir un dominio inicial que abarca desde el valor de tirante cero, *y = 0* hasta la altura de la última berma de inundación y para esa subsección el valor más grande entre el valor mayor de todos los rangos de proceso o dos veces la diferencia entre el tirante crítico de esa subsección y la altura de su berma. Además, el número de puntos dentro de cada rango se determina al dividir dicha distancia en 10 segmentos iguales o en secciones de 5 cm, lo que resulte en la mayor cantidad de puntos. A continuación, se calcula el valor de Energía específica para cada tirante. Con esto se asegura abarcar toda la sección del canal independientemente del valor del gasto.

Sin embargo, si se quisiera graficar todos estos puntos, la escala no permitiría observar el fenómeno, debido a los valores que alcanza la Energía específica. Para determinar los puntos que se graficarán hay que eliminar los que se alejan demasiado del promedio de valores de energía específica para poder apreciar el fenómeno adecuadamente. Es por esto que se determinó el proceso que se describe a continuación.

- 1. Se obtiene el promedio y la desviación estándar de la Energía específica para todos los puntos determinados.
- 2. Se eliminan todos los puntos cuyos valores de Energía específica son mayores al promedio y se compara la desviación con el promedio, si el promedio es mayor a la desviación, se procede al paso 5; en caso contrario se continúa con el paso 3.
- 3. Se obtiene el promedio y la desviación estándar para los puntos que quedan. Si la desviación es menor de uno, se continúa con el paso 5.
- 4. Se eliminan todos los puntos de valor de energía mayores al promedio. Si el promedio es menor a la desviación, se regresa al paso 3.
- 5. Se obtiene el valor menor entre el tirante crítico en el canal central, si existe, y la altura de la primera berma de inundación.
- 6. Si la altura encontrada en el punto 5 es menor que el límite inferior obtenido en la depuración de los puntos, se modifica dicho límite por valor obtenido en el punto 5 menos tres puntos hacia abajo. Con esto aseguramos que se visualizarán todos los tirantes críticos y las bermas para valores pequeños del tirante.
- 7. Se obtiene el valor mayor entre el tirante crítico en la berma más alta el canal central, si existe, y la altura de dicha berma de inundación.
- 8. Si el valor encontrado en el punto 7 es mayor que el límite superior, se modifica dicho límite por el valor obtenido más tres puntos hacia arriba. Con esto aseguramos que se visualizarán todos los tirantes críticos y las bermas para valores grandes del tirante.
- 9. Con el grupo de puntos que resulta de este proceso, se continúa con la graficación de los puntos.

Este procedimiento se propone como una solución racional para determinar el dominio y contradominio de una función que se desea graficar.

## **V APLICACIONES NUMÉRICAS**

#### **V.1 Dos casos reales**

Con el objetivo de presentar los resultados obtenidos con ambos métodos, se revisó el diseño para dos canales reales, limitándose a las condiciones de flujo normal y de las condiciones críticas, para la sección tipo. Los datos fueron proporcionados por la Comisión Nacional del Agua y el Instituto de Ingeniería de la UNAM. El proceso constructivo que se describe corresponde a un canal recubierto de concreto.

#### **V.1.1 Río Tijuana**

El canal construido en el río Tijuana se localiza aguas abajo de la presa Abelardo L. Rodríguez, se encuentra cerca de la ciudad del mismo nombre y tiene el objetivo de protegerla en el caso de una avenida. En condiciones normales el canal se usa para transportar aguas residuales de la ciudad y el tirante observado no llega a desbordar las llanuras.

El proyecto de la canalización consiste en tres etapas, la I consta de 4.6 km y termina en la frontera con Estados Unidos; la II es de 5.6 km de largo y recibe un afluente del río Álamos; y la III tiene una longitud de 6.8 km y que inicia en la base de la cortina de la presa. Las etapas II y III tienen un gasto de diseño de 2 100 m3/s y una pendiente de 0.0035 y 0.00204 respectivamente, mientras que la etapa III, cuya sección transversal se muestra en la figura 5.1, un caudal de 3 620 m3/s y una pendiente de 0.00204. Todo el canal está recubierto de concreto, por lo que el coeficiente de Manning se considera de 0.015 para la subsección más profunda y de 0.016 para las bermas.

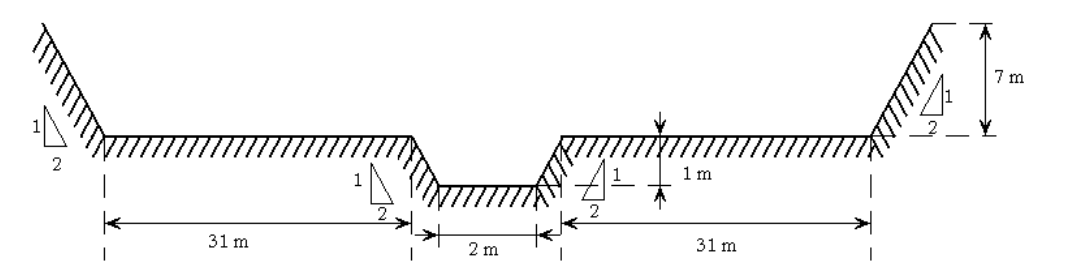

Figura 5.1 Sección transversal del río Tijuana en su etapa I. En las etapas II y III el ancho de plantilla de las bermas es de 24 m

#### **V.1.2 Arroyo sin nombre en Cabo San Lucas**

El segundo canal se ubica en el Rancho Paraíso, a 500 m al norte del km 7 de la carretera Cabo San Lucas – San José del Cabo y es una alcantarilla recubierta de concreto que se diseñó para transportar el caudal de una avenida de 8.3 m<sup>3</sup>/s, con una pendiente de 0.00045 y un bordo libre de 0.70 m. La sección transversal se muestra en la figura 5.2. Los coeficientes de Manning considerados para esta sección son los mismos que para el río Tijuana.

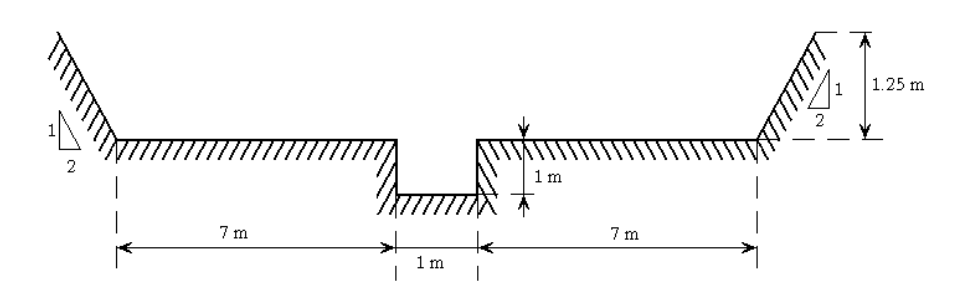

Figura 5.2. Sección transversal del arroyo sin nombre en Cabo San Lucas

#### **V.2 Revisión del diseño**

El primer paso de la revisión es verificar que para las condiciones de flujo normal las dimensiones del canal tengan la capacidad de transportar el caudal de diseño, además, que los tirantes críticos posibles para ese gasto se encuentren alejados del tirante normal. El coeficiente de Manning para el canal principal se consideró de 0.015 y para las bermas de 0.016; además, se utilizó el factor de 1.19 para el coeficiente de Manning del canal principal cuando el canal trabaja como sección compuesta. Con fines de comparación de resultados, para régimen crítico se supusieron los coeficientes  $\alpha \, y \, \beta$  iguales a la unidad. Finalmente, se determinó la velocidad media en cada caso para confirmar que se respeten las velocidades mínima y máxima para el tipo de recubrimiento. Los resultados se presentan en las tablas 5.1 y 5.2.

| Canal                       | Tirante<br>normal, m | Bordo libre <sup>*</sup> ,<br>m | Altura de<br>taludes, m | Velocidad<br>media, $m/s$ |
|-----------------------------|----------------------|---------------------------------|-------------------------|---------------------------|
| Río Tijuana Etapa I         | 6.656                | 1.964                           | 8.620                   | 7.998                     |
| Río Tijuana Etapas II y III | 5.665                | 1.716                           | 7.381                   | 7.014                     |
| Arroyo sin nombre           | .556                 | 0.689                           | 2.245                   | 0.834                     |

Tabla 5.1 Resultados de la revisión del flujo normal.

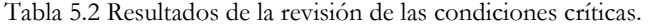

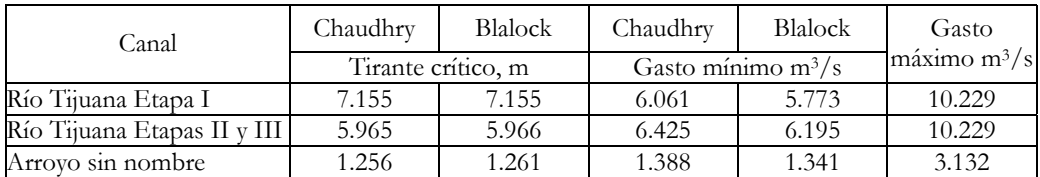

Para el río Tijuana en sus etapas II y III se observa que la altura de los taludes es satisfactoria para conducir los gastos de diseño en condiciones de flujo uniforme sin ningún problema; por el contrario, en la etapa I se tiene que la altura necesaria sobrepasa a la existente, lo que implica que cuando el canal se encuentre trabajando con el gasto de diseño, el oleaje del flujo puede desbordar los taludes. Por otro lado, para el arroyo sin nombre esta altura apenas se cumple.

-

<sup>\*</sup> Nota: El bordo libre se obtiene de la ecuación empírica  $L_b = 0.30 + 0.25 y$ .

En conclusión, se recomienda aumentar la altura de los taludes del río Tijuana en su etapa I para evitar desbordamientos.

Con relación a la velocidad mínima, es de 0.60 m/s para canales pequeños y de 0.90 m /s para canales grandes, por lo que para los tres casos la velocidad media es mayor a este valor y se logra evitar el crecimiento de vegetación y la acumulación de sedimentos. Por otro lado, la velocidad máxima permisible para concreto bien acabado se recomienda no sea mayor de 25 m/s; de igual manera se cumple este requisito.

En el río Tijuana se puede observar que el flujo normal está en el rango de régimen supercrítico ya que el tirante normal es menor que el crítico; además, el gasto de diseño es mucho mayor que el límite superior para ocurrencia de tirantes críticos múltiples. En el arroyo sin nombre, el flujo normal se desarrolla en régimen subcrítico pero el tirante normal se encuentra muy cerca del crítico. Por otro lado, la diferencia entre los criterios de Blalock y Chaudhry es despreciable y se confirma lo mencionado en el capítulo IV referente a la relación  $n_1/n_2$ , que para este caso es de 1.

Para finalizar la revisión del diseño, sería necesario obtener los perfiles de flujo a lo largo de todo el canal, lo cual queda fuera del objetivo del presente trabajo.

#### **V.3 Proceso constructivo**

Para la construcción del canal hay que tomar en cuenta que si se trata de un río, la mejor época del año para efectuar los trabajos es la temporada de sequía. Además, se considera el trazo del canal para determinar los movimientos de tierra, así como los bancos de material, tanto para el cuerpo del canal como para los agregados que se usarán en la fabricación del concreto. Es importante también localizar bancos de nivel para el trazo en campo del canal.

La primera fase consiste en efectuar el despalme para remover el material fino que recubre las capas de suelo más resistente, sean arenas o gravas, incluyendo hasta 15 cm de dicha capa. Previo al tendido de la primera capa de terracerías se pasa el equipo de compactación para mejorar la compacidad del terreno de desplante, el equipo se selecciona conforme con las características del material. Se realizan los movimientos de tierra necesarios sean de corte o de relleno de acuerdo con el trazo y la nivelación del canal para lograr la pendiente de diseño. El material de relleno debe colocarse en capas, del espesor determinado en los estudios de mecánica de suelos, para lograr la compactación y resistencias deseada. La maquinara necesaria para llevar a cabo este proceso son tractores, motoniveladoras, motoescrepas, pipas, compactadores vibratorios lisos o de pata de cabra.

Una vez tendido y compactado el material de soporte, se procede a colocar la cimbra para el colado de las losas de concreto de recubrimiento que puede ser o no reforzado, según las dimensiones del canal y las solicitaciones a las que se someta. De acuerdo con la importancia del canal se puede colar además una losa en la corona de los terraplenes para proteger el suelo que compone los taludes laterales en el caso de un desbordamiento. El colado se hace en tramos pequeños alternos de tal forma que las losas ya coladas sirven de cimbra a la siguiente. Hay que recordar que la reacción química entre en cemento y el agua es exotérmica lo que puede provocar evaporación del agua y la consecuente reducción de la relación agua-cemento que es función directa de la resistencia del concreto, además de grietas. Para un canal, no se puede permitir grietas en las losas de concreto, pues constituirían áreas de fácil erosión que reducirían la vida útil de la estructura. Debido a lo anterior, se debe de tomar en cuenta el clima, ya que en zonas con temperaturas muy altas se puede, además de regar con agua, colocar mangueras ahogadas en el colado y hacer circular agua a través de ellas para disminuir la temperatura del concreto. Dependiendo del tiempo disponible para la construcción de la obra, se pueden utilizar también catalizadores para acelerar el fraguado del concreto.

Finalmente, se hace una limpieza del canal antes de ponerlo en funcionamiento.

## **VI CONCLUSIONES**

La pruebas experimentales nos permiten reconocer que el régimen crítico para canales de sección compuesta tiene un comportamiento muy distinto al presente en los canales de sección sencilla. Esto se debe a que no se cumple con la hipótesis de flujo unidimensional en el momento que el flujo del agua inunda las bermas laterales.

Debido a lo anterior, el flujo uniforme en un canal de sección compuesta se presenta muy inestable cuando el nivel del flujo apenas rebasa la altura de las llanuras de inundación. Al establecerse el flujo existe una transferencia de momentum en las intercaras idealizadas, la cual no puede ser despreciable. Sturm propuso considerar que el coeficiente de Manning se incrementa en 19 % para la subsección más profunda cuando el nivel del agua se encuentra sobre la altura de las bermas de inundación; sin embargo, se recomienda profundizar en las investigaciones al respecto para describir mejor este fenómeno.

El método propuesto por Blalock y Sturm es general para cualquier sección compuesta, a diferencia del propuesto por Chaudhry que sólo contempla secciones simétricas con coeficientes  $\alpha =1$  y  $\beta =1$  para cada subsección; sin embargo los resultados obtenidos con ambos métodos son muy similares cuando los coeficientes de Manning en el canal central y las subsecciones son muy similares.

Los resultados obtenidos en la comparación de los criterios de energía específica mínima y momentum mínimo permiten establecer que, mientras los cocientes  $n_1/n_2$  y  $b_1/b_2$  se encuentren en el rango entre 0.5 y 1, los tirantes críticos determinados con cualquiera de estos criterios son muy similares.

El rango de caudales en los que se presentan tirantes críticos múltiples en una sección compuesta es mayor para el criterio de energía específica mínima, al ser necesario ubicar en la práctica los límites superior e inferior de dicho rango, se recomienda contemplar el caudal mínimo obtenido por el método de Blalock-Sturm con fines de diseño.

## **ANEXO I MANUAL DEL SISTEMA**

En este anexo se incluye el manual de instalación y operación del sistema desarrollado para obtener las condiciones críticas para cualquier canal de sección compuesta.

## **UNIVERSIDAD NACIONAL AUTÓNOMA DE MÉXICO**

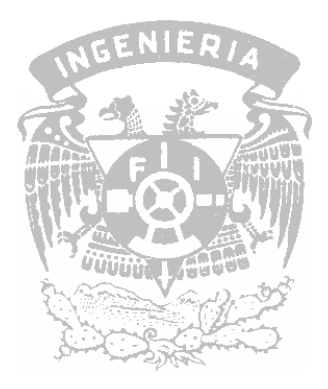

## **FACULTAD DE INGENIERÍA**

## **PROGRAMA DE CÁLCULO DE TIRANTES CRÍTICOS EN CANALES CON SECCIÓN COMPUESTA**

Francisco Javier Lovera Salazar

# **ÍNDICE**

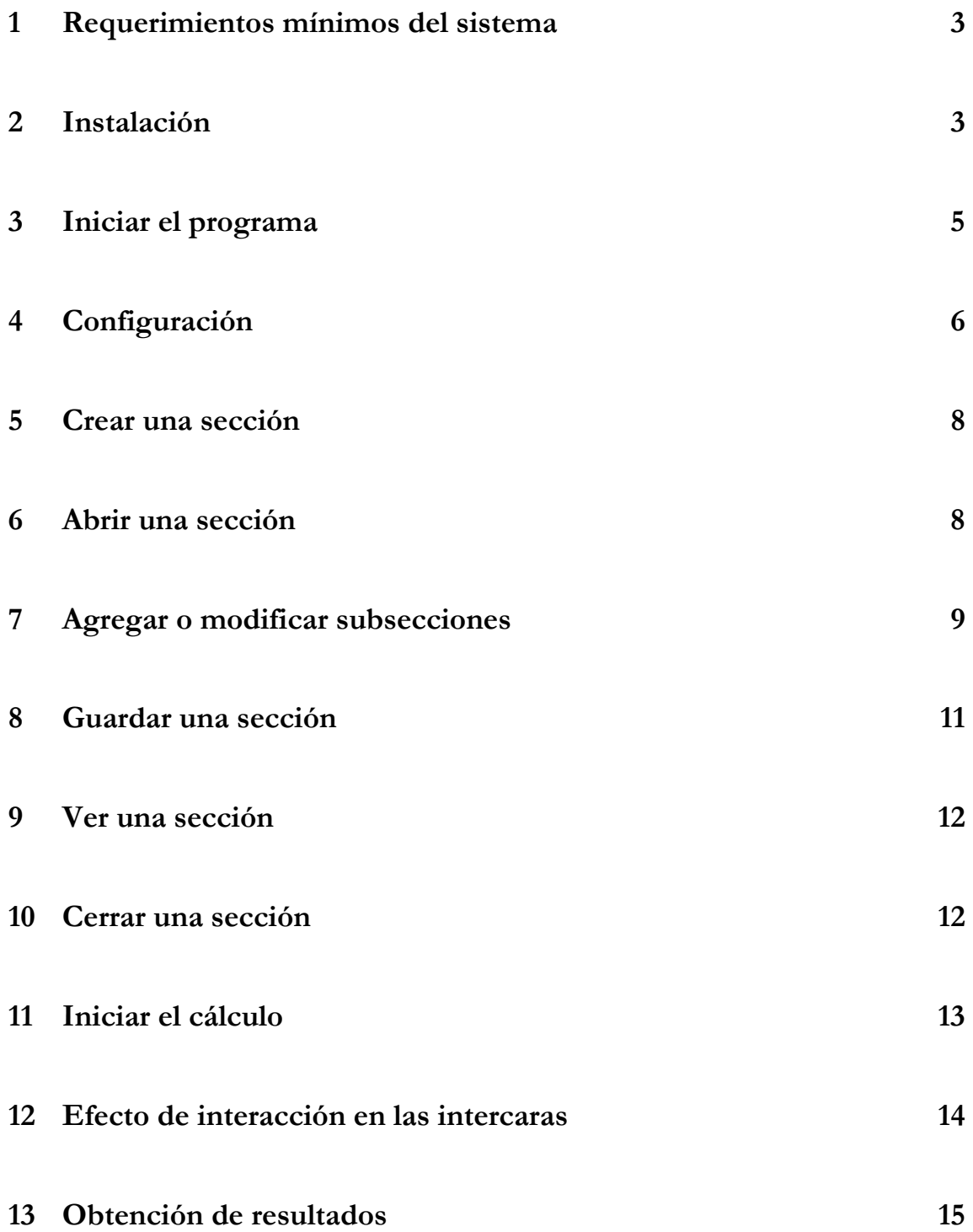

## **1 REQUERIMIENTOS MÍNIMOS DEL SISTEMA**

Para funcionar correctamente este sistema necesita un equipo PC con las siguientes características mínimas:

- Pentium 300 Mhz.
- Windows 98.
- 10 MB de espacio en disco duro.
- 64 MB de memoria RAM.
- Monitor VGA con resolución 800 x 600 píxeles.

## **2 INSTALACIÓN**

Antes de iniciar la instalación del sistema, cierre todos los programas en ejecución para evitar errores. Esta etapa tiene una duración de 5 a 15 minutos, dependiendo del equipo en que se instale.

Introduzca el CD-ROM o el primer disco flexible de 3 ½ " en la unidad correspondiente. Haga clic en *Inicio*, seleccione la opción *Ejecutar…*, y en la ventana que aparece escriba *D:\setup.exe*. Haga clic en *Aceptar*. \*

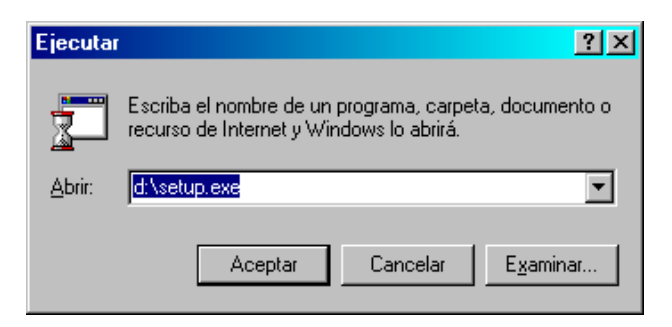

Se inicia el programa de instalación desplegando una ventana en la que se informa de la copia de algunos archivos necesarios.

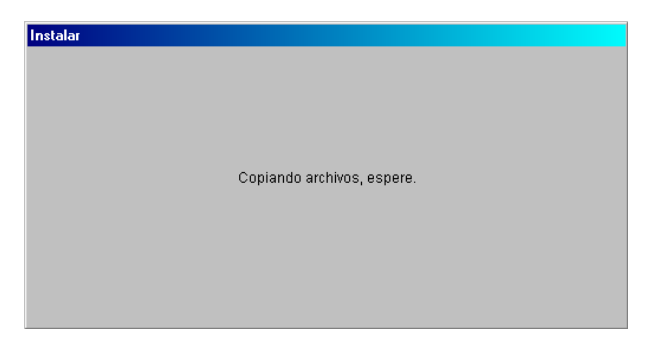

<sup>-</sup>\* Nota: Los archivos y el programa de instalación han sido examinados para verificar que no contengan ningún virus. Sin embargo, es recomendable que antes de continuar con el proceso de instalación, utilice su software de protección antivirus para evitar una infección.

A continuación su pantalla presentará un cuadro de dialogo similar al presentado en la página siguiente, en el que se vuelve a pedir cerrar todos los programas en ejecución:

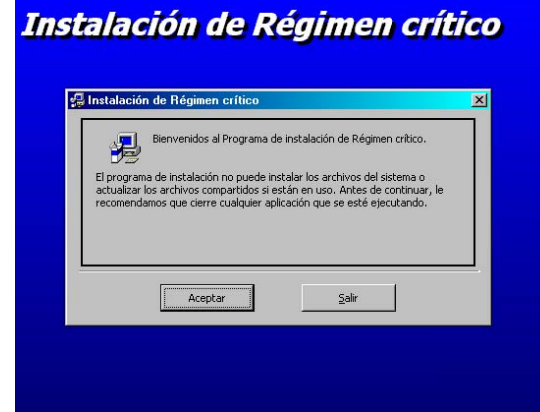

Haga clic en el botón *Aceptar* para continuar con la instalación. La ventana que aparece a continuación le indica la carpeta en la que se instalará el sistema. Se recomienda no modificar esta información. Para proceder, haga clic en el botón con el icono de instalación que se encuentra en la parte izquierda de la ventana.

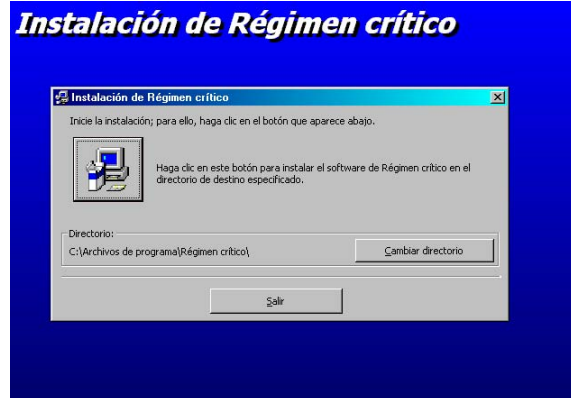

El sistema crea una carpeta de grupo de programas donde se instalarán los accesos directos. En la ventana activa se indica el grupo *Régimen crítico*, se recomienda no modificarlo. Haga clic en el botón *Continuar.* 

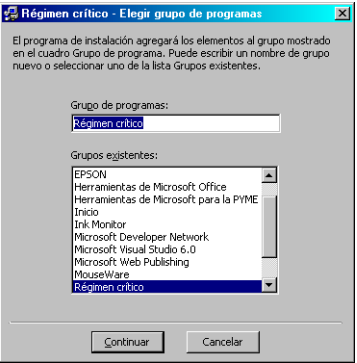

Se inicia la descompresión y copia de los archivos del CD-ROM o discos flexibles hacia el disco duro. Se visualiza una pantalla similar a esta\*:

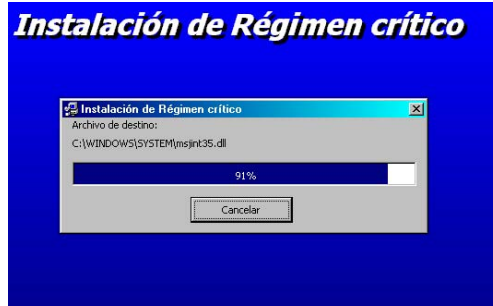

Al finalizar el proceso se verá el mensaje siguiente, indicando la instalación exitosa.

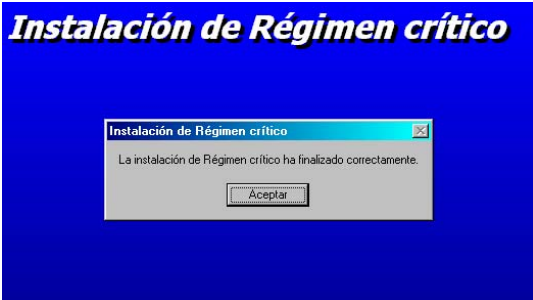

### **3 INICIAR EL PROGRAMA**

-

Al instalar el sistema en el equipo, se crea un acceso directo en la carpeta de programas de su PC. Para iniciar el sistema siga los pasos que se describen a continuación:

- 3.1 Haga clic en el botón *Inicio*, seleccione el icono de *Programas*, después el icono *Régimen crítico*.
- 3.2 Se despliega un menú en el que aparecen dos accesos directos. El primero, *Manual,* corresponde al presente manual en formato Word 2000\*\*; el segundo, *Régimen crítico,* al programa. Para iniciar el sistema haga clic en el segundo icono.

<sup>\*</sup> Nota: Al copiar los controladores de este sistema, el proceso de instalación puede detectar que los archivos existentes en la PC son más recientes, por lo que se recomienda conservar los archivos y no sobrescribir. También es posible que se requiera reiniciar el equipo antes de usar el sistema. \*\* Nota: Para poder abrir el Manual, necesita tener Office 2000 instalado en su PC.

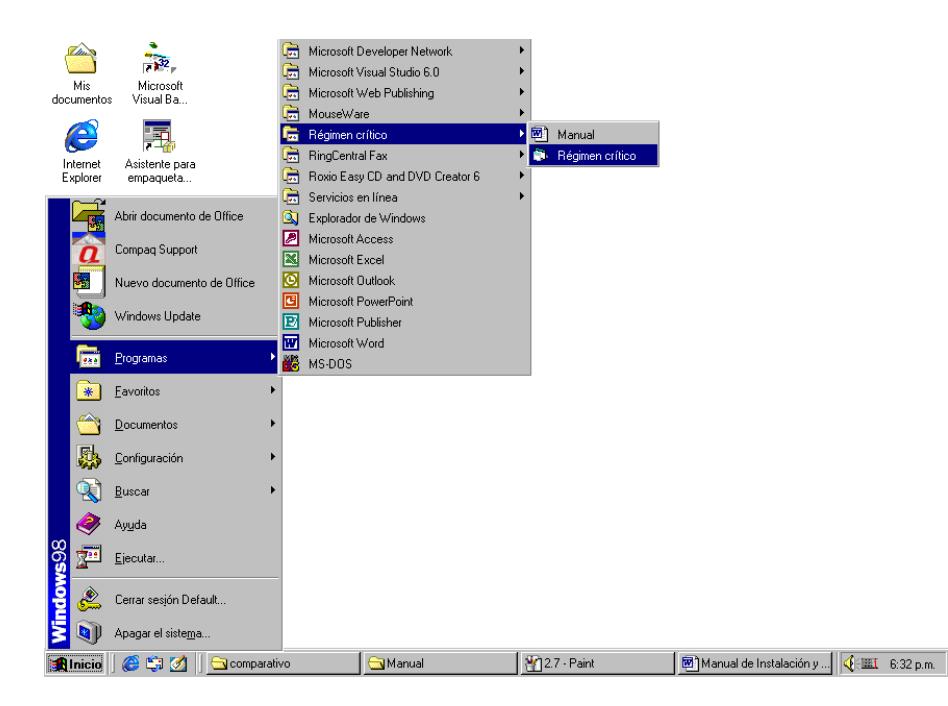

3.3 En este momento aparece la ventana del programa.\*

### **4 CONFIGURACIÓN**

-

El proceso de configuración debe de realizarse antes de empezar a usar el programa. Este sistema usa un archivo en formato DBase III, como modelo de los archivos que se generan para cada ejemplo. Estos datos representan las características geométricas e hidráulicas propias de cada sección compuesta. Para iniciar la configuración se tienen que seguir los siguientes pasos:

4.1 Arranque el programa. (Ver el apartado 3.) Si es la primera ocasión se verá este mensaje. En caso contrario vea directamente el paso 4.2.

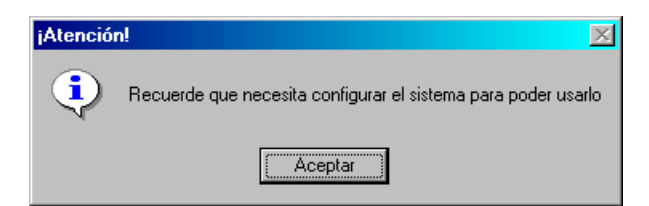

4.2 Al hacer clic en *Aceptar* se abre el programa. Para configurar el sistema hacer clic en el menú *Archivo* y la opción *Configuración*, o bien desde el teclado *Ctrl+C*.

<sup>\*</sup> Nota: En el caso de ser la primera vez que se inicia el sistema, aparece una ventana que pide se configure el sistema. Ver apartado 4.

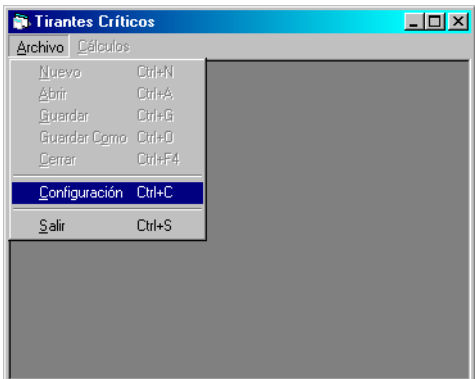

4.3 En la ventana que aparece, se debe seleccionar y abrir el archivo *canales.dbf*, que viene incluido en el sistema y se toma como modelo para trabajar. Haga clic en el botón *Aceptar*. La carpeta en la que se encuentra este archivo es …*tirante\sistema\*

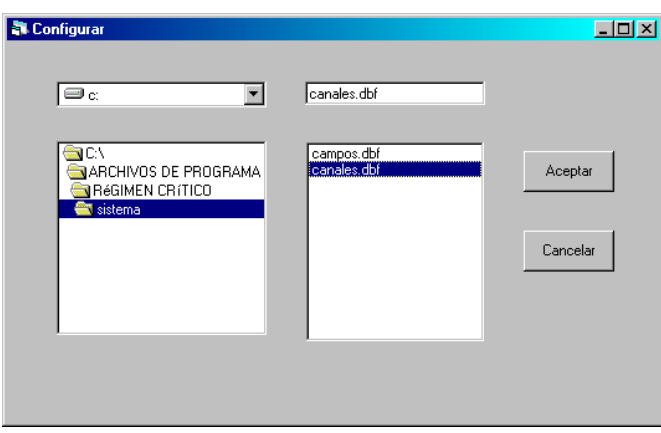

4.4 Para confirmar que el sistema ha sido configurado, aparece la siguiente ventana. Haga clic en el botón *Sí*.

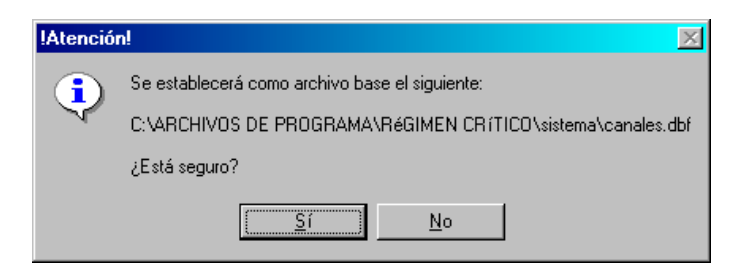

4.5 Aparece la ventana del programa. Ha finalizado la configuración.

Si trata de reconfigurar el sistema, aparecerá una ventana que le recordará que el sistema ya ha sido configurado previamente.

### **5 CREAR UNA SECCIÓN**

El sistema necesita un archivo con la información de una sección geométrica para poder obtener resultados sobre la misma. En el caso de empezar a usar el sistema, usted deberá de crear ese archivo, de acuerdo con los pasos siguientes:

5.1 Haga clic en el menú *Archivo* y la opción *Nuevo*, o bien desde el teclado *Ctrl+N*.

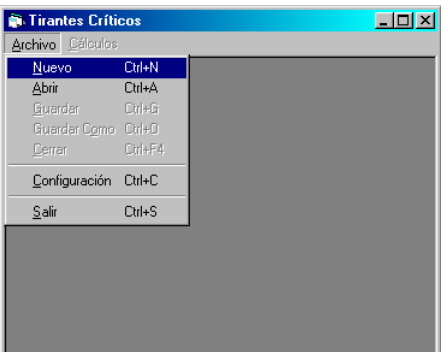

5.2 Aparece una ventana en la que se debe escribir el nombre del archivo en que se guardará la información geométrica de una sección dada. Este nombre no deberá exceder ocho caracteres y extensión *.dbf*. Haga clic en el botón *Aceptar*.

La carpeta en la que se guardan los archivos de datos es *…tirante\datos\*. Sin embargo, se pueden guardar los archivos en cualquier otra carpeta, sin mayor problema.

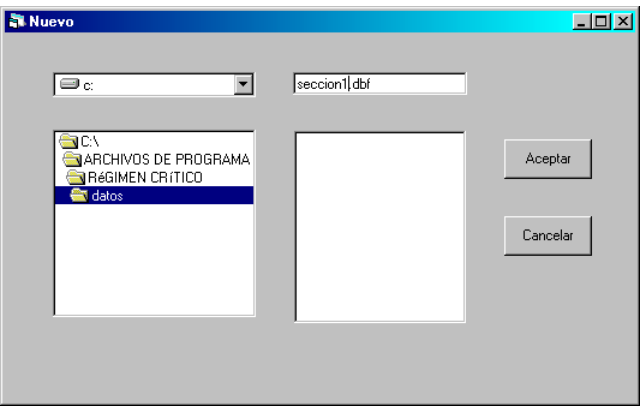

5.3 Una vez creado el archivo, se pueden agregar las subsecciones en que se divide la sección compuesta que se quiera analizar. (Ver apartado 7.)

### **6 ABRIR UNA SECCIÓN**

En el caso de que ya se tenga alguna sección creada para analizar, puede abrir el archivo respectivo, de acuerdo con los pasos siguientes:

6.1 Haga clic en el menú *Archivo* y la opción *Nuevo*, o bien desde el teclado *Ctrl+N*. Aparece una ventana en la que se debe de seleccionar el nombre del archivo que se desea abrir. Por descontado, la carpeta donde se buscan los archivos es *…tirante\datos\*; sin embargo, si se han guardado archivos en alguna otra carpeta, sólo es necesario buscar esa carpeta y abrir el archivo respectivo.

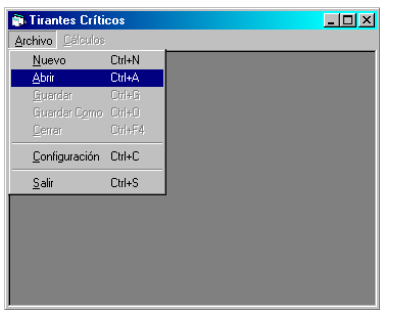

6.2 Una vez seleccionado el archivo haga clic en el botón *Aceptar*, y se puede trabajar con esta sección. Ya se pueden agregar o modificar las subsecciones en que se divide la sección compuesta que se quiera analizar. (Ver apartado 7.)

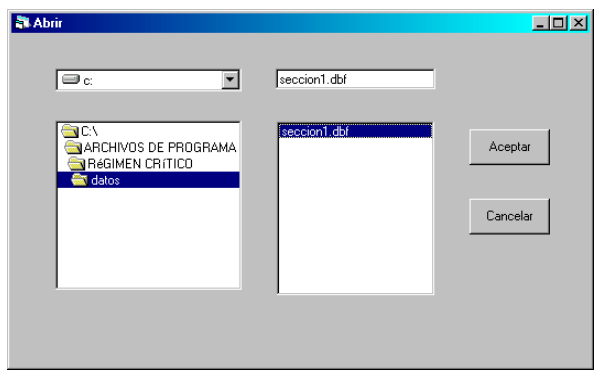

### **7 AGREGAR O MODIFICAR SUBSECCIONES**

Una vez creado o abierto un archivo de datos de una sección, se aprecia una ventana similar a de la página siguiente:

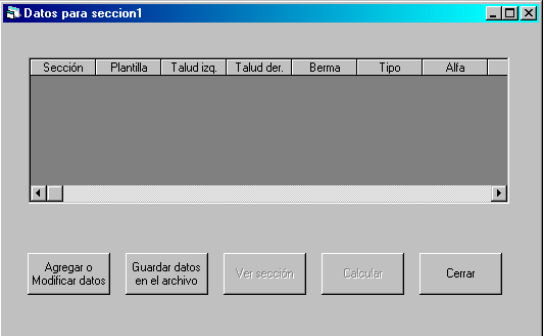

7.1 Haga clic en el botón *Agregar o Modificar datos*, se mostrará la ventana siguiente.

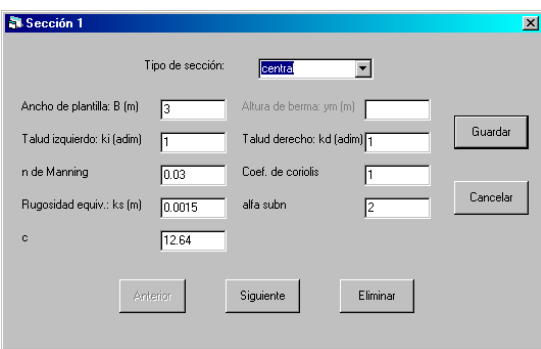

- 7.2 En esta ventana se indican las propiedades geométricas e hidráulicas de cada una de las subsecciones en que se divide el ejemplo que se busca analizar. Cada elemento en la ventana corresponde a una propiedad:
	- *Tipo de sección.* Aquí se puede seleccionar una de las tres opciones que aparecen en la lista; central, derecha o izquierda que indican el lado en que se encuentra la subsección en cuestión.
	- *Ancho de plantilla.* De la subsección, puede tomar valores desde 0 y positivos, tiene dimensiones en metros.
	- *Altura de berma.* Sólo existe para las secciones tipo derecha o izquierda. Indica la distancia desde la plantilla central hasta la plantilla de la subsección, puede tomar valores desde 0 y positivos, también tiene dimensiones en metros.
	- *Talud izquierdo k<sub>i</sub>*. Sólo existe para secciones tipo central o izquierda. Indica el talud del lado izquierdo de la subsección respectiva y es adimensional.
	- *Talud derecho k<sub>a</sub>.* Sólo existe para secciones tipo central o derecha. Indica el talud del lado derecha de la subsección respectiva y es adimensional.
	- *n de Manning.* Es el coeficientes de rugosidad de Manning, tiene dimensiones en el Sistema Internacional.
	- *Rugosidad equiv.* Indica la rugosidad equivalente de la subsección (ver teoría de rugosidad en flujos hidráulicos), tiene dimensiones en metros.
	- *Coeficiente de coriolis (*α*).* Indica el coeficiente de corrección de la carga de velocidad para la subsección, es adimensional.
	- *Coeficiente c.* Indica el coeficiente c de la ecuación de Nikuradse que varía de acuerdo con el comportamiento de la pared y forma de la sección.
	- *Coeficiente alfa subn.* Indica el coeficiente α<sub>N</sub> de la ecuación de Nikuradse que varía de acuerdo con el comportamiento de la pared y forma de la sección.

Además, cada botón de la forma tiene las funciones siguientes:

- *Guardar.* Guarda los datos escritos en la ventana para la subsección. Además, el botón *Cancelar* cambia de leyenda a *Cerrar.*
- *Cancelar.* Cancela los cambios de la subsección y cierra esta ventana sin guardar los datos escritos.
- *Salir.* Una vez guardados los datos para la subsección, este botón cierra la ventana.
- *Anterior.* La ventana muestra los datos para la subsección anterior a la que se aprecia en la ventana. Al mismo tiempo guarda los datos en pantalla.
- *Siguiente.* La ventana muestra los datos para la subsección siguiente a la que se aprecia en la ventana. Al mismo tiempo guarda los datos en pantalla. En caso de que no exista una subsección siguiente, crea una nueva para poder agregarla.
- *Eliminar.* Elimina la subsección y todos sus datos que se muestran en la ventana.

### **8 GUARDAR UNA SECCIÓN**

Después de abrir el archivo de una sección, y agregado o modificado en sus subsecciones, se debe de guardar los datos de la sección para poder realizar los cálculos respectivos. Para esto, existen dos opciones:

a. Guarde los datos en el mismo archivo que se abrió, haciendo clic en el botón *Guardar datos en el archivo* o bien, seleccione en el menú principal la opción *Guardar,* o incluso desde el teclado *Ctrl.+G.* Ya se puede pasar a la etapa de cálculo (Ver apartado 10).

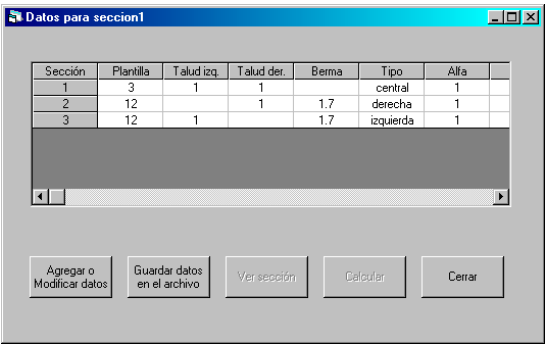

8.2 Guarde los datos en un archivo diferente al que se abrió originalmente. En este caso hay que seleccionar en el menú principal la opción *Guardar como* o desde el teclado *Ctrl.+O.*

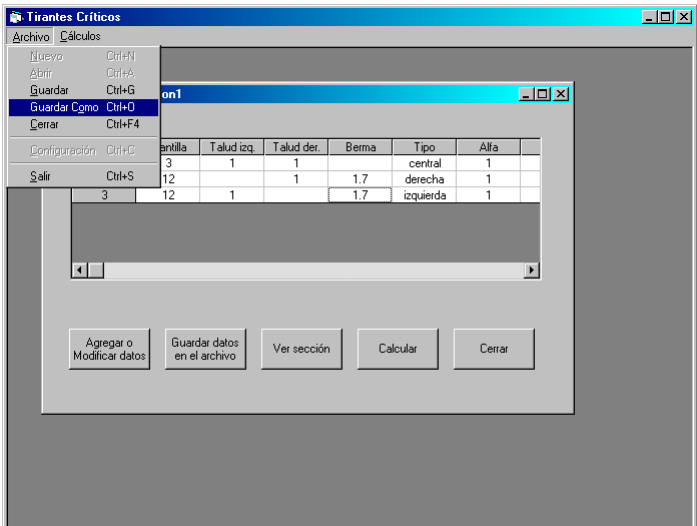

Aparecerá una ventana como la siguiente, en la que se debe de seleccionar la carpeta y nombre de archivo que se desee; para guardar estos datos haga clic en el botón *Aceptar*.

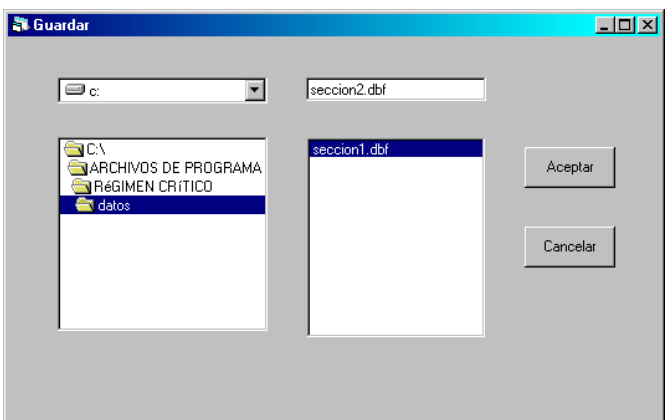

## **9 VER UNA SECCIÓN**

Para ver la sección transversal de los datos almacenados, se necesita hacer clic en el botón *Ver sección*. Aparece una ventana como la siguiente.

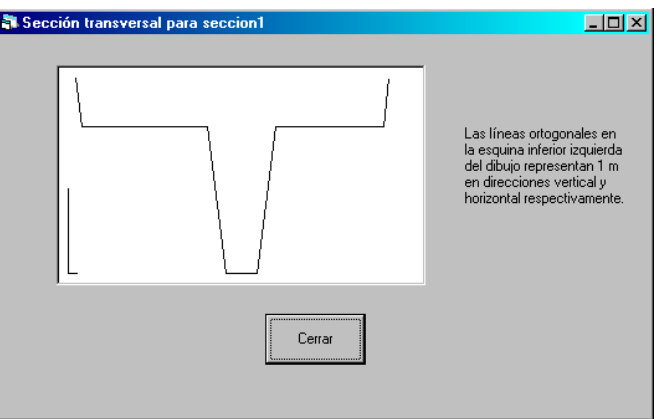

La ventana muestra la sección transversal del canal a analizar, además de dos líneas ortogonales que representan 1 m en direcciones vertical y horizontal. Para regresar a la ventana anterior, basta con hacer clic en el botón *Cerrar.* 

### **10 CERRAR UNA SECCIÓN**

Para dar por terminado el proceso de cálculo, o bien para poder trabajar con otra sección se debe cerrar la sección, de acuerdo con los pasos siguientes:

10.1 Haga clic en el menú *Archivo* y la opción *Cerrar* o desde el teclado *Ctrl.+F4.* También basta con hacer clic en el botón *Cerrar.*

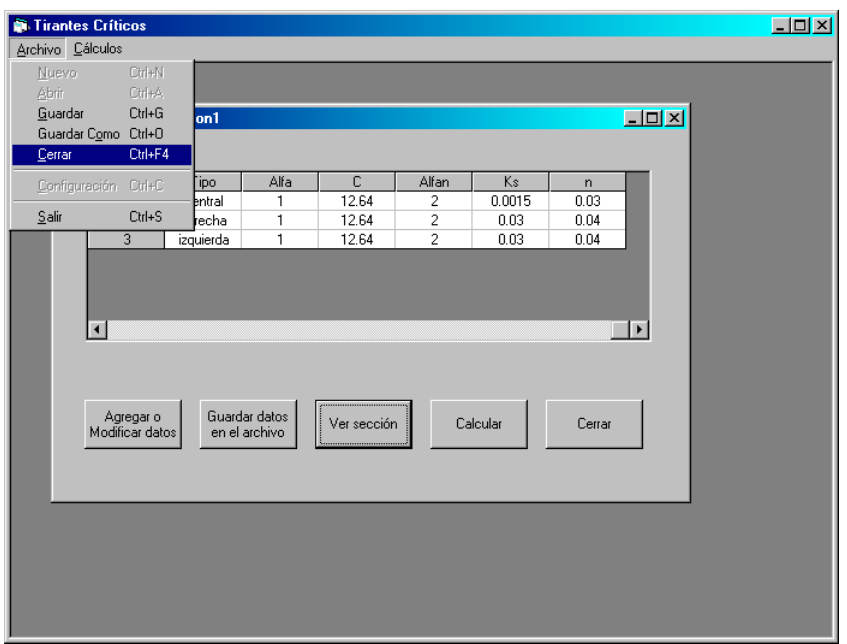

## **11 INICIAR EL CÁLCULO**

Una vez guardados los datos de la sección a analizar, se puede proceder a iniciar el cálculo de tirantes críticos. Para esto, es necesario seleccionar del menú principal la opción *Cálculos* y luego *Resultados* o bien, *Ctrl.+R;* otro camino es hacer clic en el botón *Calcular.*

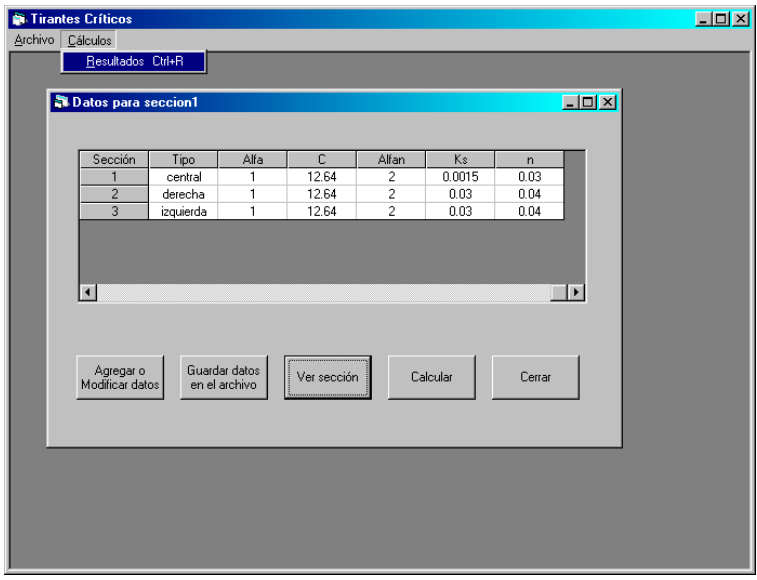

Aparece una ventana en la que se alimentarán las condiciones hidráulicas bajo las que se analizará la sección, se obtendrán los resultados, se visualizarán las iteraciones necesarias para llegar a esos resultados y una gráfica de Energía específica contra Tirante.

- 11.1 En la caja de texto *Gasto* debe proporcionar el gasto para el cual se desea obtener los resultados, tiene dimensiones de metros cúbicos por segundo.
- 11.2 En la caja de texto *Gravedad* se determina la gravedad con la que se desea obtener los resultados, por descontado se supone como 9.81, tiene dimensiones de metros sobre segundo cuadrado.

Para salir de esta ventana, basta con hacer clic en el botón *Cerrar.* 

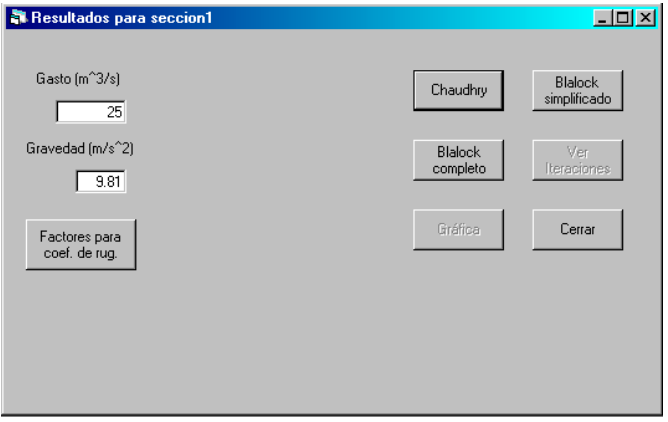

### **12 EFECTO DE INTERACCIÓN EN LAS INTERCARAS**

Para considerar el efecto de la interacción del flujo en las intercaras de las subsecciones se puede modificar el coeficiente n de Manning de rugosidad. Para esto, haga clic en el botón *Factores para coef. de rug*., el cual presenta la ventana siguiente.

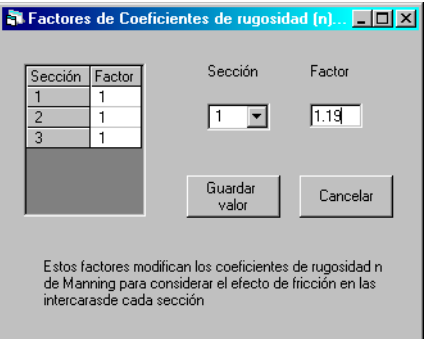

- 12.1 La tabla del lado izquierdo de la ventana presenta los valores de todos los factores para cada subsección. Al seleccionar cada una de las subsecciones en el combo *Sección,* la caja de texto *Factor* presenta el valor respectivo. Este valor se puede modificar y para guardar el valor hay que hacer clic en el botón *Guardar valor.* Con esto último, se puede ver que el valor en la tabla cambia. El botón *Cancelar* cambia a *Cerrar.*
- 12.2 Al hacer clic en el botón *Cancelar* se descarta el valor que se haya escrito en la caja de texto *Factor* y cambia el nombre de este botón por el de *Cerrar.*
- 12.3 Al hacer clic en el botón *Cerrar* se cierra esta ventana y se regresa al proceso de cálculo.

## **13 OBTENCIÓN DE RESULTADOS**

Una vez que se han proporcionado los valores de gasto y gravedad, además de los factores del coeficiente *n* de rugosidad de Manning, se puede obtener lo siguiente:

- 13.1 *Los tirantes críticos*. De acuerdo con los datos proporcionados, el programa puede obtener los tirantes en los que se presenta el régimen crítico. Existen tres opciones:
	- *Método de Chaudhry*. Si la sección del canal compuesto, es simétrica con dos llanuras de inundación, y coeficiente de coriolis igual a uno en cada subsección, el sistema puede obtener los tirantes críticos usando el método propuesto por Chaudhry. Al hacer clic en el botón *Chaudhry*, se visualiza una tabla que presenta estos resultados. Además, se obtienen los gastos mínimo y máximo que delimitan el rango de caudales donde se presentan tirantes críticos múltiples.

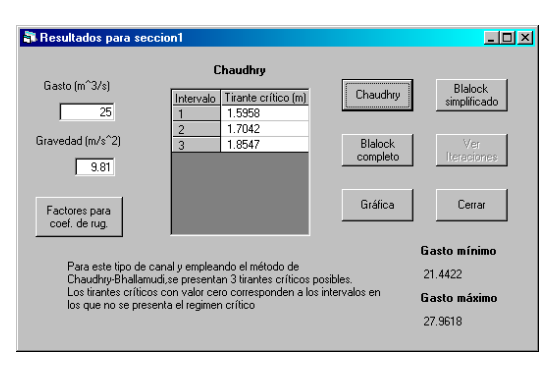

 *Método de Blalock simplificado*. Para cualquier tipo de sección compuesta el sistema puede obtener los tirantes críticos usando el método propuesto por Blalock. Al hacer clic en el botón *Blalock simplificado*, el programa obtiene los tirantes críticos sin considerar la variación del coeficiente n de Manning con respecto al tirante. Se visualiza una tabla que presenta estos resultados. Adicionalmente, si se trata de una sección simétrica con una llanura de inundación a cada lado, se presentan los límites superior e inferior para los que se da la ocurrencia de tirantes críticos múltiples.

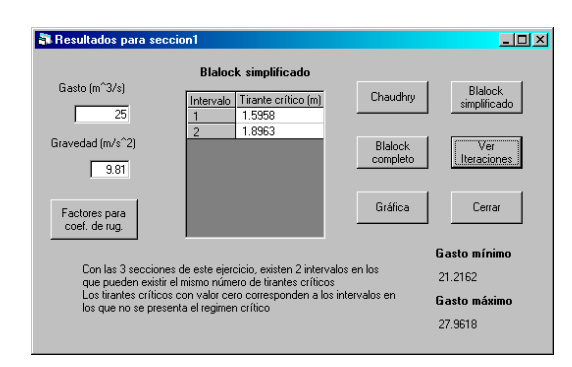

 *Método de Blalock completo*. Para cualquier tipo de sección compuesta el sistema puede obtener los tirantes críticos usando el método propuesto por Blalock. Al hacer clic en el botón *Blalock completo*, el programa obtiene los tirantes críticos considerando la variación del coeficiente n de Manning con respecto al tirante. Se visualiza una tabla que presenta estos resultados. Los caudales mínimo y máximo se obtienen bajo las mismas condiciones mencionadas en el inciso anterior.

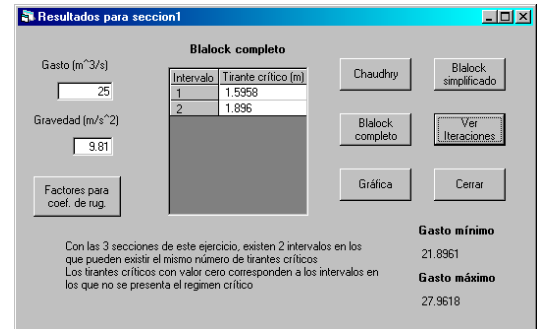

13.2 *Las iteraciones*. Una vez obtenidos los tirantes críticos por el método de Blalock, al hacer clic en el botón *Ver Iteraciones*, el sistema presenta una ventana con una tabla que contiene los valores del proceso de cálculo que llevaron a la obtención de los resultados. Esto no se puede presentar para el caso del método de Chaudhry. Para regresar a la ventana anterior basta con hacer clic en el botón *Cerrar.*

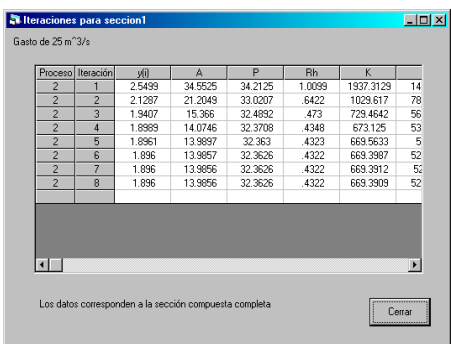

13.3 *La gráfica*. Al hacer clic en el botón *Gráfica*, se muestra una ventana con una gráfica que representa los valores de Energía específica contra Tirante, ambos con dimensiones en metros. Esta gráfica sí se puede generar para el caso del método de Chaudhry. Para regresar a la ventana anterior basta con hacer clic en el botón *Cerrar.*

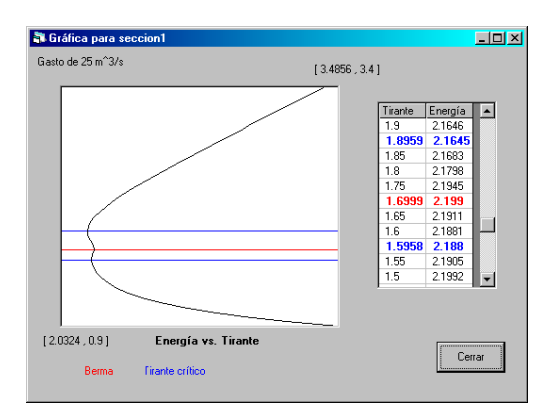

En esta ventana se pueden ver los siguientes elementos:

- *Tabla.* Presenta los valores que se emplearon para dibujar la gráfica. Los valores de tirante crítico y de altura de berma se presentan en negritas y en colores rojo y azul respectivamente.
- *Gráfica.* Presenta los valores de energía específica y tirante para el ejemplo analizado. Los niveles de tirantes críticos y de bermas se presentan con los mismos colores mencionados previamente. Además, si es el caso se presenta la línea de energía específica cero en color morado.

## **ANEXO II PANTALLAS DEL PROGRAMA**

En este anexo se incluyen todas las pantallas del sistema con una lista de los objetos que contienen.

#### **MDIPrincipal**

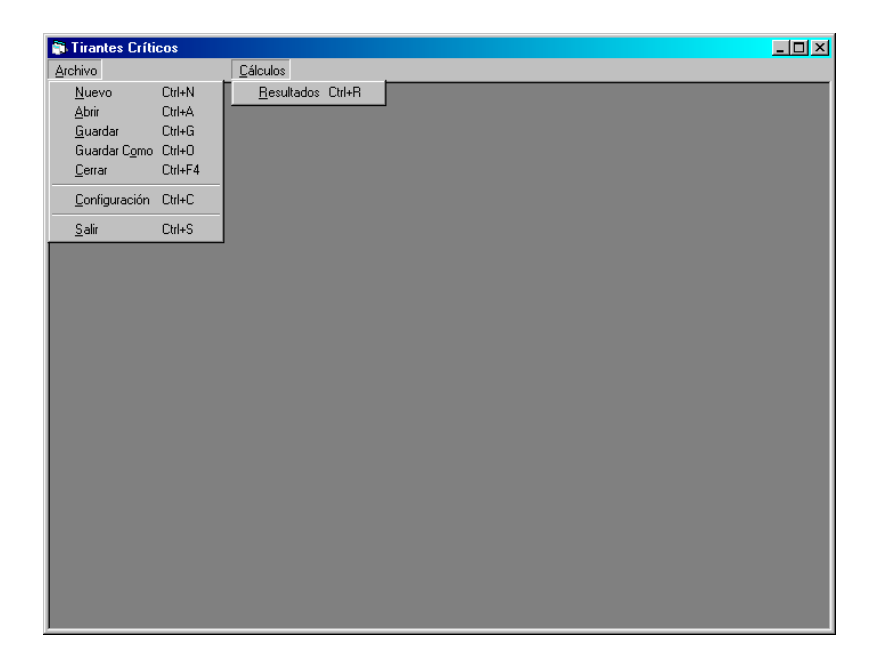

Es la pantalla principal del sistema y contiene los menús siguientes.

- Archivo. MnuArchivo.
- Nuevo. MnuNuevo.
- Abrir. Mnuabrir.
- Guardar. MnuGuardar.
- Guardar como. MnuGuardarComo
- Cerrar. MnuCerrar
- Configuración. MnuConfigura.
- Salir. MnuSalir.
- Cálculos. MnuCalculo.
- Resultados. MnuResultados.

#### **FrmArchivo**

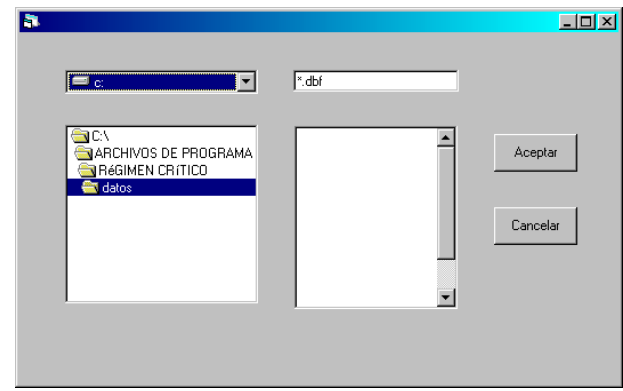

Esta pantalla tiene los elementos siguientes.

- CmdAceptar. Botón para aceptar.
- CmdCancelar. Botón para cancelar.
- Dir1. Control para mostrar y seleccionar los subdirectorios de una unidad de disco directorio.
- Drive1. Control para mostrar y seleccionar las unidades de disco en la computadora.
- File1. Control para mostrar y seleccionar los archivos de un directorio.
- TxtArchivo. Caja de texto para escribir el nombre del archivo a trabajar.

## <u> 디미지</u> Ō, i. Guardar datos<br>en el archivo Agregar o<br>Modificar dal Calcular Ver sección Cerrar

Esta pantalla tiene los elementos siguientes.

- CmdActualiza. Botón para guardar los datos en el archivo abierto.
- CmdCalculos. Botón para abrir la ventana de cálculos.
- CmdCerrar. Botón para cerrar esta ventana.
- CmdEdita. Botón que abre la ventana que permite agregar y modificar los datos de la sección.

#### **FrmDatos**

- CmdSeccion. Botón que permite visualizar la sección transversal del canal.
- GrdDatos. Malla que contiene los datos geométricos e hidráulicos de cada subsección del canal.
- LblNota. Etiqueta que contiene nota aclaratoria sobre la imagen de la sección transversal.
- PicSeccion. Caja de imagen que contiene el dibujo de la sección transversal.

#### **FrmEdita**

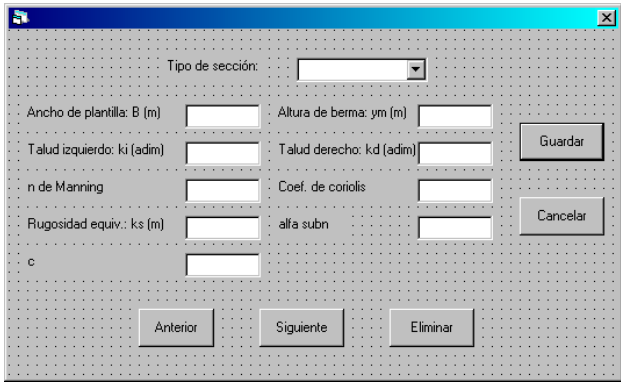

Esta pantalla tiene los elementos siguientes.

- CmbTipo. Combo en el que se selecciona el tipo de subsección central, derecha o izquierda.
- CmdAceptar. Botón para guardar los datos.
- CmdAnterior. Botón que presenta los datos de la subsección anterior.
- CmdCancelar. Botón que cancela los datos de pantalla y cierra la ventana.
- CmdEliminar. Botón que elimina los datos de la subsección en pantalla.
- CmdSiguiente. Botón que presenta los datos de la subsección siguiente.
- LblAlfa. Etiqueta que indica el coeficiente de coriolis de la subsección.
- LblAlfan. Etiqueta que indica el coeficiente <sup>α</sup>*n* de Keulegan de la subsección.
- LblB. Etiqueta que indica el ancho de plantilla de la subsección.
- LblC. Etiqueta que indica el coeficiente *c* de Keulegan de la subsección.
- LblKd. Etiqueta que indica el talud derecho de la subsección.
- LblKi. Etiqueta que indica el talud izquierdo de la subsección.
- LblKs. Etiqueta que indica la rugosidad relativa de la subsección.
- LblN. Etiqueta que indica el coeficiente *n* de rugosidad de Manning de la subsección.
- LblTipo. Etiqueta que indica el tipo de la subsección.
- LblYm. Etiqueta que indica la altura de la berma de inundación de la subsección.
- TxtAlfa. Caja de texto que contiene el coeficiente de coriolis de la subsección.
- $\bullet$  TxtAlfan. Caja de texto que contiene el coeficiente  $\alpha_n$  de Keulegan de la subsección.
- TxtB. Caja de texto que contiene el ancho de plantilla de la subsección.
- TxtC. Caja de texto que contiene el coeficiente *c* de Keulegan de la subsección.
- TxtKd. Caja de texto que contiene el talud derecho de la subsección.
- TxtKi. Caja de texto que contiene el talud izquierdo de la subsección.
- TxtKs. Caja de texto que contiene la rugosidad relativa de la subsección.
- TxtN. Caja de texto que contiene el coeficiente *n* de rugosidad de Manning de la subsección.
- TxtYm. Caja de texto que contiene la altura de la berma de inundación de la subsección.

#### <u> 대미지</u> Gasto (m<sup>^3/s)</sup> Chaudhry simplificado Gravedad (m/s^2) Blalock Ver complete Iteracione  $\sqrt{9.81}$ Gráfica Cerrar Factores para<br>coef. de rug. **Gasto mínimo** Gasto máximo

#### **FrmResultados**

Esta pantalla tiene los elementos siguientes.

- CmdBlalock. Botón que inicia el cálculo de los tirantes críticos y caudales límite para el canal con el método de Blalock simplificado.
- CmdCerrar. Botón para cerrar esta ventana.
- CmdChaudhry. Botón que inicia el cálculo de los tirantes críticos y caudales límite para el canal con el método de Chaudhry.
- CmdFactor. Botón que presenta la pantalla donde se modifican los coeficientes que afectan la rugosidad para considerar la interacción entre las subsecciones del canal.
- CmdGrafica. Botón que presenta la gráfica Energía específica Tirante para las condiciones analizadas.
- CmdGrid. Botón que presenta las iteraciones realizadas por el programa para obtener los resultados.
- CmdResultados. Botón que inicia el cálculo de los tirantes críticos y caudales límite para el canal con el método de Blalock completo.
- GrdResultados. Malla que presenta los tirantes críticos obtenidos por el programa.
- GrdTem. Malla que almacena los valores de las iteraciones.
- LblGasto. Etiqueta que indica el gasto con el que se analiza el canal.
- LblGravedad. Etiqueta que indica la fuerza de gravedad con el que se analiza el canal.
- LblNota. Etiqueta que contiene nota aclaratoria sobre los resultados obtenidos.
- LblNqmax. Etiqueta que indica el caudal límite superior para el canal.
- LblNqmin. Etiqueta que indica el caudal límite inferior para el canal.
- LblQmax. Etiqueta que contiene el caudal límite superior para el canal.
- LblQmin. Etiqueta que contiene el caudal límite inferior para el canal.
- LblResultado. Etiqueta que indica la malla donde se presentan los resultados.
- TxtGasto. Caja de texto que contiene el gasto con el que se analiza el canal.
- TxtGravedad. Caja de texto que contiene la fuerza de gravedad con el que se analiza el canal.

## **FrmFactor**

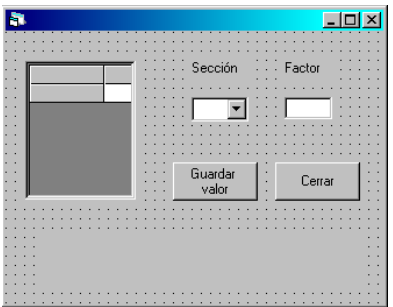

Esta pantalla tiene los elementos siguientes.

- CmbSeccion. Combo en el que se selecciona la subsección para la que se va a modificar el coeficiente que afecta la rugosidad para considerar la interacción entre las subsecciones del canal.
- CmdAceptar. Botón para guardar el valor del coeficiente.
- CmdCerrar. Botón para cerrar esta ventana.
- GrdFactor. Malla que contiene los coeficientes mencionados.
- LblFactor. Etiqueta que indica el coeficiente citado.
- LblNota. Etiqueta que contiene nota aclaratoria sobre dichos coeficientes.
- LblSeccion. Etiqueta que indica la subsección.
- TxtFactor. Caja de texto que contiene el coeficiente de la subsección.

# **FrmGrafica**

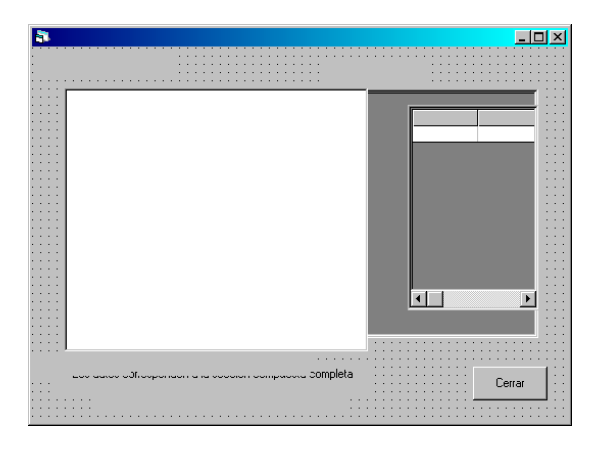

Esta pantalla tiene los elementos siguientes.

- CmdCerrar. Botón para cerrar esta ventana.
- GrdGrafica. Malla que presenta los valores de Energía especifica y tirante graficados.
- GrdMalla. Malla que presenta los valores de las iteraciones realizadas.
- LblBerma. Etiqueta que indica el nivel de las bermas de inundación.
- LblEjes. Etiqueta que indica los ejes coordenados de la gráfica.
- LblEncabeza. Etiqueta que indica el gasto con que fue analizado el canal.
- LblMax. Etiqueta que indica las coordenadas del punto máximo de la gráfica.
- LblMin. Etiqueta que indica las coordenadas del punto mínimo de la gráfica.
- LblNota. Etiqueta que contiene nota aclaratoria sobre la gráfica.
- LblTitulo. Etiqueta que indica el título de la gráfica.
- LblYc. Etiqueta que indica el nivel de los tirantes críticos.
- PicGrafica. Caja de imagen que contiene la gráfica.

# **ANEXO III CÓDIGO DE PROGRAMACIÓN**

## **MDIPrincipal**

```
Private Sub MDIForm_Load() 
'al cargar la forma principal del sistema: 
     On Error GoTo error_handler 
     Me.Top = (Screen.Height - Me.Height) / 2: Me.Left = (Screen.Width - Me.Width) / 2 
    ReDim tipo(3): tipo(0) = "central": tipo(1) = "izquierda": tipo(2) = "derecha"
     If configurado Then 
     'aqui pregunto si ya esta configurado el sistema 
         With Me 
             .MnuArchivo.Enabled = True: .MnuNuevo.Enabled = True: .MnuAbrir.Enabled = True 
            .MnuGuardar.Enabled = False:.MnuGuardarComo.Enabled = False: .MnuConfigura.Enabled = True 
             .MnuCerrar.Enabled = False: .MnuSalir.Enabled = True: .MnuCalculo.Enabled = False 
         End With 
        'al ser que ya, entonces habilito hacer nuevo archivo, abrir uno existente o volver a configurar pero no puedo guardar 
        'ni calcular algo que no he abierto 
     Else 
         With Me 
             .MnuArchivo.Enabled = True: .MnuNuevo.Enabled = False: .MnuAbrir.Enabled = False 
             .MnuGuardar.Enabled = False: .MnuGuardarComo.Enabled = False: .MnuConfigura.Enabled = True 
             .MnuCerrar.Enabled = False: .MnuSalir.Enabled = True: .MnuCalculo.Enabled = False 
         End With 
        mensaje = MsgBox("Recuerde que necesita configurar el sistema para poder usarlo", vbInformation + vbOKOnly,_ 
         "¡Atención!") 
         'si no por errores o primera vez, deshabilito hacer nuevo archivo, abrir uno existente, o volver a configurar, ademas no 
         'puedo guardar ni calcular algo que no he abierto 
     End If 
     Exit Sub 
error_handler: 
'en caso de error salir de la subrutina 
     Exit Sub 
End Sub 
Private Sub MDIForm_Unload(Cancel As Integer) 
'termina la ejecución del programa 
     On Error GoTo error_handler 
     End 
    Exit Sub 
error_handler: 
'en caso de error salir de la subrutina 
     Exit Sub 
End Sub 
Private Sub mnuAbrir_Click() 
'con este menú se abre un archivo previamente creado 
     On Error GoTo error_handler 
     Me.MnuArchivo.Enabled = False: Me.MnuCalculo.Enabled = False 
     caso = "Abrir": Frmarchivo.Show 
     'si escojo abrir un archivo guardado 
     Exit Sub 
error_handler: 
'en caso de error salir de la subrutina 
     Exit Sub 
End Sub
```
Private Sub mnucerrar\_Click() 'este menú cierra el archivo con el que se está trabajando

```
 On Error GoTo error_handler 
     Unload FrmDatos: Exit Sub 
error_handler: 
'en caso de error salir de la subrutina 
     Exit Sub 
End Sub 
Private Sub mnuConfigura_Click() 
'este menú configura el sistema 
     On Error GoTo error_handler 
     caso = "Configurar" 
     If configurado Then 
     'si ya se configuro le pregunto antes de regarla 
         mensaje = MsgBox("El sistema ya tiene especificado el archivo base" & Chr(13) & "¿Desea configurar nuevamente?" 
\overline{a} , vbYesNo + vbInformation, "¡Atención!") 
        If mensaje = vbNo Then Exit Sub 
         'si decide que no, todo se queda igual, si no se ha configurado el sistema, se procede de forma normal 
     Me.MnuArchivo.Enabled = False: Me.MnuCalculo.Enabled = False: Frmarchivo.Show 
     Exit Sub 
error_handler: 
'en caso de error salir de la subrutina 
     Exit Sub 
End Sub 
Private Sub mnuGuardar_Click() 
'este menú guarda los datos de pantalla en el archivo abierto 
     On Error GoTo error_handler 
     If revisadatosgrid(FrmDatos.GrdDatos) Then 
         MDIPrincipal.MnuCalculo.Enabled = True: FrmDatos.CmdCalculos.Enabled = True: 
         FrmDatos.CmdSeccion.Enabled = True 
    End If 
     If actualiza(FrmDatos.GrdDatos, ubicacion) Then 
         A = MsgBox("Se actualizaron los datos de pantalla en: " & archivoenuso, vbOKOnly + vbInformation, "¡Atención!") 
     Else 
         A = MsgBox("No se logró actualizar los datos de pantalla en: " & archivoenuso, vbOKOnly + vbCritical, _ 
         "¡Atención!") 
    End If 
     Exit Sub 
error_handler: 
'en caso de error salir de la subrutina 
     Exit Sub 
End Sub 
Private Sub mnuguardarcomo_Click() 
'este menú guarda los datos de pantalla en un nuevo archivo 
     On Error GoTo error_handler 
     Me.MnuArchivo.Enabled = False: Me.MnuCalculo.Enabled = False 
     caso = "Guardar": Frmarchivo.Show 
     'si se guarda el archivo que se esta trabajando 
     Exit Sub 
error_handler: 
'en caso de error salir de la subrutina 
     Exit Sub 
End Sub 
Private Sub mnuNuevo_Click() 
'este menú crea un nuevo archivo de datos 
     On Error GoTo error_handler 
     Me.MnuArchivo.Enabled = False: Me.MnuCalculo.Enabled = False 
     caso = "Nuevo": Frmarchivo.Show
```
 Exit Sub error\_handler: 'en caso de error salir de la subrutina Exit Sub End Sub Private Sub mnuResultados\_Click() 'este menú presenta la forma en la que se procede a obtener los tirantes críticos On Error GoTo error\_handler Me.MnuArchivo.Enabled = False: Me.MnuCalculo.Enabled = False: Me.MnuResultados.Enabled = False FrmDatos.Enabled = False: FrmResultados.Show Exit Sub error\_handler: 'en caso de error salir de la subrutina Exit Sub End Sub Private Sub mnuSalir\_Click() 'al hacer clic en este menú, termina la ejecución del programa On Error GoTo error\_handler End Exit Sub error\_handler: 'en caso de error salir de la subrutina Exit Sub End Sub **FrmArchivo**  Private Sub cmdaceptar\_Click() 'al aceptar se procede de acuerdo con la opción seleccionada en un principio On Error GoTo error\_handler Select Case caso Case "Abrir" 'si se abre el archivo If configurado Then 'verifico que ya este configurado el sistema If Not (Right(TxtArchivo.Text, 4) = ".dbf") And Len(TxtArchivo.Text) > 0 Then mensaje = MsgBox("El archivo " & TxtArchivo.Text & " no es válido" & Chr(13) & \_ "Verifique que la extensión sea .dbf", vbInformation + vbOKOnly, "¡Atención!") Exit Sub End If 'verifico la version del archivo If TxtArchivo.Text = "\*.dbf" Or Len(TxtArchivo.Text) = 0 Then mensaje = MsgBox("El archivo " & TxtArchivo.Text & " no es válido" & Chr(13) \_ , vbInformation + vbOKOnly, "¡Atención!") Exit Sub End If 'verifico que no sea el archivo que se marca de default If Len(TxtArchivo.Text) > 12 Then mensaje = MsgBox("El nombre del archivo " & TxtArchivo.Text & " tiene más de 8 caracteres" \_ & Chr(13) & "El sistema no lo puede abrir" & ", necesitará cambiarle el nombre" & Chr(13),\_ vbInformation + vbOKOnly, "¡Atención!") Exit Sub End If 'aquí se establece la limitante de sólo permitir archivos con nombre no mayor a ocho caracteres ubicacion = Dir1.Path & "\" & TxtArchivo.Text If Not (accesaarchivo(ubicacion)) Then mensaje = MsgBox("El archivo que seleccionó no tiene las características" & "necesarias" & Chr(13)  $\overline{\phantom{a}}$ & "por favor seleccione un archivo adecuado", vbInformation + vbOKOnly, "¡Atención!")

Exit Sub

```
 End If 
     Else 
         Exit Sub 
         ' si no esta configurado no hace nada 
     End If 
 Case "Nuevo" 
 'si se trata de un nuevo archivo 
     If configurado Then 
     'verifico que ya este configurado el sistema 
         If Not (Right(TxtArchivo.Text, 4) = ".dbf") And Len(TxtArchivo.Text) > 0 Then 
             mensaje = MsgBox("El archivo " & TxtArchivo.Text & " no es válido" & Chr(13) & _ 
             "Verifique que la extensión sea .dbf", vbInformation + vbOKOnly, "¡Atención!") 
             Exit Sub 
         End If 
         'verifico la version del archivo 
        If TxtArchivo.Text = "*.dbf" Or Len(TxtArchivo.Text) = 0 Then
             mensaje = MsgBox("El archivo " & TxtArchivo.Text & " no es válido" & Chr(13) _ 
             , vbInformation + vbOKOnly, "¡Atención!") 
             Exit Sub 
         End If 
         'verifico que no sea el archivo que se marca de default 
         If Len(TxtArchivo.Text) > 12 Then 
             mensaje = MsgBox("El nombre del archivo " & TxtArchivo.Text & " tiene más de 8 caracteres" &_ 
             Chr(13) & "El sistema no lo podrá abrir necesita cambiarle el nombre" & Chr(13), vbInformation _ 
              + vbOKOnly, "¡Atención!") 
             Exit Sub 
         End If 
         'aquí se establece la limitante de sólo permitir archivos con nombre no mayor a ocho caracteres 
         TxtArchivo.Text = verificanombre(TxtArchivo.Text) 
         If Not crea(Dir1, TxtArchivo) Then Exit Sub 
         'se crea el archivo 
     Else 
         Exit Sub 
         ' si no esta configurado me manda al cuerno 
     End If 
 Case "Guardar" 
 'si se trata de guardar el archivo 
    If Not (Right(TxtArchivo.Text, 4) = ".dbf") And Len(TxtArchivo.Text) > 0 Then
         mensaje = MsgBox("El archivo " & TxtArchivo.Text & " no es válido" & Chr(13) & _ 
         "Verifique que la extensión sea .dbf", vbInformation + vbOKOnly, "¡Atención!") 
         Exit Sub 
     End If 
     'verifico la version del archivo 
     If TxtArchivo.Text = "*.dbf" Or Len(TxtArchivo.Text) = 0 Then 
         mensaje = MsgBox("El archivo " & TxtArchivo.Text & " no es válido" & Chr(13) _ 
         , vbInformation + vbOKOnly, "¡Atención!") 
         Exit Sub 
     End If 
     'verifico que no sea el archivo que se marca de default 
     If Len(TxtArchivo.Text) > 12 Then 
         mensaje = MsgBox("El nombre del archivo " & TxtArchivo.Text & " tiene más de 8 caracteres" & Chr(13) _ 
         & "El sistema no lo podrá abrir, necesita cambiarle el nombre" & Chr(13), vbInformation + vbOKOnly, _ 
         "¡Atención!") 
         Exit Sub 
     End If 
     TxtArchivo.Text = verificanombre(TxtArchivo.Text) 
     If Not crea(Dir1, TxtArchivo) Then Exit Sub 
     'creo el archivo para guardar los datos 
     exito = guarda(FrmDatos.GrdDatos, ubicacion) 
     If exito Then 
     'guardo los datos del grid en el archivo
```

```
 A = MsgBox("Se guardó el archivo: " & TxtArchivo.Text, vbOKOnly + vbInformation, "¡Atención!") 
                 If revisadatosgrid(FrmDatos.GrdDatos) Then 
                     MDIPrincipal.MnuCalculo.Enabled = True 
                 End If 
             Else 
                 A = MsgBox("No se pudo guardar el archivo: " & TxtArchivo.Text, _vbOKOnly + vbCritical, "¡Atención!") 
                 destruye Dir1, TxtArchivo 
                 Exit Sub 
             End If 
         Case "Configurar" 
         'si se trata de configurar el sistema 
             If Not (TxtArchivo.Text = File1.FileName) And Not (TxtArchivo.Text = renglon2) Then 
                 mensaje = MsgBox("El archivo " & TxtArchivo.Text & " no existe" & Chr(13) & _ 
                 "Seleccione un archivo que sea válido", vbInformation + vbOKOnly, "¡Atención!") 
                 Exit Sub 
             End If 
             'se verifica que sea el archivo valido 
             If Not configurar(Dir1, File1, TxtArchivo) Then Exit Sub 
             'configura el sistema 
         Case Else 
         'si no es ninguno de los anteriores 
     End Select 
     Unload Me 
     If caso = "Nuevo" Or caso = "Abrir" Then 
         Load FrmDatos 
     ElseIf caso = "Guardar" Then 
         FrmDatos.Enabled = True 
         If accesaarchivo(ubicacion) Then FrmDatos.Caption = Mid(archivoenuso, 1, Len(archivoenuso) - 4) 
     End If 
    Exit Sub 
error_handler: 
'en caso de error salir de la subrutina 
     Exit Sub 
End Sub 
Private Sub CmdCancelar_Click() 
'Al cancelar la selección se revisa si el archivo y los datos son válidoa para los cálculos 
     On Error GoTo error_handler 
     Unload Me 
     Exit Sub 
error_handler: 
'en caso de error salir de la subrutina 
     Exit Sub 
End Sub 
Private Sub Dir1_Change() 
'cuando selecciona el directorio, actualiza las carpetas en pantalla 
     On Error GoTo error_handler 
    File1.Path = Dir1.Path 
    Exit Sub 
error_handler: 
'en caso de error salir de la subrutina 
    Exit Sub 
End Sub 
Private Sub Dir1_KeyPress(KeyAscii As Integer) 
'al presionar la tecla de aceptar sobre el directorio, actualiza las carpetas en pantalla 
     On Error GoTo error_handler 
     If KeyAscii = 13 Then 
         Dir1.Path = Dir1.List(Dir1.ListIndex)
```
 End If Exit Sub error\_handler: 'en caso de error salir de la subrutina Exit Sub End Sub Private Sub Drive1\_Change() 'al cambiar la unidad de disco actualiza los directorios en esa unidad On Error GoTo error\_handler Dir1.Path = Drive1.Drive Exit Sub error\_handler: 'en caso de error envía un mensaje y no se pierde el sistema If Err.Number = 68 Then x = MsgBox("La unidad " & Drive1.Drive & " no está disponible", vbOKOnly + vbCritical, "Error") Drive1.SetFocus: Drive1.Drive = Mid(Dir1.Path, 1, 2): Dir1.Path = Drive1.Drive End If End Sub Private Sub File1\_Click() 'al dar clic sobre un archivo, aparece el nombre del mismo en la caja de texto 'respectiva On Error GoTo error\_handler If Len(File1.FileName) > 0 Then TxtArchivo.Text = File1.FileName End If Exit Sub error\_handler: 'en caso de error salir de la subrutina Exit Sub End Sub Private Sub File1\_DblClick() 'al dar doble clic sobre un archivo, selecciona el archivo y lo abre On Error GoTo error\_handler If Len(File1.FileName) = 0 Or File1.FileName = "\*.dbf" Then Exit Sub Else cmdaceptar\_Click End If Exit Sub error\_handler: 'en caso de error salir de la subrutina Exit Sub End Sub Private Sub File1\_KeyPress(KeyAscii As Integer) 'al presionar la tecla de aceptar teniendo un archivo sleccionado lo abre On Error GoTo error\_handler If KeyAscii = 13 Then If Len(File1.FileName) =  $0$  Or File1.FileName = "\*.dbf" Then Exit Sub Else cmdaceptar\_Click End If End If Exit Sub error\_handler: 'en caso de error salir de la subrutina Exit Sub

#### End Sub

```
Private Sub Form_KeyPress(KeyAscii As Integer) 
'esta función pasa la tecla de aceptar de la forma a las cajas de texto 
     On Error GoTo error_handler 
    If KeyAscii = 13 Then cmdaceptar Click
     'cuando presiono enter en la caja de texto actúa como si hubiera hecho clic en aceptado 
     If KeyAscii = 27 Then CmdCancelar_Click 
     'cuando presiono esc en la caja de texto actúa como si hubiera hecho clic en cancelar 
     Exit Sub 
error_handler: 
'en caso de error salir de la subrutina 
     Exit Sub 
End Sub 
Private Sub Form_Load() 
'al cargar la forma pone el nombre de la acción a efectuar como título de la ventana 
     On Error GoTo error_handler 
    Me.Caption = caso: Me.Left = 500: Me.Top = 500: Me.Height = 5000: Me.Width = 8000
     If configurado Then 
         Select Case caso 
         'ubico la forma para seleccionar el archivo segun sea el caso seleccionado 
             Case "Abrir" 
             'si se trata de dar de abrir un nuevo archivo para trabajar un problema 
                  If hallacarpeta(App.Path, App.Path & "\datos") Then 
                 'verifica si ya existe la carpeta de datos para abrir los archivos guardados previamente. si no existe, la crea 
                     Dir1.Path = App.Path & "\datos"
                      'presenta esta carpeta como default 
                 End If 
             Case "Nuevo" 
             'si se trata de dar de alta un nuevo archivo para trabajar un problema 
                 If hallacarpeta(App.Path, App.Path & "\datos") Then 
                 'verifica si ya existe la carpeta de datos para guardar los archivos nuevos si no existe, la crea 
                     Dir1.Path = App.Path & "\datos"
                      'presenta esta carpeta como default 
                 End If 
             Case "Guardar" 
             'si se trata de dar de guardar los cambios de un archivo que se está trabajando 
                 If hallacarpeta(App.Path, App.Path & "\datos") Then 
                 'verifica si ya existe la carpeta de datos para abrir los archivos guardados previamente. si no existe, la crea 
                      If accesaarchivo(ubicacion) Then Dir1.Path = carpetaenuso: TxtArchivo.Text = archivoenuso 
                      'presenta esta carpeta como default 
                 End If 
                 FrmDatos.Enabled = False 
             Case "Configurar" 
             'si se reconfigura el sistema 
                 Dir1.Path = <i>renglon1</i>: Tx<sup>t</sup>Archivo.Text = <i>renglon2</i> 'pongo el directorio predefinido en la configuracion del sistema 
             Case Else 
         End Select 
     Else 
     'si no esta configurado, 
         Select Case caso 
         'ubico la forma para seleccionar el archivo segun sea el caso seleccionado 
             Case "Configurar" 
             'si se reconfigura el sistema 
                Dir1.Path = App.Path & "\s{isitema}"
         End Select 
     End If 
     Exit Sub 
error_handler:
```

```
'en caso de error salir de la subrutina 
     Exit Sub 
End Sub 
Private Sub Form_Unload(Cancel As Integer) 
'al salir la función activa y desactiva algunos elementos de la forma principal 
     On Error GoTo error_handler 
     Me.Hide 
     Select Case caso 
        Case "Configurar" 
             MDIPrincipal.MnuArchivo.Enabled = True: MDIPrincipal.MnuCalculo.Enabled = False 
             'al salir de configurar que no habilite el cálculo de algo que no se ha abierto 
         Case "Nuevo" 
             MDIPrincipal.MnuArchivo.Enabled = True 
             'después de crear un archivo de trabajo no habilita el cálculo ya que no hay datos 
         Case "Abrir" 
             MDIPrincipal.MnuArchivo.Enabled = True: MDIPrincipal.MnuCalculo.Enabled = False 
             'después de abrir un archivo de trabajo no habilita el cálculo ya que no se ha verificado que haya datos 
         Case "Guardar" 
             If revisadatosgrid(FrmDatos.GrdDatos) And central Then 
                 MDIPrincipal.MnuCalculo.Enabled = True: FrmDatos.CmdCalculos.Enabled = True 
             End If 
             FrmDatos.Enabled = True 
             MDIPrincipal.MnuArchivo.Enabled = True 
             'después de guardar los datos en el archivo de trabajo no habilita el cálculo ya que no se ha verificado que 
             'haya datos (puede guardar ningún registro) 
         Case Else 
             MDIPrincipal.MnuArchivo.Enabled = True: MDIPrincipal.MnuCalculo.Enabled = True 
     End Select 
    Exit Sub 
error_handler: 
'en caso de error salir de la subrutina 
     Exit Sub 
End Sub 
Private Sub TxtArchivo_KeyPress(KeyAscii As Integer) 
'esta función permite que al presionar las teclas que se indican , se proceda a las subrutinas respectivas 
     On Error GoTo error_handler 
    If KeyAscii = 13 Then cmdaceptar Click
     'cuando presiono enter en la caja de texto actúa como si hubiera hecho clic en aceptado 
     If KeyAscii = 27 Then CmdCancelar_Click 
     'cuando presiono esc en la caja de texto actúa como si hubiera hecho clic en cancelar 
     Exit Sub 
error_handler: 
'en caso de error salir de la subrutina 
     Exit Sub 
End Sub 
FrmDatos 
Private Sub cmdactualiza_Click() 
'este botón actualiza los valores que aparecen el el grid en el archivo que está en uso 
     On Error GoTo error_handler 
     If revisadatosgrid(FrmDatos.GrdDatos) And central Then 
         MDIPrincipal.MnuCalculo.Enabled = True: FrmDatos.CmdCalculos.Enabled = True 
         FrmDatos.CmdSeccion.Enabled = True 
     End If 
     If actualiza(GrdDatos, ubicacion) Then 
         A = MsgBox("Se actualizaron los datos de pantalla en: " & archivoenuso, vbOKOnly + vbInformation, "¡Atención!") 
     Else
```
A = MsgBox("No se logró actualizar los datos de pantalla en: " & archivoenuso, vbOKOnly + vbCritical, \_

 "¡Atención!") End If Exit Sub error\_handler: 'en caso de error salir de la subrutina Exit Sub End Sub Private Sub CmdCalculos\_Click() 'este botóna activa la ventana donde se pueden realizar los cálculos On Error GoTo error\_handler With MDIPrincipal .MnuArchivo.Enabled = False: .MnuCalculo.Enabled = False: .MnuResultados.Enabled = False End With FrmDatos.Enabled = False: FrmResultados.Show Exit Sub error\_handler: 'en caso de error salir de la subrutina Exit Sub End Sub Private Sub Cmdcerrar\_Click() 'este botón cierra la forma On Error GoTo error\_handler Unload Me Exit Sub error\_handler: 'en caso de error salir de la subrutina Exit Sub End Sub Private Sub Cmdedita\_Click() 'con este botón llamo a la forma que me permite actualizar los valores de cada sección On Error GoTo error\_handler Frmedita.Show: Me.Enabled = False Exit Sub error\_handler: 'en caso de error salir de la subrutina Exit Sub End Sub Private Sub Cmdseccion\_Click() 'con este botón se presenta un dibujo de la sección transversal del canal On Error GoTo error\_handler If CmdSeccion.Caption = "Ver sección" Then 'para ver la sección With FrmDatos .Caption = "Sección transversal para " & Mid(archivoenuso, 1, Len(archivoenuso) - 4) .CmdActualiza.Visible = False: .CmdCalculos.Visible = False: .CmdCerrar.Visible = False .CmdEdita.Visible = False: .GrdDatos.Visible = False: .PicSeccion.Visible = True .LblNota.Visible = True: .CmdSeccion.Caption = "Cerrar": .CmdSeccion.ToolTipText = "Cierre esta ventana" If dibujo Then .LblNota.Caption = "Las líneas ortogonales en la esquina inferior izquierda del dibujo representan 1m en "& \_ "direcciones vertical y horizontal respectivamente." End If End With ElseIf CmdSeccion.Caption = "Cerrar" Then 'para cerrar la ventana de imagen de la sección y regresar a la pantalla de datos With FrmDatos .Caption = "Datos para " & Mid(archivoenuso, 1, Len(archivoenuso) - 4) .CmdActualiza.Visible = True: .CmdCalculos.Visible = True: .CmdCerrar.Visible = True

```
 .CmdEdita.Visible = True: .GrdDatos.Visible = True: .PicSeccion.Visible = False 
             .LblNota.Visible = False: .CmdSeccion.Caption = "Ver sección": .CmdSeccion.ToolTipText = "Vea la sección" 
         End With 
     End If 
    Exit Sub 
error_handler: 
'en caso de error salir de la subrutina 
     Exit Sub 
End Sub 
Private Sub Form_Load() 
'al cargar la forma donde se presentan los datos, le pongo el nombre del archivo al título de la forma 
     On Error GoTo error_handler 
     accesaarchivo ubicacion 
     Me.Caption = "Datos para " & Mid(archivoenuso, 1, Len(archivoenuso) - 4) 
    Me.Leff = 500: Me.Top = 500: Me.Height = 5000: Me.Width = 8000: GrdDatos.Clear 'limpio el grid 
     With MDIPrincipal 
         .MnuNuevo.Enabled = False: .MnuAbrir.Enabled = False: .MnuCerrar.Enabled = True 
         .MnuConfigura.Enabled = False: .MnuCalculo.Enabled = False: FrmDatos.CmdCalculos.Enabled = False 
         FrmDatos.CmdSeccion.Enabled = False 
         'habilito y deshabilito algunos menúes 
         If titulos("campos") Then 
         'cargo los títulos de campos en la variable respectiva 
             estado = llenagrid(GrdDatos, ubicacion, Me) 
             'lleno el grid y obtengo la respuesta de la cantidad de registros 
            If estado = "lleno" Then 
                 .MnuGuardar.Enabled = True: .MnuGuardarComo.Enabled = True: 
                 ordenagrid GrdDatos, 4 
                 'esta función ordena los datos del grid 
                 actualiza GrdDatos, ubicacion 
                 'esta función actualiza los datos del gird en el archivo en uso 
                     If revisadatosgrid(GrdDatos) And central Then 
                         MDIPrincipal.MnuCalculo.Enabled = True 
                         FrmDatos.CmdCalculos.Enabled = True: FrmDatos.CmdSeccion.Enabled = True 
                     End If 
                     'esta función revisa que los datos cargados en el grid sean correctos y en tal caso, habilita la opción del 
                     'cálculo 
             ElseIf estado = "vacío" Then .MnuGuardar.Enabled = True: .MnuGuardarComo.Enabled = True 
             ElseIf estado = "falla" Then .MnuGuardar.Enabled = False: .MnuGuardarComo.Enabled = False 
             End If 
         End If 
     End With 
     Exit Sub 
error_handler: 
'en caso de error salir de la subrutina 
     Exit Sub 
End Sub 
Private Sub Form_Unload(Cancel As Integer) 
'esta subrutina activa y desactiva elementos de la forma principal al cerrar la ventana 
     On Error GoTo error_handler 
     With MDIPrincipal 
     'al salir habilito y deshabilito algunos menúes 
         .MnuArchivo = True: .MnuNuevo.Enabled = True: .MnuAbrir.Enabled = True 
         .MnuGuardar.Enabled = False: .MnuGuardarComo.Enabled = False: FrmDatos.CmdCalculos.Enabled = False 
         FrmDatos.CmdSeccion.Enabled = False: .MnuCerrar.Enabled = False: .MnuConfigura.Enabled = True 
         .MnuCalculo.Enabled = False 
     End With 
    Exit Sub 
error_handler:
```
'en caso de error salir de la subrutina Exit Sub End Sub

## **FrmEdita**

```
Private Sub cmbtipo_Change() 
'con esta función predetermino los valores que pueden tomar los taludes en función del tipo de sección si se trata de la sección 
'central, deshabilito la altura de berma, pues no es coherente y viceversa si es una sección lateral 
     On Error GoTo error_handler 
     If CmbTipo.Text = "central" Then 
     'sección central 
         TxtKi.Enabled = True: LblKi.Enabled = True 
        If TxtKi.Text = "" Then TxtKi.Text = 1
         TxtKd.Enabled = True: LblKd.Enabled = True 
       If TxtKd.Text = "" Then TxtKd.Text = 1\, TxtYm.Enabled = False: LblYm.Enabled = False 
     ElseIf CmbTipo.Text = "izquierda" Then 
     'sección izquierda 
        TxtKi.Enabled = True: LblKi.Enabled = True 
       If TxtKi.Text = "" Then TxtKi.Text = 1
        TxtKd.Text = "": TxtKd.Enabled = False: LblKd.Enabled = False 
        TxtYm.Enabled = True: LblYm.Enabled = True 
     ElseIf CmbTipo.Text = "derecha" Then 
     'sección derecha 
         TxtKi.Text = "": TxtKi.Enabled = False: LblKi.Enabled = False 
        TxtKd.Enabled = True: LblKd.Enabled = True 
       If TxtKd.Text = "" Then TxtKd.Text = 1
         TxtYm.Enabled = True: LblYm.Enabled = True: 
     End If 
     Exit Sub 
error_handler: 
'en caso de error salir de la subrutina 
    Exit Sub 
End Sub 
Private Sub cmbtipo_Click() 
'esta función llama a la de cambio en el combo 
     On Error GoTo error_handler 
     cmbtipo_Change 
     Exit Sub 
error_handler: 
'en caso de error salir de la subrutina 
    Exit Sub 
End Sub 
Private Sub cmdaceptar_Click() 
'esta función guarda los valores de las cajas de texto en el grid 
     On Error GoTo error_handler 
     With FrmDatos 
         datoscorrectos = verificadatos(Mid(Me.Caption, 9, Len(Me.Caption) - 8), CmbTipo.Text, TxtB.Text, TxtKi.Text,_ 
         TxtKd.Text, TxtYm.Text, TxtAlfa.Text, TxtC.Text, TxtAlfan.Text, TxtKs.Text, .GrdDatos, TxtN.Text) 
         'verifico que los datos que estoy dejando no provoquen incoherencias en el cálculo posterior 
         If datoscorrectos <> "" Then 
         'si hay un error, lo hago saber 
            z = MsgBox(datoscorrectos, vbInformation + vbOKOnly, "¡Atención!") 
             Exit Sub 
         End If 
        z =llenadatosformagrid(Me, FrmDatos.GrdDatos, registro)
         'vacío los datos de las cajas de texto en la fila respectiva del grid 
     End With
```

```
 CmdCancelar.Caption = "Cerrar": CmdCancelar.ToolTipText = "Cerrar esta ventana" 
     Exit Sub 
error_handler: 
'en caso de error salir de la subrutina 
     Exit Sub 
End Sub 
Private Sub CmdAnterior_Click() 
'esta función carga los valores de la fila anterior en las cajas de texto de la forma 
     On Error GoTo error_handler 
     With FrmDatos 
        datoscorrectos = verificadatos(Mid(Me.Caption, 9, Len(Me.Caption) - 8), CmbTipo.Text, TxtB.Text, TxtKi.Text, _
         TxtKd.Text, TxtYm.Text, TxtAlfa.Text, TxtC.Text, TxtAlfan.Text, TxtKs.Text, .GrdDatos, TxtN.Text) 
         'verifico que los datos que estoy dejando no provoquen incoherencias en el cálculo posterior 
         If datoscorrectos <> "" Then 
         'si hay un error, lo hago saber 
            z = MsgBox(datascorrectos, vblnformation + vboKOnly, "jAtención!") Exit Sub 
         End If 
         If llenadatosformagrid(Me, FrmDatos.GrdDatos, registro) Then 
         'vacío los datos de las cajas de texto en la fila respectiva del grid 
            registero = registero - 1 'me voy al registro anterior 
            GrdDatos. Row = registro
             'y me ubico en la fila respectiva 
             If .GrdDatos.Row > 1 Then 
             'si la fila a la que llego en este proceso es la primera de datos 
                 CmdAnterior.Enabled = True 
                 'habilito este botón 
             Else 
                 CmdAnterior.Enabled = False 
                 'deshabilito este botón 
             End If 
             A = llenadatosforma(.GrdDatos, Me, registro) 
             'lleno las cajas de texto de la forma con los datos de la fila a la que llego 
         End If 
     End With 
     CmdCancelar.Caption = "Cancelar" 
     Exit Sub 
error_handler: 
'en caso de error salir de la subrutina 
     Exit Sub 
End Sub 
Private Sub CmdEliminar_Click() 
'este botón elimina del grid el registro que aparece en la forma 
     On Error GoTo error_handler 
    TxtB.Text = "": TxtKi.Text = "": TxtKd.Text = "": TxtYm.Text = "": TxtAlfa.Text = ""TxtC.Text = "": TxtAlfan.Text = "": TxtKs.Text = "": 'vacío todas las cajas de texto 
     If eliminafila(FrmDatos.GrdDatos, registro) Then 
     'elimino del grid el registro que está mostrado en la forma 
         If registro = 1 And FrmDatos.GrdDatos.Rows > 1 Then 
         'si el registro es el primero y hay más datos en el grid 
             registro = registro 
             'me muevo al siguiente automáticamente, pues ya hay una fila menos 
        ElseIf registro = 1 Then
         'si el registro es el primero y no hay más datos en el grid 
             A = limpiafilas(FrmDatos.GrdDatos) 
             Me.Caption = "Sección 1": CmbTipo.ListIndex = 0: TxtAlfa.Text = "1" 
             TxtAlfan.Text = "2": TxtC.Text = "12.64": FrmDatos.GrdDatos.Rows = 2
```

```
 CmdEliminar.Enabled = False 
             z =MsgBox("Se han borrado todas las secciones" & Chr(13) & "En la pantalla se muestran los valores sugeridos"_ 
             & Chr(13) & "para la primera sección", vbInformation + vbOKOnly, "¡Atención!") 
             Exit Sub 
         ElseIf registro > 1 Then 
         'si el registro es no el primero 
            registro = registro - 1 'me muevo al anterior 
         End If 
         With FrmDatos 
             A = limpiafilas(.GrdDatos) 
             'elimino todas las filas vacías 
             If llenadatosforma(FrmDatos.GrdDatos, Me, registro) Then 
             'lleno los datos de la forma con el nuevo registro 
                 .GrdDatos.Row = registro 
                If .GrdDatos.Row > 1 Then
                     'si la fila a la que llego en este proceso es la primera de datos 
                     CmdAnterior.Enabled = True 
                     'habilito este botón 
                 Else 
                     CmdAnterior.Enabled = False 
                     'deshabilito este botón 
                 End If 
             End If 
             If .GrdDatos.Rows = 1 Then CmdEliminar.Enabled = False 
             'si me han quedado ningún registro de datos, pues no puedo eliminar 
         End With 
    End If 
    Exit Sub 
error_handler: 
'en caso de error salir de la subrutina 
    Exit Sub 
End Sub 
Private Sub CmdCancelar_Click() 
'este botón descarga la forma 
    On Error GoTo error_handler 
    Unload Me 
    Exit Sub 
error_handler: 
'en caso de error salir de la subrutina 
    Exit Sub 
End Sub 
Private Sub CmdSiguiente_Click() 
'esta función carga los valores de la fila siguiente en las cajas de texto de la forma 
     On Error GoTo error_handler 
     With FrmDatos 
        datoscorrectos = verificadatos(Mid(Me.Caption, 9, Len(Me.Caption) - 8), CmbTipo.Text, TxtB.Text, TxtKi.Text, _
         TxtKd.Text, TxtYm.Text, TxtAlfa.Text, TxtC.Text, TxtAlfan.Text, TxtKs.Text, .GrdDatos, TxtN.Text) 
         'verifico que los datos que estoy dejando no provoquen incoherencias en el cálculo posterior 
         If datoscorrectos <> "" Then 
         'si hay un error, lo hago saber 
            z = MsgBox(datascorrectos, vblnformation + vboKOnly, "jAtención!") Exit Sub 
         End If 
         If llenadatosformagrid(Me, FrmDatos.GrdDatos, registro) Then 
         'vacío los datos de las cajas de texto en la fila respectiva del grid 
            registero = registero + 1 'me voy al registro siguiente 
             If registro = .GrdDatos.Rows Then
```

```
si ya llegué al límite superior y me muevo al siguiente
                  .GrdDatos.Rows = .GrdDatos.Rows + 1 
                 'creo una fila más 
                 .GrdDatos.Row = registro 
                 'me ubico en dicha fila 
                 z = verificatipo(FrmDatos.GrdDatos) 
                 'busco la sección central, si existe 
                 A = llenadatosforma(.GrdDatos, Me, registro) 
                 'lleno las cajas de texto de la forma con los datos del grid 
                 If central Then 
                 'en caso de que existiese ya una sección central 
                     CmbTipo.Text = "derecha" 
                      'asigno el valor de sección derecha como predeterminada 
                 Else 
                     CmbTipo.Text = "central" 
                     'si no predetermino la sección central 
                 End If 
                 TxtAlfa.Text = "1": TxtC.Text = "12.64": TxtAlfan = "2": TxtKs = "0.03" 
                 'doy los siguientes valores predeterminados para las variables respectivas 
             Else 
             'si aun no llego al límite superior 
                 .GrdDatos.Row = registro 
                 A = llenadatosforma(.GrdDatos, Me, registro) 
                 'lleno las cajas de texto de la forma con los datos de la fila a la que llego 
             End If 
             TxtB.SetFocus 
             If registro > 1 Then 
                 CmdAnterior.Enabled = True: CmdEliminar.Enabled = True 
                 'si la fila a la que llego es la segunda o posterior habilito el botón de moverme al registro anterior 
             End If 
         End If 
     End With 
     CmdCancelar.Caption = "Cancelar": CmdCancelar.ToolTipText = "Cancelar los cambios" 
     Exit Sub 
error_handler: 
'en caso de error salir de la subrutina 
     Exit Sub 
End Sub 
Private Sub Form_Load() 
'al cargar la forma de edición de datos 
     On Error GoTo error_handler 
     MDIPrincipal.MnuArchivo.Enabled = False: MDIPrincipal.MnuCalculo.Enabled = False 
     FrmDatos.CmdCalculos.Enabled = False: FrmDatos.CmdSeccion.Enabled = False 
     'deshabilito los menúes del sistema 
    Me.Left = 500: Me.Top = 500: Me.Height = 5000: Me.Width = 8000registero = 0 'esta variable me indica el registro en que me encuentro, inicializa con el valor 0 
     With CmbTipo 
     'limpio el combo del tipo de sección y cargo los valores que usaré 
         .Clear: .AddItem "central", 0: .AddItem "izquierda", 1: .AddItem "derecha", 2 
         'verifico si ya existe alguna sección central, si no, al cargar los datos se predeterminará la sección tipo central 
        If central = False Then
            ListIndex = 0 Else 
            ListIndex = 1 End If 
     End With 
     'inicio con el registro uno 
    registero = 1 If FrmDatos.GrdDatos.Rows = 1 Then
```

```
 'si no hay datos, se cargan estoa por descontado 
        Me.Caption = "Sección 1": TxtAlfa.Text = "1": TxtAlfan.Text = "2": TxtC.Text = "12.64"
        FrmDatos.GrdDatos.Rows = 2: CmdEliminar.<br>Enabled = False: CmbTipo.<br>ListIndex = <math>0</math> Else 
     'si si existen datos, cargo los que corresponden a la fila primera 
         A = llenadatosforma(FrmDatos.GrdDatos, Me, registro) 
       If CmbTipo.Text = "" Then CmbTipo.ListIndex = 0 CmdEliminar.Enabled = True 
         'if verificar para habilitar el cálculo 
     End If 
     CmdAnterior.Enabled = False: CmdCancelar.Caption = "Cancelar": CmdCancelar.ToolTipText = "Cancelar los cambios" 
     Exit Sub 
error_handler: 
'en caso de error salir de la subrutina 
    Exit Sub 
End Sub 
Private Sub Form_Unload(Cancel As Integer) 
'al salir de la forma 
     On Error GoTo error_handler 
     If CmdCancelar.Caption = "Cancelar" Then 
        z = \text{MsgBox("No se guardarán los datos capturados en esta sección" & Chr(13) & "ni los cambios que haya "& _ "hecho en la misma", vbInformation + vbOKOnly, "¡Atención!") 
         'advierto que no se guardarán los cambios realizados en la última pantalla 
     End If 
     A = limpiafilas(FrmDatos.GrdDatos) 
     'elimino todas las filas vacías 
     A = ordenagrid(FrmDatos.GrdDatos, 4) 
     FrmDatos.Enabled = True: MDIPrincipal.MnuArchivo.Enabled = True 
     Exit Sub 
error_handler: 
'en caso de error salir de la subrutina 
     Exit Sub 
End Sub 
Private Sub txtalfa_Change() 
'al cambiar este dato, se cambia el botón de cerrar a cancelar 
     On Error GoTo error_handler 
     CmdCancelar.Caption = "Cancelar": CmdCancelar.ToolTipText = "Cancelar los cambios" 
     Exit Sub 
error_handler: 
'en caso de error salir de la subrutina 
     Exit Sub 
End Sub 
Private Sub txtalfan_Change() 
'al cambiar este dato, se cambia el botón de cerrar a cancelar 
     On Error GoTo error_handler 
     CmdCancelar.Caption = "Cancelar": CmdCancelar.ToolTipText = "Cancelar los cambios" 
     Exit Sub 
error_handler: 
'en caso de error salir de la subrutina 
     Exit Sub 
End Sub 
Private Sub txtB_Change() 
'al cambiar este dato, se cambia el botón de cerrar a cancelar 
     On Error GoTo error_handler 
     CmdCancelar.Caption = "Cancelar": CmdCancelar.ToolTipText = "Cancelar los cambios" 
     Exit Sub
```

```
error_handler: 
'en caso de error salir de la subrutina 
     Exit Sub 
End Sub 
Private Sub txtc_Change() 
'al cambiar este dato, se cambia el botón de cerrar a cancelar 
     On Error GoTo error_handler 
     CmdCancelar.Caption = "Cancelar": CmdCancelar.ToolTipText = "Cancelar los cambios" 
error_handler: 
'en caso de error salir de la subrutina 
    Exit Sub 
End Sub 
Private Sub txtkd_Change() 
'al cambiar este dato, se cambia el botón de cerrar a cancelar 
     On Error GoTo error_handler 
     CmdCancelar.Caption = "Cancelar": CmdCancelar.ToolTipText = "Cancelar los cambios" 
     Exit Sub 
error_handler: 
'en caso de error salir de la subrutina 
     Exit Sub 
End Sub 
Private Sub txtki_Change() 
'al cambiar este dato, se cambia el botón de cerrar a cancelar 
     On Error GoTo error_handler 
     CmdCancelar.Caption = "Cancelar": CmdCancelar.ToolTipText = "Cancelar los cambios" 
     Exit Sub 
error_handler: 
'en caso de error salir de la subrutina 
     Exit Sub 
End Sub 
Private Sub txtks_Change() 
'al cambiar este dato, se cambia el botón de cerrar a cancelar 
     On Error GoTo error_handler: CmdCancelar.Caption = "Cancelar" 
     CmdCancelar.ToolTipText = "Cancelar los cambios" 
     Exit Sub 
error_handler: 
'en caso de error salir de la subrutina 
     Exit Sub 
End Sub 
Private Sub txtym_Change() 
'al cambiar este dato, se cambia el botón de cerrar a cancelar 
     On Error GoTo error_handler 
     CmdCancelar.Caption = "Cancelar": CmdCancelar.ToolTipText = "Cancelar los cambios" 
     Exit Sub 
error_handler: 
'en caso de error salir de la subrutina 
    Exit Sub 
End Sub 
Private Sub txtn_Change() 
'al cambiar este dato, se cambia el botón de cerrar a cancelar 
     On Error GoTo error_handler 
     CmdCancelar.Caption = "Cancelar": CmdCancelar.ToolTipText = "Cancelar los cambios" 
     Exit Sub 
error_handler:
```
'en caso de error salir de la subrutina Exit Sub End Sub

### **FrmFactor**

```
Private Sub cmbseccion_Change() 
'al cambiar el texto de este combo, se actualiza en la caja de texto el valor del factor de la sección mostrada 
     On Error GoTo error_handler 
     Me.TxtFactor = nFactorn(CmbSeccion.ListIndex + 1) 
     If nfactornc(CmbSeccion.ListIndex + 1) Then 
         Me.TxtFactor.Enabled = True: Me.CmdAceptar.Enabled = True 
        Me.CmdCerrar.Caption = "Cancelar": Me.CmdCerrar.ToolTipText = "Cancelar los cambios" 
    Else 
        Me.TxtFactor.Enabled = False: Me.CmdAceptar.Enabled = False: Me.CmdCerrar.Caption = "Cerrar" 
        Me.CmdCerrar.ToolTipText = "Salir de esta ventana" 
    End If 
     Exit Sub 
error_handler: 
'en caso de error salir de la subrutina 
     Exit Sub 
End Sub 
Private Sub cmbseccion_Click() 
'al hacer clic en este combo se llama a la subrutina de cambio en el texto del combo 
     On Error GoTo error_handler 
     cmbseccion_Change 
     Exit Sub 
error_handler: 
'en caso de error salir de la subrutina 
     Exit Sub 
End Sub 
Private Sub cmdaceptar_Click() 
'Al presionar este botón se guardan los cambios para el factor respectivo, y se cambia el botón de cancelar a salir 
     On Error GoTo error_handler 
     If Not continuafactor(TxtFactor.Text) Then 
        Exit Sub 
     End If 
     nFactorn(CmbSeccion.ListIndex + 1) = TxtFactor.Text: llenagridfactor Me.GrdFactor 
     Me.CmdCerrar.Caption = "Cerrar": Me.CmdCerrar.ToolTipText = "Salir de esta ventana" 
     Me.CmbSeccion.SetFocus 
     Exit Sub 
error_handler: 
'en caso de error salir de la subrutina 
     Exit Sub 
End Sub 
Private Sub Cmdcerrar_Click() 
'al presionar este botón, se cancelan los cambios aplicados para el factor respectivo, o bien se slae de la forma, dependiendo 
del 'punto en donde nos encontremos 
     On Error GoTo error_handler 
     If CmdCerrar.Caption = "Cerrar" Then 
         Unload Me 
     ElseIf CmdCerrar.Caption = "Cancelar" Then 
        Me.CmbSeccion.SetFocus: CmdCerrar.Caption = "Cerrar" 
         Me.CmdCerrar.ToolTipText = "Salir de esta ventana" 
     End If 
    Exit Sub 
error_handler: 
'en caso de error salir de la subrutina
```
 Exit Sub End Sub Private Sub Form\_Load() 'al cargar la forma llena la malla con los datos de los factores para el coeficiente de rugosidad de Manning n, para ayudar a 'considerar los efectos de la transferencia de momentum en las intercaras On Error GoTo error\_handler accesaarchivo ubicacion With Me .Left =  $500$ : .Top =  $500$ : .Height =  $4000$ : .Width =  $5000$  .Caption = "Factores de Coeficientes de rugosidad (n) para " & Mid(archivoenuso, 1, Len(archivoenuso) - 4) End With FrmResultados.Enabled = False 'considerar para solo un lado con llanuras If UBound(nymder) = 1 And nymder(1) = mayorlista(nymizq) \* 1000 Then nfactornc(encuentramayor("izquierda")) = False ElseIf UBound(nymizq) = 1 And nymizq(1) = mayorlista(nymder)  $*$  1000 Then nfactornc(encuentramayor("derecha")) = False Else nfactornc(encuentramayor("izquierda")) = False: nfactornc(encuentramayor("derecha")) = False End If Me.LblNota.Caption = "Estos factores modifican los coeficientes de rugosidad n de Manning para considerar el "& \_ "efecto de fricción en las intercaras de cada sección" llenacombo Me.CmbSeccion: llenagridfactor Me.GrdFactor: Me.CmbSeccion.ListIndex = 0 Me.CmdCerrar.Caption = "Cancelar": Me.CmdCerrar.ToolTipText = "Cancelar los cambios" Exit Sub error\_handler: 'en caso de error salir de la subrutina Exit Sub End Sub Private Sub Form\_Unload(Cancel As Integer) 'al salir de la forma, vuelve a activar la forma anterior y manda el foco del sistema a la caja de texto que obtendrá el valor del 'gasto On Error GoTo error\_handler With FrmResultados .Enabled = True: .TxtGasto.SetFocus End With Exit Sub error\_handler: 'en caso de error salir de la subrutina Exit Sub End Sub Private Sub txtfactor\_KeyDown(KeyCode As Integer, Shift As Integer) 'cuando presiono la tecla de aceptar, ejecuta la subrutina de aceptar On Error GoTo error\_handler If KeyCode = 13 Then cmdaceptar\_Click Exit Sub error\_handler: 'en caso de error salir de la subrutina Exit Sub End Sub

# **FrmGrafica**

Private Sub Cmdcerrar\_Click() 'al hacer clic en este botón se llama a la función de descargar la forma On Error GoTo error\_handler Unload Me Exit Sub error\_handler:

```
'en caso de error salir de la subrutina 
     Exit Sub 
End Sub 
Private Sub Form_Load() 
'al cargar la forma, de acuerdo a lo seleccionado en la forma anterior, se muestran las iteraciones o la grafica con los 
indicadores 
     On Error GoTo error_handler 
     accesaarchivo ubicacion 
     With Me 
        .Left = 500: Top = 500: Height = 6000: Width = 8000 .lblencabeza.Caption = "Gasto de " & Q & " m^3/s" 
        If caso1 = "graficar" Then
             .Caption = "Gráfica para " & Mid(archivoenuso, 1, Len(archivoenuso) - 4) 
             .LblBerma.Visible = True: .LblMax.Visible = True: .LblMin.Visible = True 
             .GrdGrafica.Visible = True: .LblYc.Visible = True: .LblTitulo.Visible = True 
             .PicGrafica.Visible = True: .GrdMalla.Visible = False: .lblnota.Visible = False 
        ElseIf caso1 = "malla" Then
             .Caption = "Iteraciones para " & Mid(archivoenuso, 1, Len(archivoenuso) - 4) 
             .LblBerma.Visible = False: .LblEjes.Visible = False: .LblMax.Visible = False 
             .LblMin.Visible = False: .GrdGrafica.Visible = False: .LblYc.Visible = False 
             .LblTitulo.Visible = False: .PicGrafica.Visible = False: .GrdMalla.Visible = True 
              .lblnota.Visible = True 
         End If 
     End With 
     FrmResultados.Enabled = False 
     Exit Sub 
error_handler: 
'en caso de error salir de la subrutina 
     Exit Sub 
End Sub 
Private Sub Form_Unload(Cancel As Integer) 
'al descargar la forma se desactivan todos los objetos de la forma 
     On Error GoTo error_handler 
     With Frmgrafica 
         .LblBerma.Visible = False: .LblEjes.Visible = False: .LblMax.Visible = False: .LblMin.Visible = False 
         .GrdGrafica.Visible = False: .LblYc.Visible = False: .LblTitulo.Visible = False: .PicGrafica.Visible = False 
         .GrdMalla.Visible = False 
     End With 
     With FrmResultados 
         .Enabled = True 
         If caso1 = "malla" Then 
              .CmdGrafica.SetFocus 
         ElseIf caso1 = "graficar" Then 
              .TxtGasto.SetFocus 
         End If 
     End With 
     Exit Sub 
error_handler: 
'en caso de error salir de la subrutina 
     Exit Sub 
End Sub
```
#### **FrmResultados**

Private Sub cmdblalock\_Click() 'aquí se procede a obtener los valores de los tirantes críticos que existen en la sección para el ejercicio On Error GoTo error\_handler LblNqmax.Visible = False: LblQmax.Visible = False: LblNqmin.Visible = False: LblQmin.Visible = False  $simple = True:$  Chaudhry  $= False$ 

 'aqui indico que el cálculo se hará sin considerar la variación del coeficiente n de Manning con respecto al tirante GrdResultados.Visible = False: GrdResultados.Clear: LblResultado.Caption = "Blalock simplificado" If Not continuaresultados(TxtGasto.Text, TxtGravedad.Text) Then Exit Sub  $Q = Val(TxtGasto.Text): g = Val(TxtGrawedad.Text)$  With GrdResultados .Clear: .Rows = 1: .Cols = 2:.ColWidth $(0)$  = 750 .ColWidth $(1) = 1500$ : .ColAlignment $(0) = 2$ : .ColAlignment $(1) = 0$  End With ReDim nArea(total) As Double, nAreap(3) As Double ReDim nAncho(total) As Double, nDAncho(total) As Double ReDim nPerimetro(total) As Double, nPerimetrop(3) As Double, nDPerimetro(total) As Double ReDim nRadio(total) As Double ReDim nn(total) As Double, nFactor(total) As Double ReDim ndn(total) As Double, nSigma1(total) As Double, nSigma2(total) As Double, nSigma3(total) As Double ReDim nyc(total) As Double, ny(total) As Double If procesos  $= 1$  Then 'aquí obtengo el tirante para la sección central inicial = 1:  $\text{nyc}(1)$  = criticosencillo(inicial) GoSub presenta Else If nymdif(2)  $> 0$  Then inicial = nymdif(2) / 2  $nyc(1) =$  criticosencillo(inicial) End If With Me.GrdTem .Cols =  $15:$  .Rows =  $2:$  .Row = 0 For  $z = 0$  To .Cols - 1 If  $z = 1$  Or  $z = 0$  Then  $\text{ColWidth}(z) = 700$ ElseIf  $z = 7$  Or  $z = 8$  Or  $z = 9$  Then  $\text{ColWidth}(z) = 1500$  Else  $.$ ColWidth $(z) = 1000$  End If .ColAlignment $(z) = 2$  Next .Col = 0: .Text = "Proceso": .Col = 1: .Text = "Iteración": .Col = 2: .Text = "y(i)" . $\text{Col} = 3$ : . $\text{Text} = "A"$ : . $\text{Col} = 4$ : . $\text{Text} = "P"$ : . $\text{Col} = 5$ : . $\text{Text} = "Rh"$  .Col = 6: .Text = "K": .Col = 7: .Text = "sigma1": .Col = 8: .Text = "sigma2" .Col = 9: .Text = "sigma3": .Col = 10: .Text = "alfa": .Col = 11: .Text = "E" .Col = 12: .Text = "Froude": .Col = 13: .Text = "y(i+1)": .Col = 14: .Text = "Error"  $i = 1$ For  $i = 2$  To procesos 'aquí inicia el proceso de cálculo para todos los intervalos subsecuentes, considerando los efectos de una sección 'compuesta If  $i =$  procesos Then 'aqui se determina el tirante inicial para cada proceso  $nT$ irante = nymdif(i) \* 1.5: seccionesproceso = total Else  $n\text{Tr}\phi = \frac{m\phi}{i} + \frac{n\phi}{i} + \frac{n\phi}{i} + \frac{n\phi}{i}$  / 2: seccionesproceso = encuentraseccionesproceso(nymdif(i)) End If  $nerror = 1$  $K = 1$  While nerror > 0.00001  $Row = j: Col = 0: Text = I: Col = 1: Test = Str(K): Col = 2: Text = Str(redondea(nTirante))$  nAreaT = AreaTotal(seccionesproceso, nTirante)  $.Col = 3: Text = Str(redondea(nAreaT))$  nAnchoT = AnchoTotal(seccionesproceso, nTirante) nDAnchoT = DAnchoTotal(seccionesproceso, nTirante) nPerimetroT = PerimetroTotal(seccionesproceso, nTirante) .Col = 4: .Text = Str(redondea(nPerimetroT)) nDPerimetroT = DPerimetroTotal(seccionesproceso, nTirante)

```
 RadioTotal seccionesproceso 
             nRadioT = nAreaT / nPerimetroT 
            .Col = 5: Text = Str(redondea(nRadioT)) nTotal seccionesproceso 
             nFactorT = FactorTotal(seccionesproceso) 
            . Col = 6: . Text = Str(redondea(nFactorT))
             dnTotal seccionesproceso 
             nSigma1T = Sigma1Total(seccionesproceso) 
            .Col = 7: Text = Str(redondea(nSigma1T)):
             nSigma2T = Sigma2Total(seccionesproceso) 
            .Col = 8: Text = Str(redondea(nSigma2T)) nSigma3T = Sigma3Total(seccionesproceso) 
            . Col = 9: . Text = Str(redondea(nSigma3T))
             nAlfaT = coriolis(seccionesproceso) 
            .Col = 10: Text = Str(redondea(nAlfaT))nEnergia = nTirante + nAlfaT * Q \wedge 2 / (2 \times g \times n \text{AreaT} \wedge 2).Col = 11: .Text = Str(redondea(nEnergia))
            nTirantesig = nEnergia - (nSigma2T / (nSigma2T * nSigma3T / nFactorT - nSigma1T))
            nFroude = Sqr((nSigma2T * nSigma3T / nFactorT - nSigma1T) * (Q \hat{O} / 2 / 2 / g / nFactorT \hat{O} 3))
            .Col = 12: .Text = Str(redondea(nFroude)): .Col = 13: .Text = Str(redondea(nTirantesig))
             nerror = Abs((nTirante - nTirantesig) / nTirante * 100) 
            .Col = 14: .Text = Str(redondea(nerror) * 100) & "%"
             nTirante = nTirantesig 
            Rows = Rows + 1j = j + 1: K = K + 1 If nTirante < nymdif(i) Then 
                nerror = 0.00001: nyc(i) = 0 Else 
                nyc(i) = nTirante End If 
         Wend 
        If \text{nyc}(i - 1) > \text{nymdiff}(i) Then \text{nyc}(i - 1) = 0 Next 
 End With
```
#### presenta:

```
 Llenagridresult GrdResultados, procesos 
     lblnota.Caption = "Con las " & total & " secciones de este ejercicio, existen " & procesos & " intervalos en los " & _ 
     "que pueden existir el mismo número de tirantes críticos" & Chr(13) & "Los tirantes críticos con valor cero " & _ 
     "corresponden a los intervalos en los que no se presenta el regimen crítico" 
     If procesos > 1 Then 
         CmdGrafica.Enabled = True: CmdGrid.Enabled = True: CmdGrid.SetFocus 
    Else 
        Me.CmdGrafica.Enabled = True: Me.CmdGrafica.SetFocus 
     End If 
    If total = 3 And procesos = 2 And nym(2) = nym(3) Then
     'aquí se calculan los gastos máximo y mínimo para el caso de una sección simétrica con una llanura de inundación a cada 
     'lado 
         Qmax = redondea(gastomax()): FFmax = calculaFFmmax: Qmin = redondea(Qmax / FFmax) 
       LblNqmax.Visible = True: LblQmax.Visible = True: LblNqmin.Visible = True
        LblQmin.Visible = True: LblNqmax.Caption = Str(Qmax) & " m^3/s": LblNqmin.Caption = Str(Qmin) & " m^3/s"
     End If 
    Exit Sub 
error_handler: 
'en caso de error salir de la subrutina 
     Exit Sub 
End Sub 
Private Sub Cmdcerrar_Click() 
'al presionar el botón para cerrar, se descarga la forma
```
On Error GoTo error\_handler

 Unload Me Exit Sub error\_handler: 'en caso de error salir de la subrutina Exit Sub End Sub Private Sub CmdChaudhry\_Click() 'esta función obtiene los tirantes críticos con el método de Chaudhry On Error GoTo error\_handler LblNqmax.Visible = False: LblQmax.Visible = False: LblNqmin.Visible = False: LblQmin.Visible = False GrdResultados.Clear: GrdResultados.Visible = False: simple = True: Chaudhry = True 'aquí indico que no se considera la variación del coeficiente n de Manning con respecto del tirante If Not continuaresultados(TxtGasto.Text, TxtGravedad.Text) Then Exit Sub End If Q = Val(TxtGasto.Text): g = Val(TxtGravedad.Text) ReDim nArea(3) As Double, nAreap(3) As Double ReDim nAncho(3) As Double, nDAncho(total) As Double ReDim nPerimetro(3) As Double, nPerimetrop(3) As Double, nDPerimetro(3) As Double ReDim nRadio(3) As Double ReDim nn(3) As Double, nFactor(3) As Double ReDim ndn(3) As Double, nyc(3) As Double, ny(3) As Double Dim c As Double  $C$ max = calcula $C$ max $()$  With GrdResultados .Clear: .Rows = 4: .Cols = 2: .ColWidth(0) = 750: .ColWidth(1) = 1500: .ColAlignment(0) = 2: .ColAlignment(1) = 0 End With  $c = g * nAm \land 3 / (Q \land 2 * nTm)$ inicial = nymdif(2)  $/2$  $nyc(1) =$  criticosencillo(inicial) If  $\text{nyc}(1)$  >  $\text{nymdif}(2)$  Then  $\text{nyc}(1) = 0$ If  $c > C$  max Then  $nyc(2) = 0$ :  $nyc(3) = 0$  If c > 1 And c < Cmax Then  $n\text{Tr} \text{ante} = \text{nymdif}(2) + 0.00001$ :  $\text{nyc}(2) = \text{encuent} \text{ranyc}(n\text{Tr} \text{ante}, c)$  $nT$ irante = nyCmax: nyc(3) = encuentranyc(nTirante, c) End If If  $c < 1$  Then nTirante = nyCmax: nyc(2) = 0: nyc(3) = encuentranyc(nTirante, c) Llenagridresult GrdResultados, 3: LblResultado.Caption = "Chaudhry" lblnota.Caption = "Para este tipo de canal y empleando el método de Chaudhry-Bhallamudi, se presentan 3 tirantes " & \_ "críticos posibles." & Chr(13) & \_"Los tirantes críticos con valor cero corresponden a los intervalos en los que no se " & \_ "presenta el regimen crítico" 'aquí se calculan los gastos máximo y mínimo para el caso de una sección simétrica con una llanura de inundación a cada 'lado Qmax = redondea(gastomax()): Qmin = redondea(Sqr(g \* nAm ^ 3 / (Cmax \* nTm))) LblNqmax.Visible = True: LblQmax.Visible = True: LblNqmin.Visible = True: LblQmin.Visible = True LblNqmax.Caption = Str(Qmax) & " m^3/s": LblNqmin.Caption = Str(Qmin) & " m^3/s": CmdGrafica.Enabled = True CmdGrid.Enabled = False Exit Sub error\_handler: 'en caso de error salir de la subrutina Exit Sub End Sub Private Sub cmdfactor\_Click() 'al presionar este botón se presenta la forma en la que se modifican los factores que afectan a los coeficientes de rugosidad de 'Manning On Error GoTo error\_handler CmdGrafica.Enabled = False: CmdGrid.Enabled = False: frmfactor.Show Exit Sub error\_handler:

```
'en caso de error salir de la subrutina 
     Exit Sub 
End Sub 
Private Sub Cmdgrafica_Click() 
'aquí se procede a obtener los valores de los tirantes críticos que existen en la sección para el ejercicio 
     On Error GoTo error_handler 
    \cosh = \text{''} \text{grafficar''} Dim energiaprom As Double, energiadesv As Double, bandera As Boolean, j As Integer 
     Dim abcisamenor As Double, abcisamayor As Double, inicial As Integer, final As Integer 
     Dim abcisa As Double, xenergiamin As Double, xenergiamax As Double, proceso As Boolean 
     Dim ytirantemin As Double, ytirantemax As Double, bermas As Boolean 
     Determinapuntos: llenapuntos: bandera = False 
     If procesos > 1 Then 
        abcisamenor = minimo(nymdif(2), nyc(1)): abcisamayor = maximo(mayorlista(nymdif), mayorlista(nyc))
     End If 
     Do While bandera = False 
         energiaprom = promedio(XEnergiatem1): energiadesv = desviacion(XEnergiatem1, energiaprom) 
         If energiadesv < 1 And proceso = False Then Exit Do 
         proceso = True 
         limpiamayores energiaprom, XEnergiatem1, XEnergiatem, YTirantetem1, YTirantetem 
         If energiaprom > energiadesv Then bandera = True 
     Loop 
     'aqui comparo con los datos para presentar todas las bermas y tirantes críticos 
    initial = \text{encuentra}(Y\text{Trante}, \text{menorlista}(Y\text{Trantetem1}))final = encuentra(YTirante, mayorlista(YTiranteten1))initial1 = initial: final1 = final If abcisamenor < menorlista(YTirantetem) And abcisamenor <> 0 Then 
        inicial1 =encuentra(YTirante, abcisamenor) – 3
        If inicial1 < 1 Then inicial1 = 1 'problemas hacia abajo 
     End If 
     If abcisamayor > mayorlista(YTirantetem) Then 
        final1 = encuentra(YTirante, abcisamayor) + 3
         If final1 > encuentra(YTirante, mayorlista(YTirantetem)) Then 
            final1 = \text{encuentra}(Y\text{Trante}, \text{mayorlista}(Y\text{Trantetem})) End If 
         'problemas hacia arriba 
     End If 
    If Abs(inicial - inicial1) \leq 5 Then inicial = inicial1
    If \text{Abs}(\text{final} - \text{final}) < 5 Then \text{final} = \text{final}1 ajuste inicial, final 
     xenergiamin = menorlista(XEnergia): xenergiamax = mayorlista(XEnergia) 
     ytirantemin = menorlista(YTirante): ytirantemax = mayorlista(YTirante) 
     xenergiamin = xenergiamin - (xenergiamax - xenergiamin) / 10 
     bermas = False 
    For i = 1 To procesos
        If nymdif(i) \leq 0 And nymdif(i) \geq ytirantemin And nymdif(i) \leq ytirantemax Then bermas = True
     Next 
     With Frmgrafica 
         .PicGrafica.Scale (xenergiamin, ytirantemax)-(xenergiamax, ytirantemin) 
         .LblMin.Caption = "[ " & redondea(xenergiamin) & " , " & redondea(ytirantemin) & " ]" 
         .LblMax.Caption = "[ " & redondea(xenergiamax) & " , " & redondea(ytirantemax) & " ]" 
         .LblTitulo.Caption = "Energía vs. Tirante": .LblBerma.ForeColor = vbRed: .LblBerma.Caption = "Berma" 
         If bermas Then 
             .LblBerma.Visible = True 
         Else 
             .LblBerma.Visible = False 
         End If 
         .LblYc.ForeColor = vbBlue: .LblYc.Caption = "Tirante crítico" 
     End With
```

```
 Frmgrafica.PicGrafica.Cls 
    For i = 1 To procesos
         Frmgrafica.PicGrafica.Line (xenergiamin, nymdif(i))-(xenergiamax, nymdif(i)), vbRed 
         Frmgrafica.PicGrafica.Line (xenergiamin, nyc(i))-(xenergiamax, nyc(i)), vbBlue 
    Next 
     Frmgrafica.PicGrafica.Line (0, ytirantemin)-(0, ytirantemax), vbMagenta 
     Frmgrafica.PicGrafica.Line (xenergiamin, 0)-(xenergiamax, 0), vbMagenta 
     Frmgrafica.LblEjes.ForeColor = vbMagenta 
     Frmgrafica.LblEjes.Caption = "Eje de Energía=0" 
     If xenergiamin < 0 Or ytirantemin < 0 Then 
         Frmgrafica.LblEjes.Visible = True 
     Else 
         Frmgrafica.LblEjes.Visible = False 
     End If 
     'aqui se mete la linea de los tirantes críticos de Chaudhry 
     If Chaudhry Then 
         Frmgrafica.PicGrafica.Line (xenergiamin, nyc(3))-(xenergiamax, nyc(3)), vbBlue 
     End If 
     Frmgrafica.PicGrafica.PSet (XEnergia(1), YTirante(1)) 
    For i = 2 To UBound(XEnergia)
         Frmgrafica.PicGrafica.Line -(XEnergia(i), YTirante(i)) 
     Next 
     With Frmgrafica.GrdGrafica 
        .Cols = 2: .ColWidth(0) = 750: .ColWidth(1) = 750: .Rows = UBound(YTirante) + 1
        .Col = 0: .Row = 0: .Text = "Tirante"
        .Col = 1: .Text = "Energía"
        For j = 1 To UBound(YTirante)
            Row = Rows - j: Col = 0: CellForceColor = verificacolor(j) If .CellForeColor <> 0 Then .CellFontBold = True 
             'aqui se mete el color para los valores de tirante segun Chaudhry 
            abcisa = YTrante(i)If Abs(Abs((Int(abcisa * 100) - abcisa * 100) * 100) - 99) < 1 Then
                abcisa = (Int(abcisa * 100) + 1) / 100 End If 
            Text = Str(redondea(abcisa)).Col = 1: .CellForeColor = verificacolor(j)
             If .CellForeColor <> 0 Then .CellFontBold = True 
            abcisa = YTrante(j) 'aqui se mete el color para los valores de tirante segun Chaudhry 
            Text = Str(redondea(XEnergia(j))) Next 
    End With 
    Frmgrafica.Show 
     Exit Sub 
error_handler: 
'en caso de error salir de la subrutina 
     Exit Sub 
End Sub 
Private Sub Cmdgrid_Click() 
'con este botón se presenta la malla de iteraciones realizadas para obtener los resultados 
     On Error GoTo error_handler 
    caso1 = "malla" copiagrid Frmgrafica.GrdMalla, FrmResultados.GrdTem 
     Frmgrafica.Show 
     Exit Sub 
error_handler: 
'en caso de error salir de la subrutina 
    Exit Sub 
End Sub
```
Private Sub CmdResultados\_Click() 'aquí se procede a obtener los valores de los tirantes críticos que existen en la sección para el ejercicio On Error GoTo error\_handler LblNqmax.Visible = False: LblQmax.Visible = False: LblNqmin.Visible = False: LblQmin.Visible = False GrdResultados.Visible = False: GrdResultados.Clear: LblResultado.Caption = "Blalock completo"  $simple = False: Chaudhry = False$  'aqui indico que el cálculo se hará considerando la variación del coeficiente n de Manning con respecto al tirante If Not continuaresultados(TxtGasto.Text, TxtGravedad.Text) Then Exit Sub End If Q = Val(TxtGasto.Text)  $g = Val(TxtGravedad.Text)$  With GrdResultados .Clear: .Rows = 1: .Cols = 2: .ColWidth(0) = 750: .ColWidth(1) = 1500: .ColAlignment(0) = 2: .ColAlignment(1) = 0 End With ReDim nArea(total) As Double, nAreap(3) As Double ReDim nAncho(total) As Double, nDAncho(total) As Double ReDim nPerimetro(total) As Double, nPerimetrop(3) As Double, nDPerimetro(total) As Double ReDim nRadio(total) As Double ReDim nn(total) As Double, nFactor(total) As Double ReDim ndn(total) As Double, nSigma1(total) As Double, nSigma2(total) As Double, nSigma3(total) As Double ReDim nyc(total) As Double, ny(total) As Double If procesos  $= 1$  Then 'aquí obtengo el tirante para la sección central inicial = 1:  $nyc(1)$  = criticosencillo(inicial): GoSub presenta Else If nymdif(2)  $> 0$  Then inicial = nymdif(2) / 2 nyc(1) = criticosencillo(inicial) End If With Me.GrdTem .Cols = 15: .Rows = 2: .Row =  $0$ For  $z = 0$  To .Cols - 1 If  $z = 1$  Or  $z = 0$  Then  $.$ ColWidth $(z) = 700$ ElseIf  $z = 7$  Or  $z = 8$  Or  $z = 9$  Then .ColWidth $(z) = 1500$  Else  $.$ ColWidth $(z) = 1000$  End If  $\text{Col}$ Alignment(z) = 2 Next .Col = 0: .Text = "Proceso": .Col = 1: .Text = "Iteración": .Col = 2: .Text = " $v(i)$ " .Col = 3: .Text = "A": .Col = 4: .Text = "P": .Col = 5: .Text = "Rh": .Col = 6: .Text = "K" .Col = 7: .Text = "sigma1": .Col = 8: .Text = "sigma2": .Col = 9: .Text = "sigma3" .Col = 10: .Text = "alfa": .Col = 11: .Text = "E": .Col = 12: .Text = "Froude" .Col = 13: .Text = "y(i+1)": .Col = 14: .Text = "Error"  $i = 1$ For  $i = 2$  To procesos 'aquí inicia el proceso de cálculo para todos los intervalos subsecuentes, considerando los efectos de una sección 'compuesta If  $i$  = process Then 'aqui se determina el tirante inicial para cada proceso  $n\text{Trante} = \text{nymdif}(i) * 1.5$ : seccionesproceso = total Else nTirante =  $\text{(nymdiff)} + \text{nymdiff}(i + 1)$  / 2: seccionesproceso = encuentraseccionesproceso $\text{(nymdiff)}$  End If  $nerror = 1$  $K = 1$  While nerror > 0.00001  $Row = j: Col = 0: Text = I: Col = 1: Test = Str(K): Col = 2: Text = Str(redondea(nTirante))$ nAreaT = AreaTotal(seccionesproceso, nTirante)

 nAnchoT = AnchoTotal(seccionesproceso, nTirante) nDAnchoT = DAnchoTotal(seccionesproceso, nTirante) nPerimetroT = PerimetroTotal(seccionesproceso, nTirante)  $. Col = 4$ :  $. Text = Str(redondea(nPerimetroT))$  nDPerimetroT = DPerimetroTotal(seccionesproceso, nTirante) RadioTotal seccionesproceso nRadioT = nAreaT / nPerimetroT  $.$  Col = 5:  $.$  Text = Str(redondea(nRadioT)) nTotal seccionesproceso nFactorT = FactorTotal(seccionesproceso)  $.$  Col = 6:  $.$  Text = Str(redondea(nFactorT)) dnTotal seccionesproceso nSigma1T = Sigma1Total(seccionesproceso)  $.$  Col = 7:  $.$  Text = Str(redondea(nSigma1T)) nSigma2T = Sigma2Total(seccionesproceso)  $.$  Col = 8:  $.$  Text = Str(redondea(nSigma2T)) nSigma3T = Sigma3Total(seccionesproceso)  $.$  Col = 9:  $.$  Text = Str(redondea(nSigma3T)) nAlfaT = coriolis(seccionesproceso)  $.$  Col = 10:  $.$  Text = Str(redondea(nAlfaT)) nEnergia = nTirante + nAlfaT \* Q  $\hat{ }$  2 / (2 \* g \* nAreaT  $\hat{ }$  2)  $.$  Col = 11:  $.$  Text = Str(redondea(nEnergia)) nTirantesig = nEnergia - (nSigma2T / (nSigma2T \* nSigma3T / nFactorT - nSigma1T)) nFroude = Sqr((nSigma2T \* nSigma3T / nFactorT - nSigma1T) \* (Q  $\hat{2}$  / 2 / g / nFactorT  $\hat{3}$ )) .Col = 12: .Text = Str(redondea(nFroude)): .Col = 13: .Text = Str(redondea(nTirantesig)) nerror = Abs((nTirante - nTirantesig) / nTirante \* 100) .Col = 14: .Text = Str(redondea(nerror) \* 100) &  $"%$  nTirante = nTirantesig  $Rows = Rows + 1: j = j + 1: K = K + 1$  If nTirante < nymdif(i) Then  $nerror = 0.00001: nyc(i) = 0$  Else  $nyc(i) = nT$ irante End If Wend If  $nyc(i - 1) > nymdiff(i)$  Then  $nyc(i - 1) = 0$  Next End With presenta: Llenagridresult GrdResultados, procesos lblnota.Caption = "Con las " & total & " secciones de este ejercicio, existen " & procesos & " intervalos en los "  $\&$  "que pueden existir el mismo número de tirantes críticos" & Chr(13) & "Los tirantes críticos con valor cero " & \_ "corresponden a los intervalos en los que no se presenta el regimen crítico" If procesos > 1 Then CmdGrafica.Enabled = True: CmdGrid.Enabled = True: CmdGrid.SetFocus Else Me.CmdGrafica.Enabled = True: Me.CmdGrafica.SetFocus End If If total = 3 And procesos = 2 And  $nym(2) = nym(3)$  Then 'aquí se calculan los gastos máximo y mínimo para el caso de una sección simétrica con una llanura de inundación a cada 'lado Qmax = redondea(gastomax())  $FFmax = calculaFFmmax: Qmin = redondea(Qmax / FFmax)$  LblNqmax.Visible = True: LblQmax.Visible = True: LblNqmin.Visible = True LblQmin.Visible = True: LblNqmax.Caption = Str(Qmax) & " m^3/s": LblNqmin.Caption = Str(Qmin) & " m^3/s" End If Exit Sub error\_handler: 'en caso de error salir de la subrutina Exit Sub

 $.$  Col = 3:  $.$  Text = Str(redondea(nAreaT))

#### End Sub

```
Private Sub Form_Load() 
'al cargar esta forma, se pasan los valores presentes en la malla de datos a variables que permiten realizar los cálculos 
     On Error GoTo error_handler 
     accesaarchivo ubicacion 
     Me.Caption = "Resultados para " & Mid(archivoenuso, 1, Len(archivoenuso) - 4) 
    Me.Left = 500: Me.Top = 500: Me.Height = 5000: Me.Width = 8000 lblnota.Caption = "": CmdGrafica.Enabled = False: CmdGrid.Enabled = False: CmdChaudhry.Enabled = False 
     llenavariables FrmDatos.GrdDatos: procesos = cuentaprocesos 
     If procesos = 1 Then Me.CmdFactor.Enabled = False: Me.CmdGrid.Enabled = False 
     If Chaudhrys() Then CmdChaudhry.Enabled = True 
     LblNqmax.Visible = False: LblQmax.Visible = False: LblNqmin.Visible = False: LblQmin.Visible = False 
     Exit Sub 
error_handler: 
'en caso de error salir de la subrutina 
     Exit Sub 
End Sub 
Private Sub Form_Unload(Cancel As Integer) 
'al descargar la forma se regresa a la forma con los datos geométricos de la sección 
     On Error GoTo error_handler 
     MDIPrincipal.MnuArchivo.Enabled = True: MDIPrincipal.MnuCalculo.Enabled = True 
     MDIPrincipal.MnuResultados.Enabled = True: FrmDatos.Enabled = True 
     Exit Sub 
error_handler: 
'en caso de error salir de la subrutina 
     Exit Sub 
End Sub 
Private Sub txtgasto_Change() 
'en caso de que se cambie el gasto, se desactiva el botón que muestra gráfica y el que muestra la malla de las iteraciones 
     On Error GoTo error_handler 
     CmdGrafica.Enabled = False: CmdGrid.Enabled = False 
     Exit Sub 
error_handler: 
'en caso de error salir de la subrutina 
    Exit Sub 
End Sub 
Private Sub txtgravedad_Change() 
'en caso de que se cambie la gravedad, se desactiva el botón que muestra gráfica y el que muestra la malla de las iteraciones 
     On Error GoTo error_handler 
     CmdGrafica.Enabled = False: CmdGrid.Enabled = False 
     Exit Sub 
error_handler: 
'en caso de error salir de la subrutina 
    Exit Sub 
End Sub 
Mod_archivo 
Function configurado() As Boolean 
'esta función verifica que el sistema este configurado 
     On Error GoTo error_handler
```
 Open App.Path & "\sistema\tirantes.ini" For Input As #1: 'abre el archivo tirantes.ini para leer la configuración Line Input #1, renglon1: 'lee el primer renglon, es la direccion del archivo base Line Input #1, renglon2: 'lee el segundo renglon, es el nombre del archivo base Line Input #1, renglon3: 'lee el tercer renglon, es la dirección y nombre del archivo base Close #1: 'cierra el archivo 'aqui debe de conectarse al archivo base

```
 Set accesodbase = OpenDatabase(renglon1, dbDriverComplete, False, "dBASE IV;") 
     'se define el directorio de conexion a dbase 
     Set rsdbase = accesodbase.OpenRecordset(Mid(renglon2, 1, Len(renglon2) - 4), dbOpenTable) 
     'se abre el archivo base 
    If rsdbase.Fields.Count < 10 Then 
        malconfigurado = "El archivo que seleccionó no tiene las características necesarias" & Chr(13) & _ 
         "por favor seleccione el archivo correcto" 
        configurado = False 
        Exit Function 
    End If 
    configurado = True: ' Si todo salió bien confirmo que no hay problema 
     accesodbase.Close: 'Hay que terminar todo lo que se empieza 
     Exit Function 
error_handler: 
    configurado = False: ' Esto quiere decir que no se ha configurado el sistema 
     Exit Function 
End Function 
Function configurar(dir As DirListBox, file As FileListBox, texto As TextBox) As Boolean 
'esta función configura el sistema 
     On Error GoTo error_handler: 'por si ocurre un error 
   If Len(Trim(file.FileName)) = 0 And Len(texto.Text) = 0 Then
        A = MsgBox("El nombre del archive es incorrecto." & (Chr(13)) & Error, vbOKOnly, "Mensaje") Screen.MousePointer = vbDefault: Exit Function 
    End If 
     'si no se elige el archivo mandara este mensaje de error y salimos de aqui 
    archivo = file.FileName 
   If Len(archivo) = 0 Then archivo = texto.Text: 'paso el valor del archivo a la variable \leqarchivo>resp = MsgBox("Se establecerá como archivo base el siguiente: " & (Chr(13)) & (Chr(13)) & dir.Path & "\" & archivo
    & (Chr(13)) & (Chr(13)) & "¿Está seguro?", vbYesNo + vbInformation + vbDefaultButton2, "!Atención!") 
     'se confirma si se desea continuar 
    If resp = vbNo Then Screen.MousePointer = vbDefault: Exit Function: 'no se desea continuar asi que bye bye 
     Open App.Path & "\sistema\tirantes.ini" For Output As #1 
     Print #1, dir.Path: Print #1, archivo: Print #1, dir.Path & "\" & archivo: Close #1 
    'abre el archivo <tirantes.ini> para escritura y escribe la ruta sola en un renglón, el nombre del archivo en el segundo
     'renglón y ambos datos concatenados en el tercer renglón 
    If configurado Then 
        With MDIPrincipal 
            .MnuArchivo.Enabled = True: .MnuNuevo.Enabled = True: .MnuAbrir.Enabled = True 
             .MnuGuardar.Enabled = False: .MnuGuardarComo.Enabled = False: .MnuConfigura.Enabled = True 
             .MnuCalculo.Enabled = False 
        End With 
    Else 
        If malconfigurado = "" Then 
            A = MsgBox("No se puede abrir el archivo", vbOKOnly, "¡Atención!") 
        Else 
             A = MsgBox(malconfigurado, vbOKOnly, "¡Atención!") 
        End If 
        malconfigurado = "": Exit Function 
     End If: 'al configurar y poder leer el archivo, habilito las opciones de menú de Nuevo, Abrir y Configurar 
     configurar = True: 'al no haber problemas doy el valor positivo a la función 
     Exit Function 
error_handler: 
    Screen.MousePointer = vbDefault 
   A = MsgBox("Ocurrió un error." & (Chr(13)) & \_ archivo & (Chr(13)) & ". ERROR MESSAGE: " & Error, vbOKOnly, "Mensaje") 
     Close #1: 'si hubo error hay que cerrar el archivo: Exit Function 
End Function
```
Function crea(dir As DirListBox, file As TextBox) As Boolean 'esta función crea un archivo dado en la dirección indicada por el directorio

```
 On Error GoTo error_handler 
     If archivoexiste(dir.Path & "\" & file.Text) Then 
     'verificamos si ya existe el archivo que se va a crear 
         mensaje = MsgBox("El archivo ya existe, ¿Desea sobreescribir?" & Chr(13) & Chr(13) & _ 
         "Recuerde que se borrará el archivo: " & file.Text, vbInformation + vbYesNo, "¡Atención!") 
         If mensaje = vbNo Then 
             crea = False: Exit Function 
         End If: 'si no se quiere sobreescribir se sale de aquí 
     End If 
     ubicacion = dir.Path & "\" & file.Text: 
     'aqui establezco cual es la direccion del archivo que acabo de crear y que será el archivo en uso 
     FileCopy renglon3, ubicación: 'aquí se crea una copia limpia del archivo nuevo 
     If accesaarchivo(ubicacion) Then 
     'verifico que se puede accesar al archivo 
         crea = True: ' si todo sale bien, asigno valor verdadero a la función 
     Else 
         crea = False: 'si falla el intento pues no se puede dar valor verdadero 
     End If 
     Exit Function 
error_handler: 
     Exit Function: 'si falla me salgo y ya: crea = False 
End Function 
Function destruye(Dir1 As DirListBox, file As TextBox) As Boolean 
'esta función borra un archivo dado en la dirección indicada por el directorio 
     On Error GoTo error_handler 
     If archivoexiste(Dir1.Path & "\" & file.Text) Then 
     'verificamos si ya existe el archivo que se va a borrar 
         ubicacion = Dir1.Path & "\" & file.Text: 'aqui establezco cual es la direccion del archivo que quiero borrar 
         Kill ubicación: 'aquí se destruye el mencionado archivo: destruye = True 
     End If 
     Exit Function 
error_handler: 
'en caso de error 
     destruye = False: Exit Function 
End Function 
Function hallacarpeta(sistema As String, datos As String) As Boolean 
'esta función busca una carpeta especifica, si no existe la crea, ya que es necesaria para el sistema las variables representan, un 
'carpeta (con el path) y una subcarpeta de esta última, también con todo y el path 
     Dim objcarpsis As Object, carpeta, subcarpeta, nueva 
     'declaro las variables de objeto de archivo y de texto que necesito 
     On Error GoTo Errorhandler 
     ' si falla en encontrar la carpeta que busco, pues se va a otra rutina donde la crea 
     Set objcarpsis = CreateObject("Scripting.FileSystemObject") 
     'declaro esta variable como un objeto archivo de sistema 
     Set carpeta = objcarpsis.getfolder(datos) 
     'busco la subcarpeta de datos, donde voy a almacenar los archivos de trabajo 
     If carpeta <> "" Then hallacarpeta = True: 'si la encuentra, todo bien 
     Exit Function 
Errorhandler: 
'en caso de que no encontrar la carpeta indicada se procede a crearla 
     Set carpeta = objcarpsis.getfolder(sistema): 'localizo la carpeta del sistema, y donde se creará la subcarpeta de datos 
     Set subcarpeta = carpeta.subfolders: 'indico el procedimiento de crear un subcarpeta 
     Set nueva = subcarpeta.Add("datos"): 'creo la carpeta nueva 
     hallacarpeta = True: 'ahora sí, ya existe la carpeta de datos 
     Err.Clear 
     Exit Function 
End Function
```
Function archivoexiste(archivo As String) As Boolean

'con esta función busco un archivo para verificar si existe o no antes de crear uno para evitar sobreescribir en un archivo que 'sea necesario la variable nuevo indica el nombre de iun archivo con todo y ubicación del sistema Dim objarchsis As Object, verifica: 'declaro la variable como un objeto de sistema On Error GoTo error\_handler: ' en este caso, si no se encuentra el archivo, el valor de la funcion es negativo Set objarchsis = CreateObject("Scripting.FileSystemObject"): 'declaro esta variable como un objeto archivo de sistema Set verifica = objarchsis.getfile(archivo): 'busco el archivo, en caso de que se encuentre, doy el valor verdadero a la función archivoexiste = True Exit Function error\_handler: 'si no se encuentra el archivo, entonces sólo asigno valor falso a la función Err.Clear: archivoexiste = False Exit Function End Function Function accesaarchivo(ubicacion As String) As Boolean 'aqui debe de conectarse al archivo en uso On Error GoTo error\_handler  $A = 0$ While Not  $(B = "\"')$  $c = \text{Len}(\text{ubicacion}) - A: B = \text{Mid}(\text{ubicacion}, \text{Len}(\text{ubicacion}) - A, 1)$  carpetaenuso = Left(ubicacion, c - 1): archivoenuso = Right(ubicacion, Len(ubicacion) - Len(carpetaenuso) - 1)  $A = A + 1$  Wend Set accesodbase = OpenDatabase(carpetaenuso, dbDriverComplete, False, "dBASE IV;") 'se define el directorio de conexion a dbase Set rsdbase = accesodbase.OpenRecordset(Mid(archivoenuso, 1, Len(archivoenuso) - 4), dbOpenTable) 'se abre el archivo en uso accesaarchivo = True: ' Si todo salió bien confirmo que no hay problema If rsdbase.Fields.Count < 10 Then accesaarchivo = False: Exit Function End If accesodbase.Close: 'Hay que terminar todo lo que se empieza: Exit Function error\_handler: accesaarchivo = False: ' Esto quiere decir que no se ha podido accesar al archivo en uso: Exit Function End Function Function actualiza(grid As MSFlexGrid, ubicacion As String) As Boolean 'Esta función guarda los datos del grid en un archivo determinado On Error GoTo error\_handler accesaarchivo ubicación: 'con la ubicacion obtengo el archivoenuso y la carpetaenuso FileCopy renglon3, ubicación: 'elimino el archivo y creo uno nuevo vacío Set accesodbase = OpenDatabase(carpetaenuso, dbDriverComplete, False, "dBASE IV;") 'se define el directorio de conexion a dbase Set rsdbase = accesodbase.OpenRecordset(Mid(archivoenuso, 1, Len(archivoenuso) - 4), dbOpenTable) 'se abre el archivo en uso For  $i = 1$  To grid. Rows - 1 'recorro todo el grid, renglón por renglón, sin el encabezado grid.Row = I: rsdbase.AddNew: 'agrego un registro al recordset For  $j = 0$  To grid.Cols - 1 grid. $Col = j$ If  $j =$  indicatipo Then If grid.Text = "central" Then rsdbase.Fields $(i) = 0$  ElseIf grid.Text = "izquierda" Then  $rsdbase. Fields(j) = 1$  $E$ lseIf grid.Text = "derecha" Then rsdbase.Fields $(j) = 2$  Else  $rsdbase. Fields(j) = Mid(grad.Text, 1, 1)$ End If

experience of the state of the state of the state of the state of the state of the state of the state of the s<br>1999 – The State of the State of the State of the State of the State of the State of the State of the State of

```
 Else 
                 If grid.Text = "" Thenrsdbase.Fields(j) = Null Else 
                      rsdbase.Fields(j) = grid.Text 
                  End If 
             End If 
             'agrego un campo al registro del recordset abierto 
         Next 
         rsdbase.Update: 'actualizo los datos en el archivo 
     Next 
     rsdbase.Close: 'cierro el recordset: actualiza = True 
     Exit Function 
error_handler: 
     actualiza = False 
     Exit Function 
End Function 
Function guarda(grid As MSFlexGrid, ubicacion As String) As Boolean 
'Esta función guarda los datos del grid en un archivo determinado 
     On Error GoTo error_handler 
     accesaarchivo ubicacion 
     'con la ubicacion obtengo el archivoenuso y la carpetaenuso 
     Set accesodbase = OpenDatabase(carpetaenuso, dbDriverComplete, False, "dBASE IV;") 
     'se define el directorio de conexion a dbase 
     Set rsdbase = accesodbase.OpenRecordset(Mid(archivoenuso, 1, Len(archivoenuso) - 4), dbOpenTable) 
     'se abre el archivo en uso 
    For i = 1 To grid. Rows - 1
     'recorro todo el grid, renglón por renglón, sin el encabezado 
         grid.Row = I: rsdbase.AddNew 
         'agrego un registro al recordset 
        For j = 0 To grid.Cols - 1
            grid.Col = j
            If j = indicatipo Then
                 If grid.Text = "central" Thenrsdbase.Fields(i) = 0 ElseIf grid.Text = "izquierda" Then 
                     rsdbase.Fields(j) = 1ElseIf grid.Text = "derecha" Then
                     rsdbase.Fields(j) = 2 Else 
                     rsdbase. Fields(j) = Mid(grad.Text, 1, 1) End If 
             ElseIf grid.Text = "" Then 
                 rsdbase. Fields(j) = NullElseIf Not (grid.Text = "") Then
                 rsdbase. Fields(j) = grid.Text End If 
             'agrego un campo al registro del recordset abierto 
         Next 
         rsdbase.Update: 'actualizo los datos en el archivo 
     Next 
     rsdbase.Close: 'cierro el recordset: guarda = True 
     Exit Function 
error_handler: 
'en caso de error 
     guarda = False 
     Exit Function 
End Function
```

```
Function verificanombre(cadena As String) As String
```
'esta función revisa que los caracteres contenidos en una cadena no contengan vocales acentuadas, y las cambia por vocales sin 'acento

```
 On Error GoTo error_handler 
     verificanombre = "" 
     For i = 1 To Len(cadena) 
         \text{carcter} = \text{Mid}(\text{cadena}, i, 1) Select Case caracter 
              Case "Á" 
                   caracter = "A" 
              Case "á" 
                   caracter = "a" 
              Case "É" 
                  \text{carcter} = "E" Case "é" 
                  \text{c}aracter = "e"
              Case "Í" 
                   caracter = "I" 
              Case "í" 
                  \text{card} = "i" Case "Ó" 
                   caracter = "O" 
              Case "ó" 
                  \text{carcter} = "o" Case "Ú" 
                   caracter = "U" 
              Case "ú" 
                   caracter = "u" 
              Case "*" 
                   caracter = "" 
          End Select 
          verificanombre = verificanombre + caracter 
     Next 
     Exit Function 
error_handler: 
'en caso de error 
     Exit Function 
End Function
```
#### **Mod\_datos**

```
Function llenagrid(grid As MSFlexGrid, ubicacion As String, Forma As Form) As String 
'aqui debe de conectarse al archivo en uso y vaciar los datos en el grid de datos 
     On Error GoTo error_handler 
    Set accesodbase = OpenDatabase(carpetaenuso, dbDriverComplete, False, "dBASE IV;") 
    'se define el directorio de conexion a dbase 
    Set rsdbase = accesodbase.OpenRecordset(Mid(archivoenuso, 1, Len(archivoenuso) - 4), dbOpenTable) 
     'se abre el archivo en uso 
    grid.Cols = rsdbase.Fields.Count: grid.Rows = rsdbase.RecordCount + 1: 'dimensiono el grid 
    If rsdbase.RecordCount = 0 Then 
        llenagrid = "vacío": grid.Row = 0 
         'voy la fila de los encabezados 
       For j = 0 To grid. Cols - 1
            grid.Col = j: ' y columna por columna 
            grid.Text = campos(j) 
           If campos(j) = "Tipo" Then indicatipo = j
            grid.ColAlignment(j) = flexAlignCenterCenter 
        Next 
         Exit Function 
    End If 
    rsdbase.MoveFirst: 'me pongo en el inicio 
   For i = 0 To grid. Rows - 1
```

```
 grid.Row = I: 'voy fila por fila 
        For j = 0 To grid.Cols - 1
             grid.Col = j: ' y columna por columna 
            If i = 0 Then
                  grid.Text = campos(j): grid.ColAlignment(j) = flexAlignCenterCenter 
                If campos(j) = "Tipo" Then indicatipo = j: 'en caso de que sea el encabezado, lo cargo desde la variable
             Else 
                If j = indicatipo Then
                 'el tipo de sección se guarda en el archivo de formato DBASE con los valores de 0,1 y 2 que corresponde a 
                 'central o laterales, aquí se modifica el caso 
                     If rsdbase(j) = 0 Or rsdbase(j) = 1 Or rsdbase(j) = 2 Then
                         grid.Text = tipo(rsdbase.Fields(j)) Else 
                          grid.Text = "" 
                      End If 
                 Else 
                      If IsNull(rsdbase.Fields(j)) Then 
                      'en caso de que el campo sea nulo, se carga una cadena vacía 
                         grid.Text = " Else 
                          grid.Text = rsdbase.Fields(j) 
                      End If 
                 End If 
                 grid.ColAlignment(j) = flexAlignCenterCenter: 'en caso de que sea la malla de datos los obtengo del recordset 
             End If 
         Next 
         If i > 0 Then rsdbase.MoveNext 
         'sólo si no es el encabezado, me muevo al siguiente registro 
     Next 
     rsdbase.Close: 'cierro el recordset 
     llenagrid = "lleno" 
     Exit Function 
error_handler: 
'en caso de error 
     llenagrid = "falla" 
     Exit Function 
End Function 
Function titulos(archivo As String) As Boolean 
'aqui debe de conectarse al archivo de datos de los campos y vaciar los nombres de campos en el los encabezados del grid de 
'datos 
     On Error GoTo error_handler 
     If configurado Then 
     'abro el archivo ini para saber donde esta la configuración 
         Set accesodbase = OpenDatabase(renglon1, dbDriverComplete, False, "dBASE IV;") 
         'se define el directorio de conexion a dbase para los encabezados 
         Set rsdbase = accesodbase.OpenRecordset(archivo, dbOpenTable): 'se abre el archivo en uso 
         ReDim campos(rsdbase.RecordCount): 'redimensiono la variable que contiene los nombres de campos 
         For i = 0 To rsdbase.RecordCount - 1 
             campos(i) = rsdbase.Fields(1): 'vacío el nombre de los campos a la variable 
             rsdbase.MoveNext 
         Next 
         rsdbase.Close: 'cierro el recordset 
     End If 
     titulos = True: 'doy el valor positivo a la función 
     Exit Function 
error_handler: 
'en caso de error 
     titulos = False 
     Exit Function 
End Function
```
Function llenadatosforma(grid As MSFlexGrid, Forma As Form, i As Integer) As Boolean

'esta funcion llena los datos desde el grid en la forma de edición de registros esto es así por que se puede tener mejor control 'sobre las características de cada sección se encesitan los paraámetros de: el grid, la forma donde se cargan los datos y el renglón

```
'del grid de donde se van a sacar los datos 
     On Error GoTo error_handler 
     With grid 
         .Row = i: 'me ubico en el renglon enviado y voy recorriendo columna por columna 
        .Col = 0: If .Text = "" Then .Text = i Forma.Caption = "Sección " & .Text 
         .Col = 1: Forma.TxtB.Text = .Text 
         .Col = 2: Forma.TxtKi.Text = .Text 
         .Col = 3: Forma.TxtKd.Text = .Text 
         .Col = 4: Forma.TxtYm.Text = .Text 
         .Col = 5: Forma.CmbTipo.Text = .Text 
         .Col = 6: Forma.TxtAlfa.Text = .Text 
        .Col = 7: Forma.TxtC.Text = .Text .Col = 8: Forma.TxtAlfan.Text = .Text 
         .Col = 9: Forma.TxtKs.Text = .Text 
         .Col = 10: Forma.TxtN.Text = .Text 
     End With 
     'si no encuentra problemas, la función vale verdadero 
     llenadatosforma = True 
     Exit Function 
error_handler: 
     llenadatosforma = False 
     Exit Function: 'si algo falla la función vale falso 
End Function 
Function verificatipo(grid As MSFlexGrid) As Boolean 
'esta función verifica si ya existe una sección central en un grid dado eso es con la intención de no permitir dos secciones 
'centrales, no es lógico 
     On Error GoTo error_handler 
     central = False 
     'esta es una variable global que usaré en adelante para saber si ya se determinó la sección centrral del caso a revisar y toma
     'valor verdadero, falso si no hay sección determinada aún 
     seccioncentral = 0: 'esta variable global determina la fila en la que se encuentra la sección central 
    cuentacentral = 0 'esta variable global contiene el número de secciones centrales que existen en un ejemplo a analizar. Es para el caso de 
     'archivos generados fuera del sistema 
     If grid.Rows > 1 Then 
     'si ya existen datos verifica donde está la sección central si es que existe 
         With grid 
            For i = 1 To . Rows - 1
                 Row = I: Col = 5: 'es en la columna 5 donde se encuentra el tipo de sección If .Text = "central" Then 
                    central = True: Col = 0: seccioncentral = .Text: cuentacentral = cuentacentral + 1
                 End If 
             Next 
         End With 
     Else 
     'si no existe ningún registro, evidentemente no habrá sección central determinada 
         central = False 
     End If 
     verificatipo = True 
     Exit Function 
error_handler: 
'en caso de error 
     verificatipo = False 
     Exit Function 
End Function
```
```
Function verificaberma(grid As MSFlexGrid, cseccion As String, ctipo As String, cym As String) As Boolean 
'esta función determina si de acuerdo a los datos proporcionados, ya existe alguna sección lateral con la misma altura de berma
'del mismo lado, ya que ésto provoca errores en el cálculo 
     Static vseccion As String, vtipo As String, vym As String 
     On Error GoTo error_handler 
     verificaberma = False 
     With grid 
        If .Rows > 1 Then 
         'si se tienen más de un renglón en el grid 
            For i = 1 To . Rows - 1
             'recorremos todas las filas 
                 .Row = i:.Col = 0: vseccion = .Text: 'de la columna uno, tomamos el número de sección 
                 .Col = 5: vtipo = .Text: 'de la columna 5 tomamos el tipo de sección 
                 .Col = 4: vym = .Text: 'de la columna 4 se toma la altura de berma 
                 If vtipo = ctipo And vym = cym And Not (cseccion = vseccion) Then 
                 'si el tipo es el mismo (del mismo lado), la altura de berma es igual y no se trata de la misma sección, la 
                 'función toma el valor verdadero 
                     verificaberma = True: Exit Function: 'y nos salimos de la función 
                 End If 
             Next 
         Else 
         'si no hay datos, pues esta función toma el valor de falso, ya que 
             verificaberma = False 
         End If 
    End With 
    Exit Function 
error_handler: 
'en caso de error 
     verificaberma = False 
    Exit Function 
End Function 
Function verificadatos(cseccion As String, ctipo As String, cB As String, cki As String, ckd As String, cym As String, calfa As
String, cc As String, calfan As String, cks As String, grid As MSFlexGrid, cn As String) As String 
'con esta función verifico que los datos ingresados para una sección son correctos, además que no se dupliquen las secciones 
'centrales. por eso necesito todos los parametros, además del grid donde se encuentran los datos completos del ejemplo 
    On Error GoTo error_handler 
     verificadatos = "" 
     'aquí el valor es cadena vacía en caso de que haya algun error, la función toma el valor 
     If verificatipo(grid) Then 
     'aquí llamo a la función que me dice si ya hay secciones centrales y en que fila está 
         If verificaberma(grid, cseccion, ctipo, cym) Then 
         'verifico si ya existe una sección del mismo lado con la misma altura de berma 
             verificadatos = "Ya existe una sección " & ctipo & " , con esa altura de berma" & _ 
             Chr(13) & "no puede haber dos secciones " & ctipo & "s con estas condiciones" 
             Exit Function 
         End If 
         If ctipo = "central" And central = True And Trim(Str(seccioncentral)) <> Trim(cseccion) Then 
         'si existe ya la sección central y no está en fila la que estamos revisando marca el error 
             verificadatos = "Ya existe una sección central," & Chr(13) & "no puede haber dos secciones de este tipo" 
             Exit Function 
         ElseIf ctipo = "central" And Not IsNumeric(cki) Then 
         'en el caso de la sección central, el talud izquierdo debe ser un número 
             verificadatos = "El talud izquierdo debe de ser un número" 
             Exit Function 
        ElseIf ctipo = "central" And Val(cki) < 0 Then
         'en el caso de la sección central, no debe de tener un talud izquierdo con valor negativo 
            verificadatos = "El talud izquierdo es negativo," & Chr(13) & "debe de ser al menos igual a cero"
             Exit Function 
         ElseIf ctipo = "central" And Not IsNumeric(ckd) Then
```
 'en el caso de la sección central, el talud derecho debe ser un número verificadatos = "El talud derecho debe de ser un número" Exit Function ElseIf  $ctipo$  = "central" And Val $(ckd)$  < 0 Then 'en el caso de la sección central, no debe de tener un talud derecho con valor negativo verificadatos = "El talud derecho es negativo," & Chr(13) & "debe de ser al menos igual a cero" Exit Function End If If ctipo = "izquierda" And ckd <> "" Then 'al ser sección izquierda revisa que no exista talud derecho verificadatos = "La sección es izquierda," & Chr(13) & "no puede tener talud derecho" Exit Function ElseIf ctipo = "izquierda" And Not IsNumeric(cki) Then 'en el caso de la sección izquierda, el talud izquierdo debe ser un número verificadatos = "El talud izquierdo debe de ser un número" Exit Function ElseIf ctipo = "izquierda" And Val $(cki) < 0$  Then 'en el caso de la sección izquierda, no debe de tener un talud izquierdo con valor negativo verificadatos = "El talud izquierdo es negativo," & Chr(13) & "debe de ser al menos igual a cero" Exit Function End If If  $ctipo$  = "derecha" And  $cki$  <> "" Then 'al ser sección derecha revisa que no exista talud izquierdo verificadatos = "La sección es derecha," & Chr(13) & "no puede tener talud izquierdo" Exit Function ElseIf ctipo = "derecha" And Not IsNumeric(ckd) Then 'en el caso de la sección derecha, el talud derecho debe ser un número verificadatos = "El talud derecho debe ser un número" Exit Function ElseIf  $ctipo$  = "derecha" And Val $(ckd)$  < 0 Then 'en el caso de la sección derecha, no debe de tener un talud derecho con valor negativo verificadatos = "El talud derecho es negativo," & Chr(13) & "debe de ser al menos igual a cero" Exit Function End If If Not IsNumeric(cB) Then 'verifica que el ancho de pantilla sea un número verificadatos = "El ancho de plantilla debe ser un número" Exit Function ElseIf  $Val(cB) \leq 0$  Then 'verifica que el ancho de pantilla no sea negativo en cada sección verificadatos = "El ancho de plantilla es negativo," & Chr(13) & "debe de ser al menos igual a cero" Exit Function End If If  $cB =$  "" Then 'verifica que el ancho de pantilla no sea cadena vacía en cada sección verificadatos = "El ancho de plantilla está vacío," & Chr(13) & "debe de ser al menos igual a cero" Exit Function End If If (ctipo = "izquierda" Or ctipo = "derecha") And (Val(cym)  $\leq 0$  Or Not IsNumeric(cym)) Then 'verifica que la altura de la berma sea positiva en cada sección verificadatos = "La altura de berma es negativa o cero," & Chr(13) & "debe de ser mayor que cero" Exit Function ElseIf (ctipo = "izquierda" Or ctipo = "derecha") And (Val(cym) <= 0 Or Not IsNumeric(cym)) Then 'verifica que la altura de la berma sea positiva en cada sección verificadatos = "La altura de berma es negativa o cero," & Chr(13) & "debe de ser mayor que cero" Exit Function End If If Val(calfa) <= 0 Or Not IsNumeric(calfa) Then 'verifica que el coeficiente de coriolis sea positivo en cada sección verificadatos = "El coeficiente de Coriolis es negativo o cero," & Chr(13) & "debe de ser mayor que cero"

Exit Function

End If

If  $Val(cc) \leq 0$  Or Not IsNumeric(cc) Then

'verifica que el coeficiente C de Keulegan sea positivo en cada sección

 verificadatos = "El coeficiente C de Keulegan es negativo o cero," & Chr(13) & "debe de ser mayor que cero" Exit Function

End If

If Val $(eks) \le 0$  Or Not IsNumeric $(cks)$  Then

'verifica que la rugosidad relativa sea positiva en cada sección

verificadatos = "La rugosidad relativa de la sección es negativa o cero " & Chr(13) & "debe de ser mayor que

## cero"

 Exit Function End If

If Val(calfan) <= 0 Or Not IsNumeric(calfan) Then

'verifica que el coeficiente alfa sub n de Keulegan sea positivo en cada sección

 verificadatos = "El coeficiente alfan de Keulegan es negativo o cero," & Chr(13) & "debe de ser mayor que cero" End If

If  $Val(cn) \leq 0$  Or Not IsNumeric(cn) Then

'verifica que el coeficiente n de Manning sea positivo en cada sección

 verificadatos = "El coeficiente n de Manning es negativo o cero," & Chr(13) & "debe de ser mayor que cero" End If

End If

Exit Function

error\_handler:

'en caso de error

verificadatos = "error"

Exit Function

End Function

Function llenadatosformagrid(Forma As Form, grid As MSFlexGrid, i As Integer) As Boolean

'esta función pasa los datos de la forma al grid, se necesitan los parametros de la forma donde se encuentran, el grid al que 'descarga y la fila a la que se cargarán

On Error GoTo error\_handler

With grid

 $Row = i$ 

. $Col = 0$ : .Text = Mid(Forma.Caption, 9, Len(Forma.Caption) - 8)

.Col = 1: .Text = Forma.TxtB.Text: .Col = 2: .Text = Forma.TxtKi.Text

.Col = 3: .Text = Forma.TxtKd.Text: .Col = 4: .Text = Forma.TxtYm.Text

.Col = 5: .Text = Forma.CmbTipo.Text: .Col = 6: .Text = Forma.TxtAlfa.Text

 .Col = 7: .Text = Forma.TxtC.Text: .Col = 8: .Text = Forma.TxtAlfan.Text .Col = 9: .Text = Forma.TxtKs.Text: .Col = 10: .Text = Forma.TxtN.Text

End With

'al terminar de transferir los datos, la función toma el valor verdadero

llenadatosformagrid = True

Exit Function

error\_handler:

llenadatosformagrid = False

Exit Function

End Function

Function ordenagrid(grid As MSFlexGrid, columna As Variant) As Boolean

'esta función ordena un grid por las alturas de berma de cada sección, por ende la primera sección será la central On Error GoTo error\_handler

 $total = grid.Rows - 1$ 

 ReDim oseccion(total) As String, otipo(total) As String, oB(total) As String, oki(total) As String, okd(total) As String, \_ oym(total) As String, oalfa(total) As String, oc(total) As String, oalfan(total) As String, oks(total) As String, ordenado \_ (total) As String, onn(total) As String

'defino variables temporales para guardar los datos de todas las filas

 $z =$ limpiafilas(grid)

 'aquí mando llamar a la función que limpia todas las filas que están vacías With grid

'vacío el valor de todas las celdas del grid a las variables temporales

For  $i = 1$  To total

 $Row = i$ 

```
\text{Col} = 0: oseccion(i) = .Text: \text{Col} = 1: \text{OB(i)} = \text{Text: } \text{Col} = 2: \text{oki(i)} = \text{Text: } \text{Col} = 3: \text{okd(i)} = \text{Text: } \text{Col} = 4\text{Col} = 4: \text{oym}(i) = \text{Text}: \text{Col} = 5: \text{otp}(i) = \text{Text}: \text{Col} = 6: \text{balfa}(i) = \text{Text}: \text{Col} = 7: \text{oc}(i) = \text{Text}:
             .Col = 8: oalfan(i) = .Text: .Col = 9: oks(i) = .Text: .Col = 10: onn(i) = .Text: ordenado(i) = False
              'esta variable me indica si ya he ordenado la fila respectiva al tomar el valor de verdadero 
         Next 
        z = \text{verification}(\text{grid}) 'obtengo el valor de la fila en que se encuentra la sección central si es que ésta existe 
        For i = 1 To total
          'aquí inicia el proceso de ordenar los datos del grid 
             mayor = 0: menor = 0: indice = 0For j = 1 To total
               'en este proceso encuentro el valor de berma myor que existe en el grid para que al buscar el menor tenga un valor 
              'de referencia para empezar 
                   grid.Col = columna 
                  If Val(oym(j)) > mayor And ordenado(j) = False Then mayor = Val(oym(j)): indice = j
              Next j 
             menor = mayor
              'aquí es donde asigno el valor de menor como el mayor que existe hasta el momento 
             For j = 1 To total
              'en este proceso ubico cual es el valor menor de altura de berma en todo el grid, sólo en los datos que no han sido 
              'ordenados 
                   grid.Col = columna 
                  If menor > Val(oym(j)) And ordenado(j) = False Then menor = Val(oym(j)): indice = j
              Next j 
              If central Then indice = seccioncentral: central = False 
              'esta parte funciona para que cuando exista una sección central, ésta sea la primera en ser ordenada 
              'aquí envío los valores desde las variables hacia la fila del grid que les corresponde al ordenar los valores 
             Row = i: Col = 0: Text = i: Col = 1: Text = oB(indice): Col = 2: Text = oki(indice). \text{Col} = 3: . \text{Text} = \text{okd}(\text{indice}): . \text{Col} = 4: . \text{Text} = \text{symbol}(\text{indice}): . \text{Col} = 5: . \text{Text} = \text{otp}(\text{indice}). Col = 6: Text = oalfa(indice): Col = 7: Text = oc(indice): Col = 8: Text = oalfan(indice).Col = 9: .Text = oks(indice): .Col = 10: .Text = onn(indice): ordenado(indice) = True
              'aquí determino que el renglón ha sido ordenado 
         Next i 
     End With 
     ordenagrid = True 
     'al no haber ningún error, la función toam el valor verdadero 
     Exit Function 
error_handler: 
'en caso de error 
     ordenagrid = False 
     Exit Function 
End Function 
Function encuentrafilavacia(grid As MSFlexGrid) As Integer 
'esta función encuentra la fila que está vacía en un grid y regresa el valor de la fila en que se encuentra la fila vacía 
     On Error GoTo error_handler 
     encuentrafilavacia = 0: 'el valor inicial de la función es 0, lo cual equivale al encabezado, que nunca se eliminará 
     With grid 
        For i = 1 To .<br>Rows - 1
         'me voy fila por fila 
              .Row = i: vacio = 0: 'esta variable me sirve de indicador en caso de que la fila esté vacía 
             For j = 1 To .Cols - 1
              'aquí reviso columna por columna de la fila i 
                  .Col = \mathbf{i}If .Text \leq "" Then vacio = 1
                   'en caso de alguna celda tenga valor de cadena diferente de vacío el indicador vacío cambiará del valor original 
              Next 
             If vacio = 0 Then
              'al tener una fila vacía se le da a la función ese valor y se sale 
                   encuentrafilavacia = i
```

```
 Exit Function 
             End If 
         Next 
     End With 
     Exit Function 
     'al terminar el proceso y no cambiar el valor de la variable, se sabe que no existe ninguna fila vacía 
error_handler: 
'en caso de error 
     encuentrafilavacia = 0 
     Exit Function 
End Function 
Function eliminafila(grid As MSFlexGrid, indice As Integer) As Boolean 
'esta función tiene la utilidad de eliminar una fila en el grid se le alimenta el grid y la fila a eliminar, sin embargo al enviar el 
'valor de fila 0, permite encontrar la o las filas vacías 
     On Error GoTo error_handler 
    If indice = 0 Then indice = encuentrafilavacia(grid)
     'en caso de que la función sea llamada y no se especifique la fila (el encabezado es el valor por descontado) busca la fila 
     'vacía 
    If indice = 0 Then eliminafila = False: Exit Function
     'en caso de que no se haya encontrado ninguna fila vacía el proceso termina 
     With grid 
        .Col = 0 If indice < .Rows - 1 Then 
         'verifico si la fila a eliominar es la última 
             For i = indice To . Rows - 2
              'este proceso sustituye los valores de la fila que quiero borrar por los de la fila siguiente y así sucesivamente hasta 
              'terminar con todas las filas del grid 
                 Row = iFor j = 0 To .Cols - 1
                     \text{Col} = \text{j}: \text{Row} = \text{Row} + 1: \text{temp} = \text{Text:} \text{Row} = \text{Row} - 1: \text{Text} = \text{temp} Next 
             Next 
         End If 
        Rows = Rows - 1 'reduzco el número de filas en uno 
     End With 
     eliminafila = True 
     Exit Function 
error_handler: 
'en caso de error 
     eliminafila = False 
     Exit Function 
End Function 
Function limpiafilas(grid As MSFlexGrid) As Boolean 
'esta función cumple el objetivo de limpiar todas las filas del grid que están vacías 
     On Error GoTo error_handler 
     Static limpia As Integer 
    limpia = 1 'esta variable me indicará qué fila eliminar si es el caso, al tomar el valor de 0 la función terminará 
    While limpia \leq 0
         limpia = encuentrafilavacia(grid) 
         'encuentro la primera fila vacía 
        If limpia = 0 Then limpiafilas = True: Exit Function
         'si no existe alguna fila vacía, se termina este proceso 
        z = eliminafila(grid, limpia)
         'elimino la fila vacía encontrada 
     Wend 
     limpiafilas = True 
     Exit Function
```

```
error_handler: 
'en caso de error 
     limpiafilas = False 
     Exit Function 
End Function 
Function revisadatosgrid(grid As MSFlexGrid) As Boolean 
'esta función revisa los datos del grid para habilitar o no el menú de cálculo 
     On Error GoTo error_handler 
     revised atosgrid = True: total = grid.Rows - 1 If total = 0 Then GoSub error_handler 
      ReDim oseccion(total) As String, otipo(total) As String, oB(total) As String, oki(total) As String, okd(total) As String, _ 
      oym(total) As String, oalfa(total) As String, oc(total) As String, oalfan(total) As String, oks(total) As String, onn(total) _
      As String 
      'defino variables temporales para guardar los datos de todas las filas 
      With grid 
      'vacío el valor de todas las celdas del grid a las variables temporales 
         For i = 1 To total
              Row = i:Col = 0: \text{seccion}(i) = \text{Text}: Col = 1: oB(i) = \text{Text}: Col = 2: oki(i) = \text{Text}\text{Col} = 3: \text{okd}(i) = \text{Text: }\text{Col} = 4: \text{oym}(i) = \text{Text: }\text{Col} = 5: \text{otp}(i) = \text{Text: }\text{Col} = 6: \text{balfa}(i) = \text{Text: }\text{Col} = 4: \text{oym}(i) = \text{Text: }\text{Col} = 5: \text{otp}(i) = \text{Text: }\text{Col} = 6: \text{balfa}(i) = \text{Text: }\text{Col} = 4\text{Col} = 7: \text{oc}(i) = \text{Text: } \text{Col} = 8: \text{odfan}(i) = \text{Text: } \text{Col} = 9: \text{oks}(i) = \text{Text: } \text{Col} = 10: \text{onn}(i) = \text{Text} correcto = verificadatos(oseccion(i), otipo(i), oB(i), oki(i), okd(i), oym(i), oalfa(i), oc(i), oalfan(i), oks(i), grid,_ 
               (i)): 'aquí reviso los datos de todo el grid, si no exite ningún problema, la función toma el valor verdadero 
              If Not (correcto = "") Then revisadatosgrid = False: Exit For
          Next 
     End With 
     Exit Function 
error_handler: 
'en caso de error 
      revisadatosgrid = False 
     Exit Function 
End Function 
Function verificadatosgasto(gasto As String, gravedad As String) As String 
'esta función verifica que los datos de gasto, gravedad y factor del coeficiente de rugosidad sean correctos 
     On Error GoTo error_handler 
     verificadatosgasto = "" 
     If Not IsNumeric(gasto) Then 
      'el gasto debe ser un número 
          verificadatosgasto = "El gasto debe ser un número": Exit Function 
    ElseIf Not (Val(gasto) > 0) Then
      'el gasto debe ser mayor que 0 
          verificadatosgasto = "El gasto debe ser mayor que 0": Exit Function 
      End If 
     If Not IsNumeric(gravedad) Then 
      'la gravedad debe ser un número 
          verificadatosgasto = "La gravedad debe ser un número": Exit Function 
     ElseIf Not (Val(gravedad) > 0) Then 
      'la gravedad debe ser mayor de 0 
          verificadatosgasto = "La gravedad debe ser mayor que 0": Exit Function 
      End If 
     If Abs((Val(gravedad) - 9.81) / 9.81) * 100 > 5 Then verificadatosgasto = verificadatosgasto & "95g": Exit Function 
      'si la gravedad indicada varía en mas de 5% de 9.81 lo indico 
     Exit Function 
error_handler: 
'en caso de error 
      verificadatosgasto = "Error" 
End Function
```
Function continuaresultados(gasto As String, gravedad As String) As Boolean 'esta función determina si se continúa con el proceso de obtneción de resultados

```
 On Error GoTo error_handler 
     continuaresultados = True 
     mensaje = verificadatosgasto(gasto, gravedad) 
    If mensaje \leq "" And InStr(mensaje, "95g") = 0 And InStr(mensaje, "1.19") = 0 Then
     'si hay un error, lo hago saber 
         z = MsgBox(mensaje, vbInformation + vbOKOnly, "¡Atención!"): continuaresultados = False: Exit Function 
     End If 
    If Not (InStr(mensaje, "95g") = 0) Then
     'si la gravedad indicada difiere en másd e 5% con la estándar de 9.81 
         mensaje1 = "La gravedad indicada difiere en mas de 5% de 9.81" & Chr(13) & "¿Desea continuar de todas formas?" 
         z = MsgBox(mensaje1, vbInformation + vbYesNo, "¡Atención!") 
        If z = vbNo Then continuaresultados = False: Exit Function
         continuaresultados = True 
     End If 
    Exit Function 
error_handler: 
'en caso de error 
     continuaresultados = False 
     Exit Function 
End Function 
Function copiagrid(grid1 As MSFlexGrid, grid2 As MSFlexGrid) As Boolean 
'copia la malla 2 a la malla 1 
     On Error GoTo error_handler 
    grid1.Cols = grid2.Cols: grid1.Rows = grid2.RowsFor i = 0 To grid2. Rows - 1
        grid2 Row = i: grid1 Row = iFor j = 0 To grid2.Cols - 1
            grid2.Col = j: grid1.Col = j: grid1.CellAlignment = 4: grid1.Text = grid2.Textgrid1.ColWidth(j) = grid2.ColWidth(j) Next 
    Next 
     Exit Function 
error_handler: 
'en caso de error 
     Exit Function 
End Function 
Function verificafactor(factor As String) As String 
'esta función verifica que el valor asignado al factor para coeficiente de rugosidad sea un número positivo y esté dentro de 
'cierto rango de valores 
     On Error GoTo error_handler 
     If Not IsNumeric(factor) Then 
     'el factor del coeficiente de rugosidad debe ser un número 
         verificafactor = "El factor del coeficiente de rugosidad debe ser un número": Exit Function 
    ElseIf Not (Val(factor) > 0) Then
     'el factor del coeficiente de rugosidad debe ser mayor de 0 
         verificafactor = "El factor del coeficiente de rugosidad debe ser mayor que 0": Exit Function 
     End If 
    If Abs(Val(factor) - 1) > 0.2 Then verificafactor = verificafactor & "1.19"
     'el factor del coeficiente de rugosidad no es 1.19 
error_handler: 
'en caso de error 
     Exit Function 
End Function 
Function continuafactor(factor As String) As Boolean 
'esta función verifica que el valor asignado al factor para coeficiente de rugosidad sea un número positivo y esté dentro de 
'cierto rango de valores 
     On Error GoTo error_handler
```
mensaje = verificafactor(factor): continuafactor = True

```
If mensaje \langle \rangle "" And InStr(mensaje, "1.19") = 0 Then
     'si hay un error, lo hago saber 
        z = MsgBox(mensaje, vbInformation + vbOKOnly, "¡Atención!"): continuafactor = False: Exit Function 
    End If 
   If Not (InStr(mensaje, "1.19") = 0) Then
     'si el factor del coeficiente de rugosidad es diferente de 1.19 
        mensaje1 = "El factor del coeficiente de rugosidad tiene más de " & Chr(13) & "20% de diferencia respecto de la"_ 
        & "unidad" & Chr(13) & "¿Desea continuar de todas formas?" 
       z = MgBox(mensaje1, vblnformation + vbYesNo, "iAtención!")If z = vbNo Then continuafactor = False: Exit Function
        continuafactor = True 
     End If 
    Exit Function 
error_handler: 
'en caso de error 
    continuafactor = False 
End Function 
Function dibujo() As Boolean 
'esta función determina las dimensiones de la sección del canal a analizar a partir de los datos proporcionados 
     On Error GoTo error_handler 
    nyderpar = 0: nyizqpar = 0: nxderpar = 0: nxiqpar = 0: nx = 0: nyderult = 0: nyizqult = 0: nkderult = 0: nkizqult = 0 llenavariables Frmdatos.GrdDatos: procesos = cuentaprocesos 
     If Not (sender And senizq) Then 
     'en caso de que la sección no sea sencilla 
       If Not senizq Then nyizqpar = nyizqpar + nymizq(1): nxizqpar = nxizqpar + nymizq(1) * nki(1)
       If Not sender Then nyderpar = nyderpar + nymder(1): nxderpar = nxderpar + nymder(1) * nkd(1)
       For i = 1 To nymderecha - 1
           nyderpar = nyderpar + (nynder(i + 1) - nynder(i))nxderpar = nxderpar + nbder(i) + nkder(i) * (nynder(i + 1) - nynder(i)) Next 
        nxderpar = nxderpar + nbder(nymderecha): nyderult = nyprom: nkderult = nkder(nymderecha) 
       For i = 1 To nymizquierda - 1
           nyizqpar = nyizqpar + (nymizq(i + 1) - nymizq(i))nxizqpar = nxizqpar + nbizq(i) + nkizq(i) * (nymizq(i + 1) - nymizq(i)) Next 
        nxizqpar = nxizqpar + nbizq(nymizquierda): nyizqult = nyprom: nkizqult = nkizq(nymizquierda) 
    End If 
   If sender Then nyderult = n(1): nkderult = nkd(1) 'si no existen bermas del lado derecho 
   If senizq Then nyizqult = nB(1): nkizqult = nki(1) 'si no existen bermas del lado izquierdo 
   nyder = nyderpar + nyderult: nyizq = nyizqpar + nyizqult If nyder > nyizq Then 
       nyizqult = nyder - nyizqpar: nyizq = nyizqpar + nyizqult Else 
        nyderult = nyizq – nyderpar: nyder = nyderpar + nyderult 
    End If 
    nxderult = nyderult * nkderult: nxder = nxderpar + nxderult: nxizqult = nyizqult * nkizqult 
   nxizq = nxizqpar + nxizqult: nx = nxder + nxizq + nB(1) Frmdatos.PicSeccion.Scale (0, nyder * 1.1)-(nx * 1.1, 0): Frmdatos.PicSeccion.Cls 
     'aquí se definen los límites del área de dibujo 
    x0 = nx * 0.05: y0 = nyder * 1.05: X1 = x0 + nxizqult: Y1 = y0 - nyizqult Frmdatos.PicSeccion.PSet (x0, y0): Frmdatos.PicSeccion.Line -(X1, Y1), vbBlack: x0 = X1: y0 = Y1 
    If Not senizq Then 
       X1 = x0 + \text{nbizq(nymizquierda)}: Frmdatos.PicSeccion.Line -(X1, Y1), vbBlack: x0 = X1: y0 = Y1For i = nymizquierda - 1 To 1 Step -1
            X1 = x0 + nkizq(i) * (nymizq(i + 1) - nymizq(i)): Y1 = y0 - (nymizq(i + 1) - nymizq(i))
            Frmdatos.PicSeccion.Line -(X1, Y1), vbBlack: x0 = X1: y0 = Y1: X1 = x0 + \text{nbizq}(i)Frmdatos.PicSeccion.Line -(X1, Y1), vbBlack: x0 = X1: y0 = Y1 Next
```
 $X1 = x0 + nki(1) * nymizq(1): Y1 = y0 - nymizq(1):$  Frmdatos. PicSeccion. Line  $-(X1, Y1)$ , vbBlack  $x0 = X1: y0 = Y1$  End If  $X1 = x0 + nB(1)$ : Y1 = y0: Frmdatos.PicSeccion.Line -(X1, Y1), vbBlack:  $x0 = X1$ : y0 = Y1 If Not sender Then  $X1 = x0 + \text{nkd}(1) * \text{nymder}(1)$ :  $Y1 = y0 + \text{nymder}(1)$ : Frmdatos.PicSeccion.Line -(X1, Y1), vbBlack For  $i = 1$  To nymderecha - 1  $X1 = x0 + n$ bder(i): Frmdatos.PicSeccion.Line -(X1, Y1), vbBlack:  $x0 = X1$ :  $y0 = Y1$  $X1 = x0 + nkd(i + 1) * (nymder(i + 1) - nymder(i))$ :  $Y1 = y0 + nymder(i + 1) - nymder(i)$  Frmdatos.PicSeccion.Line -(X1, Y1), vbBlack: x0 = X1: y0 = Y1 Next  $X1 = x0 + n \text{bder}(\text{nymderecha})$ : Frmdatos.PicSeccion.Line -(X1, Y1), vbBlack:  $x0 = X1$ :  $y0 = Y1$  End If  $X1 = x0 + n$ xderult:  $Y1 = y0 + n$ yderult: Frmdatos.PicSeccion.Line -(X1, Y1), vbBlack  $x0 = nx * 0.025$ :  $y0 = nyder * 0.05$ :  $X1 = x0$ :  $Y1 = y0 + 1$ :  $X2 = x0 + 1$ :  $Y2 = y0$  Frmdatos.PicSeccion.Line (x0, y0)-(X1, Y1), vbBlack: Frmdatos.PicSeccion.Line (x0, y0)-(X2, Y2), vbBlack dibujo = True: Exit Function error\_handler: 'en caso de error dibujo = False End Function **Mod\_ppal**  Global caso As String, accesodbase As Database, rsdbase As Recordset Global caso1 As String, malconfigurado As String Global renglon1 As String, renglon2 As String, renglon3 As String Global ubicacion As String, archivoenuso As String, carpetaenuso As String Global campos() As String, tipo() As String, indicatipo As Variant Global cuentacentral As Integer, seccioncentral As Integer, central As Boolean Global registro As Integer, simple As Boolean, Chaudhry As Boolean Global nseccion() As Integer, ntipo() As String, nB() As Double, nki() As Double, nkd() As Double, nym() As Double, \_ nalfa() As Double, nc() As Double, nalfan() As Double, nks() As Double, nnm() As Double 'declaro las variables de los datos para realizar los cálculos Global nTirante As Double, nTirantesig As Double, nderecha As Integer, nizquierda As Integer Global total As Integer, nymdif() As Double, nyprom As Double Global procesos As Integer, seccionesproceso As Integer Global nymderecha As Integer, nymizquierda As Integer Global nymder() As Double, nymizq() As Double, nkder() As Double, nkizq() As Double Global nbder() As Double, nbizq() As Double, sender As Boolean, senizq As Boolean Global Qmax As Double, Qmin As Double Global nArea() As Double, nAreap() As Double Global nAncho() As Double, nDAncho() As Double Global nPerimetro() As Double, nDPerimetro() As Double, nPerimetrop() As Double Global nRadio() As Double, nFactor() As Double Global nn() As Double, nFactorn() As Double, nfactornc() As Boolean Global ndn() As Double, nSigma1() As Double, nSigma2() As Double, nSigma3() As Double Global nyc() As Double, ny() As Double Global puntos() As Single, puntosT As Integer, diferencia() As Double, diferenciamax As Double Global XEnergia() As Double, YTirante() As Double, XEnergiatem() As Double, YTirantetem() As Double, \_ XEnergiatem1() As Double, YTirantetem1() As Double Global Q As Double, g As Double, nerror As Double, nEnergia As Double, nFroude As Double Global nAreaT As Double, nAnchoT As Double, nDAnchoT As Double, nPerimetroT As Double Global nRadioT As Double, nFactorT As Double, nAlfaT As Double Global nSigma1T As Double, nSigma2T As Double, nSigma3T As Double Global nAm As Double, nTm As Double, nBetaT As Double, nBetapT As Double, nBeta() As Double Global nBetap() As Double, nDFactor() As Double, nDFactorT As Double Global Cmax As Double, nyCmax As Double 'aquí deben de declararse todas las variables para el cálculo

### **Mod\_tirante**

```
Function llenavariables(grid As MSFlexGrid) As Boolean 
'esta función llena las variables con los datos que aparecen en el grid de datos 
     On Error GoTo error_handler 
     With grid 
        total = Rows - 1 ReDim nseccion(total) As Integer, ntipo(total) As String, nB(total) As Double, nki(total) As Double, nkd(total) As _ 
         Double, nym(total) As Double, nalfa(total) As Double, nc(total) As Double, nalfan(total) As Double, nks(total) As _ 
         Double, nFactorn(total) As Double, nfactornc(total) As Boolean, nnm(total) As Double 
         'dimensiono las variables de los datos para realizar los cálculos 
        For i = 1 To total
            Row = i:Col = 0: nseccion(i) = Val(.Text): .Col = 1: nB(i) = Val(.Text): .Col = 2: nki(i) = Val(.Text)
            .Col = 3: nkd(i) = Val(Text): .Col = 4: nym(i) = Val(Text): .Col = 5: ntipo(i) = Text. \text{Col} = 6: \text{nalfa(i)} = \text{Val(Text)}: \text{Col} = 7: \text{nc(i)} = \text{Val(Text)}: \text{Col} = 8: \text{nalfa(n(i)} = \text{Val(Text)}:.Col = 9: nks(i) = Val(Text): .Col = 10: nnm(i) = Val(Text): nFactor(i) = 1: nfactor(c(i) = True Next 
    End With 
    Exit Function 
error_handler: 
'en caso de error 
     Exit Function 
End Function 
Function cuentaprocesos() As Integer 
'esta función calcula el número de procesos a realizar de acuerdo con el número de secciones, el lado en que se encuentran y la
'altura de la berma de cada una 
    On Error GoTo error_handler 
   cuentaprocesos = 1: nyprom = 0For i = 1 To total - 1
       nyprom = nyprom + (nym(i + 1) - nym(i)): berma = nym(i + 1)If berma \leq nym(i) Then cuentaprocesos = cuentaprocesos + 1
    Next 
    nyprom = nyprom / total ReDim nymdif(cuentaprocesos) As Double 
   nymdif(1) = nym(1): nymderecha = 0: nymizquierda = 0: j = 2
   For i = 1 To total - 1
       If ntipo(i + 1) = "derecha" Then nymderecha = nymderecha + 1
       If ntipo(i + 1) = "izquierda" Then nymizquierda = nymizquierda + 1
       \text{berma} = \text{nym}(i + 1)If berma \leq nym(i) Then nymdif(j) = nym(i + 1): j = j + 1
    Next 
   If nymderecha = 0 Then nymderecha = 1If nymizquierda = 0 Then nymizquierda = 1 ReDim nymder(nymderecha) As Double, nymizq(nymizquierda) As Double 
     ReDim nbder(nymderecha) As Double, nbizq(nymizquierda) As Double 
     ReDim nkder(nymderecha) As Double, nkizq(nymizquierda) As Double 
    sender = False: senizq = False: j = 1: K = 1For i = 1 To total
       If ntipo(i) = "derecha" Then nymder(j) = nym(i): nbder(j) = nB(i): nkder(j) = nkd(i): j = j + 1
       If ntipo(i) = "izquierda" Then nymizq(K) = nym(i): nbizq(K) = nB(i): nkizq(K) = nki(i): K = K + 1 Next 
    If nymderecha = 1 And nymder(1) = 0 Then sender = True: nymder(1) = 1000* mayorlista(nymizq)
    If nymizquierda = 1 And nymizq(1) = 0 Then senizq = True: nymizq(1) = 1000* mayorlista(nymder)
    Exit Function 
error_handler: 
'en caso de error 
     Exit Function 
End Function
```
Function Area(B As Double, y As Double, ki As Double, kd As Double, tipo As Integer ) As Double 'esta función calcula el área de una sección transversal recibiendo los valores de: B, es el ancho de plantilla y, es el tirante 'ki, es el talud izquierdo kd, es el talud derecho la variable tipo me indica el tipo de área a calcular, tomando los siguientes 'valores:

'0 cuando se consideran ambos taludes, y la plantilla está en contacto con el suelo

'1 cuando sólo se considera el talud izquierdo, ya que el talud derecho es la frontera vertical entre dos secciones, y la plantilla 'está en contacto con el suelo

'2 cuando se considera el talud derecho, ya que el talud izquierdo es la frontera vertical entre dos secciones, y la plantilla está en 'contacto con el suelo

'3 cuando sólo se considera el talud izquierdo, ya que el talud derecho es la frontera vertical entre dos secciones, y la plantilla es 'frontera entre dos secciones

'4 cuando se considera el talud derecho, ya que el talud izquierdo es la frontera vertical entre dos secciones, y la plantilla es 'frontera entre dos secciones

'5 cuando ambos taludes son fronteras verticales entre dos secciones, y la plantilla es frontera entre dos secciones On Error GoTo error\_handler

```
 Select Case tipo 
     Case 0 
        Area = B * y + (kd + ki) / 2 * y ^ 2 Case 1 
        Area = B * y + ki / 2 * y ^ 2 Case 2 
        Area = B * y + kd / 2 * y ^ 2 Case 3 
        Area = B * y + ki / 2 * y ^ 2 Case 4 
        Area = B * v + kd / 2 * v ^ 2 Case 5 
        Area = B * v End Select 
 Exit Function
```
error\_handler:

'en caso de error Exit Function

```
End Function
```
Function Ancho(B As Double, y As Double, ki As Double, kd As Double, tipo As Integer ) As Double

'esta función calcula el ancho de superficie libre de la sección transversal, recibiendo los mismos valores de la función área On Error GoTo error\_handler

```
 Select Case tipo 
        Case 0 
           Ancho = B + (kd + ki) * y Case 1 
           Ancho = B + ki * v Case 2 
            Ancho = B + kd * y Case 3 
            Ancho = B + ki * y Case 4 
            Ancho = B + kd * y Case 5 
            Ancho = B
    End Select 
    Exit Function 
error_handler: 
'en caso de error 
     Exit Function 
End Function
```
Function DAncho(ki As Double, kd As Double, tipo As Integer) As Double

'esta función calcula la derivada del ancho de superficie libre respecto del tirante de la sección transversal, recibiendo los datos 'de taludes y el tipo de sección únicamente

```
 On Error GoTo error_handler 
 Select Case tipo 
    Case 0 
        DAncho = kd + ki
```

```
 Case 1 
             DAncho = ki 
         Case 2 
             DAncho = kd 
         Case 3 
             DAncho = ki 
         Case 4 
             DAncho = kd 
         Case 5 
            DAncho = 0 End Select 
     Exit Function 
error_handler: 
'en caso de error 
     Exit Function 
End Function
```
Function Perimetro(B As Double, y As Double, ki As Double, kd As Double, tipo As Integer ) As Double 'esta función calcula el perímetro mojado de la sección transversal, recibiendo los mismos valores de la función área

```
 On Error GoTo error_handler 
     Select Case tipo 
         Case 0 
             Perimetro = B + (Sqr(ki ^2 2 + 1) + Sqr(kd ^2 2 + 1)) * y
         Case 1 
             Perimetro = B + Sqr(ki \rightharpoonup 2 + 1) * y Case 2 
             Perimetro = B + Sqr(kd^2 + 1) * y Case 3 
             Perimetro = Sqr(ki \land 2 + 1) * y Case 4 
             Perimetro = Sqr(kd \rightharpoonup 2 + 1) * y Case 5 
              Perimetro = 0 
     End Select 
     Exit Function 
error_handler: 
'en caso de error 
     Exit Function 
End Function
```
Function DPerimetro(ki As Double, kd As Double, tipo As Integer) As Double

'esta función calcula la derivada del perímetro mojado respecto del tirante de la sección transversal, recibiendo los datos de 'taludes y el tipo de sección únicamente

```
 On Error GoTo error_handler 
     Select Case tipo 
         Case 0 
             DPerimetro = Sqr(ki \n\degree 2 + 1) + Sqr(kd \n\degree 2 + 1) Case 1 
             DPerimetro = Sqr(ki \sim 2 + 1) Case 2 
             DPerimetro = Sqr(kd \land 2 + 1) Case 3 
             DPerimetro = Sqr(ki \land 2 + 1) Case 4 
             DPerimetro = Sqr(kd \rightharpoonup 2 + 1) Case 5 
             DPerimetro = 0 End Select 
     Exit Function 
error_handler: 
'en caso de error
```

```
 Exit Function 
End Function 
Function Radio(A As Double, P As Double) As Double 
'esta función calcula el radio hidráulico de una sección transversal 
     On Error GoTo error_handler 
    Radio = A / P Exit Function 
error_handler: 
'en caso de error 
     Exit Function 
End Function 
Function n(Rh As Double, g As Double, alfan As Double, c As Double, ks As Double, nFactorn As Double) As Double 
'esta función calcula el coeficiente n de rugosidad de Manning 
     On Error GoTo error_handler 
    n = nFactor* Rh \ (1 / 6) / (log10(c*Rh / ks)* alfan * Sqr(8 * g)) Exit Function 
error_handler: 
'en caso de error 
     Exit Function 
End Function 
Function factor(A As Double, Rh As Double, n As Double) As Double 
'esta función obtiene el Factor de conducción de una sección transversal 
     On Error GoTo error_handler 
    factor = A * Rh \land (2 / 3) / n Exit Function 
error_handler: 
'en caso de error 
     Exit Function 
End Function 
Function dn(alfan As Double, n As Double, g As Double, Rh As Double, T As Double, dP As Double) As Double 
'esta función obtiene la variación del coeficiente n de rugosidad de Manning con respecto al tirante (A/n)(dn/dy) 
     On Error GoTo error_handler 
    dn = (1 / 6 - (alfan * n * (8 * g) ^ 0.5 * log10(Exp(1))) / Rh ^ (1 / 6)) * (T - Rh * dP)
     Exit Function 
error_handler: 
'en caso de error 
     Exit Function 
End Function 
Function csigma1(alfa As Double, K As Double, A As Double, T As Double, Rh As Double, dP As Double, dn As Double)_ 
As Double 
'esta función obtiene el valor de sigma1 para la sección dada 
     On Error GoTo error_handler 
    csigma1 = alfa * (K / A) ^ 3 * (3 * T - 2 * Rh * dP - 3 * dn)
     Exit Function 
error_handler: 
'en caso de error 
     Exit Function 
End Function 
Function csigma2(alfa As Double, K As Double, A As Double) 
'esta función obtiene el valor de sigma2 para la sección dada 
     On Error GoTo error_handler 
    csigma2 = alfa / A \hat{ } 2 * K \hat{ } 3
     Exit Function 
error_handler: 
'en caso de error
```
 Exit Function End Function

```
Function csigma3(K As Double, A As Double, T As Double, Rh As Double, dP As Double, dn As Double) As Double 
'esta función obtiene el valor de sigma3 para la sección dada 
     On Error GoTo error_handler 
    csigma3 = K / A * (5 * T - 2 * Rh * dP - 3 * dn)
     Exit Function 
error_handler: 
'en caso de error 
     Exit Function 
End Function 
Function log10(x As Double) As Double 
'esta función obtiene el logaritmo base 10 de el número que se le alimenta 
     On Error GoTo error_handler 
    log10 = Log(x) / Log(10) Exit Function 
error_handler: 
'en caso de error 
     Exit Function 
End Function 
Function criticosencillo(inicial) As Double 
'esta función obtiene el tirante crítico para una sección sencilla se emplea en este caso como primer paso del procedimiento 
     On Error GoTo error_handler 
    Dim y As Double: ny(1) = \text{inicial: } nerror = 1
     While nerror > 0.000001 
        nArea(1) = Area(nB(1), ny(1), nki(1), nkd(1), 0)nAncho(1) = Ancho(nB(1), ny(1), nki(1), nkd(1), 0)nDAncho(1) = DAncho(nki(1), nkd(1), 0)y = ny(1) - F(nArea(1), nAncho(1), nalfa(1)) / DF(nArea(1), nAncho(1), nDAncho(1))nerror = Abs((y - ny(1)) / y * 100)
        ny(1) = y Wend 
    criticosencillo = ny(1) Exit Function 
error_handler: 
'en caso de error 
     Exit Function 
End Function 
Function F(A As Double, T As Double, alfa As Double) As Double 
'esta función se refiere a la del método numérico de Newton para obtener el tirante crítico en una sección sencilla 
     On Error GoTo error_handler 
    F = A \land 3 / T - alfa * Q \land 2 / g Exit Function 
error_handler: 
'en caso de error 
     Exit Function 
End Function 
Function DF(A As Double, T As Double, dT As Double) As Double 
'esta función se refiere a la derivada de la función para el método numérico de Newton para obtener el tirante crítico en una 
'sección sencilla 
     On Error GoTo error_handler 
    DF = 3 * A^2 - A^3 / (T^2) * dT Exit Function 
error_handler: 
'en caso de error 
     Exit Function
```
#### End Function

```
Function encuentraseccionesproceso(referencia As Double) As Integer 
'esta función determina las secciones que se utilizan en el proceso de cálculo 
     On Error GoTo error_handler 
   For z = 1 To total
       If nvm(z) \leq r eferencia Then
             encuentraseccionesproceso = nseccion(z) 
         Else 
             Exit Function 
         End If 
     Next 
     Exit Function 
error_handler: 
'en caso de error 
     Exit Function 
End Function 
Function encuentraderecha(y As Double) As Integer 
'esta función determina la posición de la sección derecha en proceso de cálculo 
     On Error GoTo error_handler 
    For z = 1 To nymderecha
        If nymder(z) = y Then encuentraderecha = z: Exit Function
     Next 
     Exit Function 
error_handler: 
'en caso de error 
     Exit Function 
End Function 
Function encuentraizquierda(y As Double) As Integer 
'esta función determina la posición de la sección izquierda en proceso de cálculo 
     On Error GoTo error_handler 
    For z = 1 To nymizquierda
       If nymizq(z) = y Then encuentraizquierda = z: Exit Function
     Next 
    Exit Function 
error_handler: 
'en caso de error 
     Exit Function 
End Function 
Function AreaTotal(secciones As Integer, nTirante As Double) As Double 
'esta función calcula el área de todas las secciones para un tirante determinado 
     On Error GoTo error_handler 
    If secciones = 1 Then ny(1) = nTirante - nym(1): nArea(1) = Area(nB(1), ny(1), nki(1), nki(1), 0): AreaTotal = nArea(1)For j = 1 To secciones
       If ntipo(j) = "central" Then
         'para las secciones centrales 
            ny(i) = nTirante - nym(i) If nTirante < nymder(1) And nTirante < nymizq(1) Then 
                nArea(j) = Area(nB(j), ny(j), nki(j), nkd(j), 0) End If 
            If nTirante > nymder(1) And nymizq(1) >= nymder(1) Then
                nAreap(1) = Area(nB(j), nymder(1), nki(j), nkd(j), 0) If nTirante < nymizq(1) Then 
                    nAreap(2) = Area(Ancho(nB(i), nymder(1), nki(j), nkd(i), 0), nTrante - nymder(1), nkid(i), nkd(i), 3)nArea(j) = nAreap(1) + nAreap(2) ElseIf nTirante > nymizq(1) Then 
                    nAreap(2) = Area(Ancho(nB(j), nymder(1), nki(j), nkd(j), 0), nymize(1) - nymder(1), nki(j), nkd(j), 3)nAreap(3) = Area(Ancho(Ancho(nB(j), nymder(1), nki(j), nkd(j), 0), nymize(1) - nymder(1), nki(j), nkd(j),...
```

```
 1), ny(j) - nymizq(1), nki(j), nkd(j), 5) 
                    nArea(j) = nAreap(1) + nAreap(2) + nAreap(3) End If 
             End If 
             If nTirante > nymizq(1) And nymizq(1) < nymder(1) Then 
                nAreap(1) = Area(nB(j), nymizq(1), nki(j), nkd(j), 0) If nTirante < nymder(1) Then 
                    nAreap(2) = Area(Ancho(nB(j), nymizq(1), nki(j), nkd(j), 0), nTirante - nymizq(1), nki(j), nkd(j), 4)
                    nArea(j) = nAreap(1) + nAreap(2) ElseIf nTirante > nymder(1) Then 
                     nAreap(2) = Area(Ancho(nB(j), nymizq(1), nki(j), nkd(j), 0), nymder(1) - nymizq(1), nki(j), nkd(j), 4) 
                    nAreap(3) = Area(Ancho(Ancho(nB(j), nymizq(1), nki(j), nkd(j), 0), nymder(1) - nymizq(1), nki(j), _
                    nkd(i), 1), ny(i) - nymder(1), nki(i), nkd(i), 5)nArea(j) = nAreap(1) + nAreap(2) + nAreap(3) End If 
             End If 
        ElseIf ntipo(j) = "derecha" Then
         'para las secciones derechas 
            nderecha = encuentraderecha(nym(j)): ny(j) = nTirante - nym(j) If nderecha = nymderecha Then 
                nArea(j) = Area(nB(j), ny(j), nki(j), nkd(j), 2) ElseIf nderecha < nymderecha Then 
                 If nTirante < nymder(nderecha + 1) Then 
                    nArea(j) = Area(nB(j), ny(j), nki(j), nkd(j), 2) ElseIf nTirante > nymder(nderecha + 1) Then 
                    nAreap(1) = Area(nB(j), nymder(nderecha + 1) - nymder(nderecha), nki(j), nkd(j), 2) nAreap(2) = Area(Ancho(nB(j), nymder(nderecha + 1) - nymder(nderecha), nki(j), nkd(j), 2), nTirante - _ 
                     nymder(nderecha + 1), nki(j), nkd(j), 5) 
                    nArea(j) = nAreap(1) + nAreap(2) End If 
             End If 
        ElseIf ntipo(j) = "izquierda" Then
         'para las secciones izquierdas 
            nizquierda = encuentraizquierda(nym(j)): ny(j) = nTirante - nym(j)
             If nizquierda = nymizquierda Then 
                nArea(j) = Area(nB(j), ny(j), nki(j), nkd(j), 1) ElseIf nizquierda < nymizquierda Then 
                 If nTirante < nymizq(nizquierda + 1) Then 
                    nArea(j) = Area(nB(j), ny(j), nki(j), nkd(j), 1)ElseIf nTirante > nymizq(nizquierda + 1) Then
                    nAreap(1) = Area(nB(i), nymizq(nizquierda + 1) - nymizq(nizquierda), nki(i), nkd(i), 1)nAreap(2) = Area(Ancho(nB(j), nymizq(nizquierda + 1) - nymizq(nizquierda), nki(j), nkd(j), 1), nTirante _
                    - nymizq(nizquierda + 1), nki(j), nkd(j), 5)
                    nArea(j) = nAreap(1) + nAreap(2) End If 
             End If 
         End If 
        AreaTotal = AreaTotal + nArea(j) Next 
     Exit Function 
error_handler: 
'en caso de error 
     Exit Function 
End Function 
Function AnchoTotal(secciones As Integer, nTirante As Double) As Double 
'esta función calcula el ancho de superficie libre de todas las secciones para un tirante determinado
```
 On Error GoTo error\_handler For  $j = 1$  To secciones

If  $ntipo(j) = "central"$  Then 'para las secciones centrales

```
nv(i) = nTirante - nvm(i)If nTirante \leq nymder(1) And nTirante \leq nymizq(1) Then nAncho(j) = Ancho(nB(j), ny(j), nki(j), nkd(j), 0)
            If nTirante > nymder(1) And nymizq(1) >= nymder(1) Then
                 If nTirante < nymizq(1) Then 
                     nAncho(j) = Ancho(Ancho(nB(j), nymder(1), nki(j), nkd(j), 0), nTirante - nymder(1), nki(j), nkd(j), 3) 
                ElseIf nTirante > nymizq(1) Then
                    nAncho(j) = Ancho(Ancho(Ancho(nB(j), nymder(1), nk(j), nk(d), 0), nymizq(1) - nymder(1), nk(j),nkd(j), 3), ny(j) - nymizq(1), nkd(j), nkd(j), 5) End If 
             End If 
            If nTirante > nymizq(1) And nymizq(1) < nymder(1) Then
                 If nTirante < nymder(1) Then 
                    nAncho(j) = Ancho(Ancho(nB(j), nymizq(1), nk(j), nkd(j), 0), nTirante - nymizq(1), nkd(j), 4) ElseIf nTirante > nymder(1) Then 
                    nAncho(j) = Ancho(Ancho(Ancho(nB(j), nymizq(1), nki(j), nkd(j), 0), nyml2q(1) - nymizq(1), nki(j), nkd(j), 4), ny(j) - nymder(1), nki(j), nkd(j), 5) 
                 End If 
             End If 
        ElseIf ntipo(j) = "derecha" Then
         'para las secciones derechas 
             nderecha = encuentraderecha(nym(j)): ny(j) = nTirante - nym(j) 
             If nderecha = nymderecha Then 
                nAncho(j) = Ancho(nB(j), ny(j), nki(j), nkd(j), 2) ElseIf nderecha < nymderecha Then 
                 If nTirante < nymder(nderecha + 1) Then 
                    nAncho(j) = Ancho(nB(j), ny(j), nki(j), nkd(j), 2) ElseIf nTirante > nymder(nderecha + 1) Then 
                    nAncho(j) = Ancho(Ancho(nB(j), nymder(nderecha + 1) - nymder(nderecha), nki(j), nkd(j), 2), nTirante- nymder(nderecha + 1), nki(j), nkd(j), 5)
                 End If 
             End If 
        ElseIf ntipo(j) = "izquierda" Then
         'para las secciones izquierdas 
            nizquierda = encuentraizquierda(nym(j)): ny(j) = nTirante - nym(j) If nizquierda = nymizquierda Then 
                nAncho(j) = Ancho(nB(j), ny(j), nki(j), nkd(j), 1) ElseIf nizquierda < nymizquierda Then 
                 If nTirante < nymizq(nizquierda + 1) Then 
                    nAncho(j) = Ancho(nB(j), ny(j), nki(j), nkd(j), 1)ElseIf nTirante > nymizq(nizquierda + 1) Then
                    nAncho(j) = Ancho(Ancho(nB(j), nymizq(nizquierda + 1) - nymizq(nizquierda), nk(j), nk(d(j), 1),nTirante - nymizq(nizquierda + 1), nki(j), nkd(j), 5)
                 End If 
             End If 
         End If 
        AnchoTotal = AnchoTotal + nAncho(j) Next 
     Exit Function 
error_handler: 
'en caso de error 
     Exit Function 
End Function 
Function DAnchoTotal(secciones As Integer, nTirante As Double) As Double 
'esta función calcula la derivada del Ancho de superficie libre respecto al tirante de todas las secciones para un tirante 
'determinado
```
On Error GoTo error\_handler

```
For j = 1 To secciones
    If ntipo(j) = "central" Then
     'para las secciones centrales 
        nv(i) = nTirante - nym(i)
```

```
 If nTirante < nymder(1) And nTirante < nymizq(1) Then 
               nDAncho(j) = DAncho(nki(j), nkd(j), 0) End If 
           If nTirante > nymder(1) And nymizq(1) >= nymder(1) Then
                If nTirante < nymizq(1) Then 
                   nDAncho(j) = DAncho(nki(j), nkd(j), 3)ElseIf nTirante > nymizq(1) Then
                   nDAncho(j) = DAncho(nki(j), nkd(j), 5) End If 
        End If 
       If nTirante > nymizq(1) And nymizq(1) < nymder(1) Then
            If nTirante < nymder(1) Then 
               nDAncho(j) = DAncho(nki(j), nkd(j), 4) ElseIf nTirante > nymder(1) Then 
               nDAncho(j) = DAncho(nki(j), nkd(j), 5) End If 
        End If 
       ElseIf ntipo(j) = "derecha" Then
        'para las secciones derechas 
           nderecha = encuentraderecha(nym(j)): ny(j) = nTirante - nym(j)
            If nderecha = nymderecha Then 
               nDAncho(j) = DAncho(nki(j), nkd(j), 2) ElseIf nderecha < nymderecha Then 
                If nTirante < nymder(nderecha + 1) Then 
                   nDAncho(j) = DAncho(nki(j), nkd(j), 2) ElseIf nTirante > nymder(nderecha + 1) Then 
                   nDAncho(j) = DAncho(nki(j), nkd(j), 5) End If 
            End If 
       ElseIf ntipo(j) = "izquierda" Then
        'para las secciones izquierdas 
           nizquierda = encuentraizquierda(nym(j)): ny(j) = nTirante - nym(j) If nizquierda = nymizquierda Then 
               nDAncho(j) = DAncho(nki(j), nkd(j), 1) ElseIf nizquierda < nymizquierda Then 
                If nTirante < nymizq(nizquierda + 1) Then 
                   nDAncho(j) = DAncho(nki(j), nkd(j), 1) ElseIf nTirante > nymizq(nizquierda + 1) Then 
                   nDAncho(j) = DAncho(nki(j), nkd(j), 5) End If 
            End If 
        End If 
        DAnchoTotal = DAnchoTotal + nDAncho(j) 
    Next 
     Exit Function 
error_handler: 
'en caso de error 
    Exit Function 
End Function 
Function PerimetroTotal(secciones As Integer, nTirante As Double) As Double 
'esta función calcula el perímetro de todas las secciones para un tirante determinado 
    On Error GoTo error_handler 
    If secciones = 1 Then 
       ny(1) = nTirante - nym(1)nPerimetro(1) = Perimetro(nB(1), ny(1), nki(1), nkd(1), 0)PerimetroTotal = nPerimetro(1) Exit Function 
    End If 
   For j = 1 To secciones
       If ntipo(j) = "central" Then
```

```
 'para las secciones centrales 
    ny(j) = nTirante - nym(j) If nTirante < nymder(1) And nTirante < nymizq(1) Then nPerimetro(j) = Perimetro(nB(j), ny(j), nki(j), nkd(j), 0) 
   If nTirante > nymder(1) And nymizq(1) >= nymder(1) Then
        nPerimetrop(1) = Perimetro(nB(j), nymder(1), nki(j), nkd(j), 0) If nTirante < nymizq(1) Then 
            nPerimetro(2) = Perimetro(Ancho(nB(i), nynder(1), nki(i), nkd(i), 0), nTrante - nynder(1), nki(i),nkd(j), 3)nPerimetro(j) = nPerimetrop(1) + nPerimetrop(2) ElseIf nTirante > nymizq(1) Then 
            nPerimetrop(2) = Perimetro(Ancho(nB(j), nymder(1), nki(j), nkd(j), 0), nymize(1) - nymder(1), nki(j),nkd(j), 3)nPerimetro(3) = Perimetro(Ancho(Ancho(nB(i), nymder(1), nki(i), nkd(i), 0), nymizq(1) - nymder(1),nki(j), nkd(j), 1), ny(j) - nymizq(1), nki(j), nkd(j), 5)
            nPerimetro(j) = nPerimetrop(1) + nPerimetrop(2) + nPerimetrop(3) End If 
     End If 
   If nTirante > nymizq(1) And nymizq(1) < nymder(1) Then
        nPerimetrop(1) = Perimetro(nB(i), nymizq(1), nki(i), nkd(i), 0) If nTirante < nymder(1) Then 
            nPerimetrop(2) = Perimetro(Ancho(nB(j), nymizq(1), nki(j), nkd(j), 0), nTirante - nymizq(1), nki(j),nkd(j), 4)nPerimetro(j) = nPerimetrop(1) + nPerimetrop(2) ElseIf nTirante > nymder(1) Then 
            nPerimetrop(2) = Perimetro(Ancho(nB(j), nymizq(1), nki(j), nkd(j), 0), nymder(1) - nymizq(1), nki(j),nkd(j), 4) nPerimetrop(3) = Perimetro(Ancho(Ancho(nB(j), nymizq(1), nki(j), nkd(j), 0), nymder(1) - nymizq(1), _ 
             nki(j), nkd(j), 1), ny(j) - nymder(1), nki(j), nkd(j), 5) 
            nPerimetro(j) = nPerimetrop(1) + nPerimetrop(2) + nPerimetrop(3) End If 
     End If 
ElseIf ntipo(j) = "derecha" Then
 'para las secciones derechas 
   nderecha = encuentraderecha(nym(j)): ny(j) = nTirante - nym(j) If nderecha = nymderecha Then 
        nPerimetro(j) = Perimetro(nB(j), ny(j), nki(j), nkd(j), 2) ElseIf nderecha < nymderecha Then 
         If nTirante < nymder(nderecha + 1) Then 
            nPerimetro(j) = Perimetro(nB(j), ny(j), nki(j), nkd(j), 2) ElseIf nTirante > nymder(nderecha + 1) Then 
            nPerimetrop(1) = Perimetro(nB(j), nymder(nderecha + 1) - nymder(nderecha), nki(j), nkd(j), 2)nPerimetrop(2) = Perimetro(Ancho(nB(j), nymder(nderecha + 1) - nymder(nderecha), nki(j), nkd(j), 2), _
             nTirante - nymder(nderecha + 1), nki(j), nkd(j), 5) 
            nPerimetro(j) = nPerimetrop(1) + nPerimetrop(2) End If 
     End If 
ElseIf ntipo(j) = "izquierda" Then
 'para las secciones izquierdas 
    nizquierda = encuentraizquierda(nym(j)): ny(j) = nTirante - nym(j) If nizquierda = nymizquierda Then 
        nPerimetro(j) = Perimetro(nB(j), ny(j), nki(j), nkd(j), 1) ElseIf nizquierda < nymizquierda Then 
         If nTirante < nymizq(nizquierda + 1) Then 
            nPerimetro(j) = Perimetro(nB(j), ny(j), nki(j), nkd(j), 1) ElseIf nTirante > nymizq(nizquierda + 1) Then 
            nPerimetrop(1) = Perimetro(nB(j), nymizq(nizquierda + 1) - nymizq(nizquierda), nki(j), nkd(j), 1)nPerimetrop(2) = Perimetro(Ancho(nB(j), nymizq(nizquierda + 1) - nymizq(nizquierda), nki(j), nkd(j), _
            1), nTirante - nymizq(nizquierda + 1), nki(j), nkd(j), 5)
            nPerimetro(j) = nPerimetrop(1) + nPerimetrop(2) End If 
     End If
```

```
 End If 
        PerimetroTotal = PerimetroTotal + nPerimetro(j) Next 
     Exit Function 
error_handler: 
'en caso de error 
     Exit Function 
End Function 
Function DPerimetroTotal(secciones As Integer, nTirante As Double) As Double 
'esta función calcula la derivada del perímetro respecto del tirante de todas las secciones para un tirante determinado 
     On Error GoTo error_handler 
    For j = 1 To secciones
       If ntipo(j) = "central" Then
         'para las secciones centrales 
           nv(i) = nTirante - nym(i) If nTirante < nymder(1) And nTirante < nymizq(1) Then 
                nDPerimetro(j) = DPerimetro(nki(j), nkd(j), 0) End If 
           If nTirante > nymder(1) And nymizq(1) >= nymder(1) Then
                 If nTirante < nymizq(1) Then 
                    nDPerimetro(j) = DPerimetro(nki(j), nkd(j), 3)ElseIf nTirante > nymizq(1) Then
                    nDPerimetro(j) = DPerimetro(nki(j), nkd(j), 5) End If 
            End If 
            If nTirante > nymizq(1) And nymizq(1) < nymder(1) Then 
                 If nTirante < nymder(1) Then 
                    nDPerimetro(j) = DPerimetro(nki(j), nkd(j), 4) ElseIf nTirante > nymder(1) Then 
                    nDPerimetro(j) = DPerimetro(nki(j), nkd(j), 5) End If 
             End If 
        ElseIf ntipo(j) = "derecha" Then
         'para las secciones derechas 
            nderecha = encuentraderecha(nym(j)): ny(j) = nTirante - nym(j) If nderecha = nymderecha Then 
                nDPerimetro(j) = DPerimetro(nki(j), nkd(j), 2) ElseIf nderecha < nymderecha Then 
                 If nTirante < nymder(nderecha + 1) Then 
                    nDPerimetro(j) = DPerimetro(nki(j), nkd(j), 2) ElseIf nTirante > nymder(nderecha + 1) Then 
                    nDPerimetro(j) = DPerimetro(nki(j), nkd(j), 5) End If 
             End If 
        ElseIf ntipo(j) = "izquierda" Then
         'para las secciones izquierdas 
            nizquierda = encuentraizquierda(nym(j)): ny(j) = nTirante - nym(j) If nizquierda = nymizquierda Then 
                nDPerimetro(j) = DPerimetro(nki(j), nkd(j), 1) ElseIf nizquierda < nymizquierda Then 
                 If nTirante < nymizq(nizquierda + 1) Then 
                    nDPerimetro(j) = DPerimetro(nki(j), nkd(j), 1) ElseIf nTirante > nymizq(nizquierda + 1) Then 
                     nDPerimetro(j) = DPerimetro(nki(j), nkd(j), 5) 
                 End If 
            End If 
         End If 
        DPerimetroTotal = DPerimetroTotal + nDPerimetro(j)
```

```
 Next
```

```
 Exit Function 
error_handler: 
'en caso de error 
     Exit Function 
End Function
```
'en caso de error Exit Function

```
Function RadioTotal(secciones As Integer) As Boolean 
'esta función calcula el radio hidráulico de todas las secciones para un tirante determinado 
     On Error GoTo error_handler 
    For j = 1 To secciones
        nRadio(j) = Radio(nArea(j), nPerimetro(j)) Next 
     Exit Function 
error_handler: 
'en caso de error 
     Exit Function 
End Function 
Function nTotal(secciones As Integer) As Boolean 
'esta función calcula el coeficiente de rugosidad de Manning de todas las secciones para un tirante determinado 
     On Error GoTo error_handler 
    For j = 1 To secciones
         If simple Then 
            nn(j) = num(j) * nFactor(j) Else 
            nn(j) = n(nRadio(j), g, nalfan(j), nc(j), nks(j), nFactor(j)) End If 
     Next 
     Exit Function 
error_handler: 
'en caso de error 
     Exit Function 
End Function 
Function FactorTotal(secciones As Integer) As Double 
'esta función calcula el factor de conducción de todas las secciones para un tirante determinado 
     On Error GoTo error_handler 
    For j = 1 To secciones
        nFactor(j) = factor(nArea(j), nRadio(j), nn(j)): FactorTotal = FactorTotal + nFactor(j)
     Next 
     Exit Function 
error_handler: 
'en caso de error 
     Exit Function 
End Function 
Function dnTotal(secciones As Integer) As Boolean 
'esta función calcula la derivada del coeficiente de rugosidad de Manning respecto del tirante de todas las secciones para un 
'tirante determinado (A/n)(dn/dy) 
     On Error GoTo error_handler 
    For j = 1 To secciones
         If simple Then 
            ndn(j) = 0 Else 
             ndn(j) = dn(nalfan(j), nn(j), g, nRadio(j), nAncho(j), nDPerimetro(j)) 
         End If 
     Next 
     Exit Function 
error_handler:
```
#### End Function

```
Function Sigma1Total(secciones As Integer) As Double 
'esta función calcula el valor de sigma1 de todas las secciones para un tirante determinado 
     On Error GoTo error_handler 
    For j = 1 To secciones
         nSigma1(j) = csigma1(nalfa(j), nFactor(j), nArea(j), nAncho(j), nRadio(j), nDPerimetro(j), ndn(j)) 
        SignalTotal = SignalTotal + nSignal(j) Next 
     Exit Function 
error_handler: 
'en caso de error 
     Exit Function 
End Function 
Function Sigma2Total(secciones As Integer) As Double 
'esta función calcula el valor de sigma2 de todas las secciones para un tirante determinado 
     On Error GoTo error_handler 
    For j = 1 To secciones
        nSigma2(j) = \text{csigma2(nalfa(j), nFactor(j), nArea(j))}: Sigma2Total = Sigma2Total + nSigma2(j)
     Next 
     Exit Function 
error_handler: 
'en caso de error 
     Exit Function 
End Function 
Function Sigma3Total(secciones As Integer) As Double 
'esta función calcula el valor de sigma3 de todas las secciones para un tirante determinado 
     On Error GoTo error_handler 
    For j = 1 To secciones
        nSigna3(i) = csigma3(nFactor(i), nArea(i), nAncho(i), nRadio(i), nDPerimetro(i), ndn(i)) Sigma3Total = Sigma3Total + nSigma3(j) 
     Next 
     Exit Function 
error_handler: 
'en caso de error 
     Exit Function 
End Function 
Function coriolis(secciones As Integer) As Double 
'esta función calcula el coeficiente de coriolis para la sección completa 
     On Error GoTo error_handler 
    For j = 1 To secciones
        alfa = nalfa(j) * nFactor(j) ^ 3 / nArea(j) ^ 2: coriolis = coriolis + alfa
     Next 
    coriolis = coriolis * nAreaT \hat{ } 2 / nFactorT \hat{ } 3
     Exit Function 
error_handler: 
'en caso de error 
     Exit Function 
End Function 
Function verificaresultados() As Boolean 
'esta función determina si el valor obtenido de tirante crítico para una iteración existe 
     On Error GoTo error_handler 
    If existe = False Then nyc(i) = 0If i < procesos And existe = True Then
        If nTirante > nymdif(i + 1) Then
            nyc(i) = 0 Else
```

```
nyc(i) = nTirante
         End If 
     End If 
    Exit Function 
error_handler: 
'en caso de error 
     Exit Function 
End Function 
Function Llenagridresult(grid As MSFlexGrid, procesos As Integer) As Boolean 
'esta función presenta los resultados en el grid de la forma de resultados 
     On Error GoTo error_handler 
     With grid 
         .Enabled = True: .Visible = True: .Rows = procesos + 1: .Cols = 2: .Row = 0: .Col = 0: .Text = "Intervalo" 
        .Col = 1: .Text = "Tirante crítico (m)": .ColAlignment(0) = 2: .ColAlignment(1) = 0
        For i = 1 To . Rows - 1
            Row = i: Col = 0: Text = Str(i): Col = 1: Text = Str(redondea(nyc(i))) Next 
     End With 
    Exit Function 
error_handler: 
'en caso de error 
     Exit Function 
End Function 
Function redondea(valor As Double) As Double 
'esta función redondea los resultados hasta el diezmilésimo 
     On Error GoTo error_handler 
    If Val(Mid(Str(valor - Int(valor)), 7, 1) > 4 Then
        redondea = Int(valor * 10000) / 10000 + 0.0001
     Else 
        redondea = Int(valor * 10000) / 10000
     End If 
     Exit Function 
error_handler: 
'en caso de error 
     Exit Function 
End Function 
Function determinapuntos() As Boolean 
'esta función determina la cantidad de puntos a graficar en cada intervalo y la separación de los puntos el ultimo intervalo se 
'obtiene a partir de la última berma más el valor máximo entre :el doble de la diferencia la última berma y el tirante crítico 
'respectivo, si existe, y el valor del intervalo máximo se considera que la separación debe de ser la menor entre 5 cm y la 
'décima parte del intervalo 
     On Error GoTo error_handler 
     ReDim puntos(procesos), diferencia(procesos) 
    diferenciamax = 0: puntosT = 0For i = 1 To procesos
         If i < procesos Then 
            differential = Abs(nymdif(i + 1) - nymdif(i))
            If diferencia(i) > diferenciamax Then diferenciamax = diferencia(i)
         Else 
            diferencia(i) = \text{Abs}((\text{nymdif}(i) - \text{nyc}(i)) * 2)If (diferencia(i) < diferenciamax And nymdif(i) <> 0) Or (nymdif(i) = 0 And i <> 1) Then
                differential(i) = differential End If 
         End If 
        puntos(i) = diferencia(i) / 0.05If Not (puntos(i) = Int(puntos(i))) Then puntos(i) = Int(puntos(i)) + 1
        If puntos(i) \leq 10 Then puntos(i) = 10If Not (nyc(i) = 0) Then puntos(i) = puntos(i) + 1
```

```
 126
```

```
puntosT =puntosT +puntos(i) Next 
     If Chaudhry Then 
        If Not (nyc(3) = 0) Then puntos(2) = puntos(2) + 1: puntosT = puntosT + 1
     End If 
     'aqui se meten los puntos de Chaudhry 
     Exit Function 
error_handler: 
'en caso de error 
     Exit Function 
End Function 
Function llenapuntos() As Boolean 
'esta función genera los puntos a graficar, a partir de cada tirante obtiene un valor de energía específica 
     On Error GoTo error_handler 
   i = 0: tirante = 0: nTirante = 0: l = 2
     ReDim XEnergiatem1(puntosT), YTirantetem1(puntosT) 
     ReDim XEnergiatem(puntosT), YTirantetem(puntosT) 
     ReDim XEnergia(puntosT), YTirante(puntosT) 
    For j = 1 To procesos
       If nyc(j) = 0 Then
            incremento = differential(j) / punct(s(j)) Else 
           incremento = diferencia(j) / (puntos(j) - 1)
         End If 
        seccionesproceso = encuentraseccionesproceso(nymdif(j))
        For K = 1 To puntos(j)
           If \eta y c(j) = 0 Or \eta Tirante \gamma = \eta y c(j) Or (\eta y c(j) \ll 0 And Abs(\eta y c(j) - t) incremento And \eta Tirante _
            < nyc(j)) Then
                ttirante = tirante + incremento: nTirante = tirante
            Else 
                nTirante = nyc(j)If Chaudhry And j = 2 Then j = 3 End If 
           i = i + 1 nAreaT = AreaTotal(seccionesproceso, nTirante) 
            nPerimetroT = PerimetroTotal(seccionesproceso, nTirante) 
            RadioTotal seccionesproceso 
            nRadioT = nAreaT / nPerimetroT 
            nTotal seccionesproceso 
            nFactorT = FactorTotal(seccionesproceso) 
            nAlfaT = coriolis(seccionesproceso) 
           nEnergia = nTirante + nAlfaT * Q^2 / (2 * g * nAreaT^2)XEnergiatem1(i) = nEnergia: YTrantetem1(i) = nTranteXEnergiatem(i) = nEnergia: YTrantetem(i) = nTranteXEnergia(i) = nEnergia: YTrante(i) = nTrante Next 
    Next 
    Exit Function 
error_handler: 
'en caso de error 
     Exit Function 
End Function 
Function promedio(lista() As Double) As Double 
'esta función obtiene el promedio de los valores de una lista dada 
    On Error GoTo error_handler 
    suma = 0For i = 1 To UBound(lista)
       suma = suma + lista(i) Next
```

```
 promedio = suma / UBound(lista) 
     Exit Function 
error_handler: 
'en caso de error 
     Exit Function 
End Function 
Function desviacion(lista() As Double, promedio As Double) As Double 
'esta función obtiene la desviación estándar de una serie de valores dados 
     On Error GoTo error_handler 
    suma = 0For i = 1 To UBound(lista)
        suma = suma + (Abs(promedio - lista(i))) ^ 2
    Next 
    desviacion = Sqr(suma / (UBound(lista) - 1)) Exit Function 
error_handler: 
'en caso de error 
     Exit Function 
End Function 
Function limpiamayores(promedio As Double, lista() As Double, lista2() As Double, lista3() As Double, lista4() As Double) _
As Boolean 
'lista es el temporal de energia, lista2 es la lista definitiva de energía lista3 es el temporal de tirante, lista4 es la lista definitiva de 
'tirante 
     On Error GoTo error_handler 
   menores = 0For i = 1 To UBound(lista)
        If lista(i) < promedio Then menores = menores + 1
    Next 
    ReDim lista2(menores), lista4(menores) 
    j = 0For i = 1 To UBound(lista)
        If lista(i) < promedio Then j = j + 1: lista2(j) = lista(i): lista4(j) = lista3(i) Next 
     ReDim lista(menores), lista3(menores) 
   For i = 1 To UBound(lista)
        lista(i) = lista2(i): lista3(i) = lista4(i): Next 
    Exit Function 
error_handler: 
'en caso de error 
     Exit Function 
End Function 
Function mayorlista(lista() As Double) As Double 
'esta función obtiene el valor más alto de una lista dada 
    On Error GoTo error_handler 
   mayorlista = 0
   For i = 1 To UBound(lista)
        If lista(i) > mayorlista Then mayorlista = lista(i) Next 
    Exit Function 
error_handler: 
'en caso de error 
     Exit Function 
End Function 
Function menorlista(lista() As Double) As Double 
'esta función obtiene el valor menor de una lista dada
```

```
 On Error GoTo error_handler
```

```
menorlista = mayorlista(lista())For i = 1 To UBound(lista)
        If lista(i) < menorlista Then menorlista = lista(i) Next 
     Exit Function 
error_handler: 
'en caso de error 
     Exit Function 
End Function 
Function encuentra(lista() As Double, coord As Double) As Integer 
'esta función encuentra el índice de un arreglo para un valor dado 
     On Error GoTo error_handler 
     encuentra = 0 
    For i = 1 To UBound(lista)
        If coord > 0.1 Then
            If Abs(lista(i) - coord) / coord < 0.0001 Then encuentra = i: Exit Function
         Else 
            If lista(i) = coord Then encuentra = i: Exit Function
         End If 
     Next 
     Exit Function 
error_handler: 
'en caso de error 
     Exit Function 
End Function 
Function verificacolor(j As Integer) As Double 
'esta función determina si el valor dado corresponde a la altura de berma o a un tirante crítico 
     On Error GoTo error_handler 
    If encuentra(nyc, YTirante(j)) \leq 0 Then
        verificacolor = vbBlue: YTirante(j) = redondea(YTirante(j)) ElseIf encuentra(nymdif, YTirante(j)) <> 0 Then 
        verificacolor = vbRed: YTirante(j) = redondea(YTirante(j))
     Else 
         verificacolor = vbBlack 
     End If 
     Exit Function 
error_handler: 
'en caso de error 
     Exit Function 
End Function 
Function minimo(uno As Double, dos As Double) As Double 
'esta función obtiene el mínimo entre dos valores 
     On Error GoTo error_handler 
    minimo = 0 If uno < dos And uno <> 0 Then 
        minimo = uno ElseIf uno < dos And uno = 0 Then 
         minimo = dos 
     End If 
     If dos < uno And dos <> 0 Then 
        minimo = dos ElseIf dos < uno And dos = 0 Then 
         minimo = uno 
     End If 
    If uno = 0 And dos = 0 Then minimo = 0 Exit Function 
error_handler: 
'en caso de error
```

```
 Exit Function 
End Function 
Function maximo(uno As Double, dos As Double) As Double 
'esta función obtiene el mayor entre dos valores 
     On Error GoTo error_handler 
    maximo = 0 If uno > dos Then maximo = uno 
     If dos > uno Then maximo = dos 
     Exit Function 
error_handler: 
'en caso de error 
     Exit Function 
End Function 
Function ajuste(inicio As Integer, fin As Integer) As Boolean 
'esta función ajusta los puntos a graficar 
     On Error GoTo error_handler 
    totalptos = fin - inicio + 1 ReDim YTirantetem(totalptos), XEnergiatem(totalptos) 
    j = 0For i = <i>inicio</i> To finj = j + 1: YTirantetem(j) = YTirante(i): XEnergiatem(j) = XEnergia(i)
     Next 
     ReDim YTirante(totalptos), XEnergia(totalptos) 
    For i = 1 To UBound(YTirante)
        YTrante(i) = YTrantetem(i): XEnergia(i) = XEnergiatem(i) Next 
     Exit Function 
error_handler: 
'en caso de error 
     Exit Function 
End Function 
Function llenagridfactor(grid As MSFlexGrid) As Boolean 
'esta función vacía los valores de las iteraciones en una malla 
     On Error GoTo error_handler 
     With grid 
        .ColWidth(1) = 600: .ColWidth(0) = 750: .Rows = UBound(nseccion) + 1: .Row = 0
        .\text{Col} = 0: .\text{Text} = \text{"Sección": } \text{Col} = 1: .\text{Text} = \text{"Factor": }For i = 1 To UBound(nseccion)
            Row = i: Col = 0: Text = Str(nseccion(i)): Col = 1: Text = Str(nFactor(i)) Next 
     End With 
     Exit Function 
error_handler: 
'en caso de error 
     Exit Function 
End Function 
Function encuentramayor(tipo As String) As Integer 
'esta función encuentra el valor más alto para un tipod e sección, sea derecha o izquierda 
     On Error GoTo error_handler 
    For j = 2 To total
        If tipo = ntipo(j) Then encuentramayor = j Next 
     Exit Function 
error_handler: 
'en caso de error 
     Exit Function 
End Function
```

```
Function llenacombo(combo As ComboBox) As Boolean 
'esta función llena un combo 
     On Error GoTo error_handler 
    Dim j As Integer 
    combo.Clear 
   For j = 1 To total
        combo.AddItem Str(nseccion(j)) 
    Next 
    Exit Function 
error_handler: 
'en caso de error 
    Exit Function 
End Function 
Function Chaudhrys() As Boolean 
'esta función determina si el ejmeploa analizar cumple con los requisitos para emplear el método de Chaudhry 
     On Error GoTo error_handler 
     Chaudhrys = False 
   If total = 3 And procesos = 2 Then
       If nki(1) = nkd(1) And ntipo(2) \leq ntipo(3) And nB(2) = nB(3) And nym(2) = nym(3) And nki(2) = nkd(3) And \Boxnki(3) = nkd(2) And nalfa(2) = nalfa(3) And nc(2) = nc(3) And nalfan(2) = nalfa(3) And nalfa(1) _
        = 1 And nks(2) = nks(3) And nnm(2) = nnm(3) Then Chaudhrys = True
    Else 
        Chaudhrys = False 
    End If 
    Exit Function 
error_handler: 
'en caso de error 
    Exit Function 
End Function 
Function calculaCmax() As Double 
'esta función obtiene el valor máximo de la variable C para el método de Chaudhry 
     On Error GoTo error_handler 
    Dim Tirante0 As Double, Tirante1 As Double 
    Dim C0 As Double, C1 As Double 
   calc}calculaCmax = 0: nTirante = nymdif(2) + 0.00001: Tirante0 = nTirante: C0 = calculaC(nTirante)
   While calculaCmax = 0
       nTirante = nTirante + 0.00001: Tirante1 = nTirante: C1 = calculaC(nTirante)
       If C1 < C0 Then
           calCmax = C0: nyCmax = nTirante
        End If 
       CO = C1: Tirante0 = Tirante1
     Wend 
    Exit Function 
error_handler: 
'en caso de error 
     Exit Function 
End Function 
Function calculaC(nTirante As Double) As Double 
'esta función obtiene el valor de la variable C para el método de Chaudhry 
     On Error GoTo error_handler 
     ReDim nBeta(3), nBetap(3), nDFactor(3) 
   nAm = Area(nB(1), nymdif(2), nki(1), nkd(1), 0)nTm = Ancho(nB(1), nymdif(2), nki(1), nkd(1), 0)nAreaT = AreaTotal(3, nTirante) nAnchoT = AnchoTotal(3, nTirante)
```

```
 nDAnchoT = DAnchoTotal(3, nTirante)
```

```
nPerimetroT = PerimetroTotal(3, nTirante) nDPerimetroT = DPerimetroTotal(3, nTirante) 
     RadioTotal 3 
   \mathsf{nRadioT} = \mathsf{nAreaT} / \mathsf{nPerimetroT} nTotal 3 
   nFactorT = FactorTotal(3)nDFactorT = DFactorTotal(3)
    nBetaT = BetaTotal(3)
     nBetapT = nBetaT * nAnchoT / nAreaT - 2 * nBetaT / nFactorT * nDFactorT + nAreaT / (3 * nFactorT ^ 2) * (7 * _ 
    (nFactor(1) / nArea(1)) ^2 * nAncho(1) + 14 * (nFactor(2) / nArea(2)) ^2 * nAncho(2) - 8 * (nFactor(2) / nArea(2)) ^2 * nArea(3)\hat{2} * nRadio(2) * nDPerimetro(2))calculaC = nAm \hat{ } 3 / (nAreaT \hat{ } 2 * nTm) * (nBetaT * nAnchoT / nAreaT - nBetapT)
     Exit Function 
error_handler: 
'en caso de error 
     Exit Function 
End Function 
Function BetaTotal(secciones As Integer) As Double 
'esta función calcula el coeficiente de Boussinesq para la sección completa 
     On Error GoTo error_handler 
    For j = 1 To secciones
        Beta = nFactor(j) \hat{2} / nArea(j): BetaTotal = BetaTotal + Beta
     Next 
    BetaTotal = BetaTotal * nAreaT / nFactorT^2 Exit Function 
error_handler: 
'en caso de error 
     Exit Function 
End Function 
Function DFactorTotal(secciones As Integer) As Double 
'esta función calcula la variación del Factor de conducción con respecto del tirante 
     On Error GoTo error_handler 
    For j = 1 To secciones
        nDFactor(j) = 5 * nFactor(j) / 3 * nAncho(j) / nArea(j) - 2 / 3 * nFactor(j) / nArea(j) * nRadio(j) * nDPerimetro(j)
        FactorTotal = DFactorTotal + nDFactor(j) Next 
     Exit Function 
error_handler: 
'en caso de error 
     Exit Function 
End Function 
Function encuentranyc(nTirante As Double, c As Double) As Double 
'esta función encuetra un tirante para el valor de C del método de Chaudhry a partir de los datos respecto a un cierto gasto 
     On Error GoTo error_handler 
    Dim fin As Boolean 
    fin = False: tirantetem1 = nTirante: ctem1 = calculaC(nTirante): error1 = Abs(c - ctem1) / c
     While fin = False 
        nTirante = nTirante + 0.00001: tirantetem2 = nTirante: ctem2 = calculaC(nTirante): error2 = Abs(c - ctem2) / c
         If error1 < error2 Then encuentranyc = nTirante: fin = True 
        tirantetem1 = tirantetem2: ctem1 = ctem2: error1 = error2
     Wend 
    Exit Function 
error_handler: 
'en caso de error 
    Exit Function 
End Function
```

```
Function gastomax() As Double 
'está función determina el gasto máximo con el cual se presentan tirantes críticos múltiples para una sección simétrica con dos 
'llanuras de inundación 
     On Error GoTo error_handler 
   nAm = Area(nB(1), nymdif(2), nki(1), nkd(1), 0)nTm = Ancho(nB(1), nymdif(2), nki(1), nkd(1), 0)gastomax = Sqr(nAm \text{ and } s * g / (nalfa(1) * nTm))error_handler: 
'en caso de error 
    Exit Function 
End Function 
Function calculaFFmmax() As Double 
'esta función obtiene el valor máximo de la variable F/Fm 
'para el método de Blalock 
     On Error GoTo error_handler 
     Dim Tirante0 As Double, Tirante1 As Double 
     Dim ffm0 As Double, ffm1 As Double 
    calculaFFmmax = 0: nTirante = nymdif(2) * 1.001: Tirante0 = nTirante: ffm0 = calculaF(nTirante)
    While calculaFFmmax = 0 nTirante = nTirante + 0.00001: Tirante1 = nTirante: ffm1 = calculaF(nTirante) 
        If ffm1 \leq ffm0 Then calculaFFmmax = ffm0
        ffm0 = ffm1: Tirante0 = Tirante1 Wend 
    nTirante = nymdif(2)
   nAm = Area(nB(1), nymdif(2), nki(1), nkd(1), 0)nTm = Ancho(nB(1), nymdif(2), nki(1), nkd(1), 0)\text{Fm} = Q / \text{Sqr}(n\text{Am} \mathbin{\char'134} \ast g / (\text{nalfa}(1) \mathbin{\char'134} \text{rTm}))calFFmmax = calculaFFmmax / Fm
    Exit Function 
error_handler: 
'en caso de error 
     Exit Function 
End Function 
Function calculaF(nTirante As Double) As Double 
'esta función obtiene el valor del número de Froude según Blalock 
     On Error GoTo error_handler 
     nAreaT = AreaTotal(3, nTirante) 
    nAnchoT = AnchoTotal(3, nTrante) nDAnchoT = DAnchoTotal(3, nTirante) 
    nPerimetroT = PerimetroTotal(3, nTrante) nDPerimetroT = DPerimetroTotal(3, nTirante) 
     RadioTotal 3 
     nRadioT = nAreaT / nPerimetroT 
     nTotal 3 
    nFactorT = FactorTotal(3)nDFactorT = DFactorTotal(3)
     dnTotal 3 
    nSigma1T = Sigma1Total(3)nSigma2T = Sigma2Total(3)nSigma3T = Sigma3Total(3)nAlfaT = coriolis(3)calculaF = Sqr((nSigma2T * nSigma3T / nFactorT - nSigma1T) * (Q \hat{2} / 2 / g / nFactorT \hat{3}))
     Exit Function 
error_handler: 
'en caso de error 
    Exit Function 
End Function
```
# **BIBLIOGRAFÍA**

- Aldama, Álvaro A. y Ocón Alfredo R., "¿Qué es el flujo crítico?", XVII Congreso Nacional de Hidráulica, Monterrey, N.L., 2002.
- Blalock, M. E. Y Sturm T. W., 1981, "Minimum specific energy in compound channel", ASCE J Hydraulics Division, 107 (HY6):699-717
- Chaudhry M., Hanif, "Open channel flow", Prentice Hall, EUA, 1993.
- Chaudhry M. Hanif y Bhallamudi S. Murty, 1988, "Computation of critical depth in symmetrical compound channels" J. Hydraulic Research, IARH 26(4).
- Comisión Nacional del Agua, "Estadísticas del agua en México", CNA, México, 2003.
- Conde C., José, "Encauzamiento del río Tijuana", Facultad de Ingeniería, U.N.A.M., 1962.
- Encyclopedia Americana, Vol. XIV página 541 y Vol. XXVIII página 432, 1995.
- Estrella V., Rafael E., "Diseño y procedimientos de construcción del canal para riego del proyecto Yaque del sur Azua, República Dominicana", Facultad de Ingeniería, U.N.A.M., 1978.
- Levi, Enzo, "El agua según la ciencia", CONACYT, México, D.F., 1989.
- Sotelo Ávila, Gilberto, "Hidráulica de canales", Facultad de Ingeniería, U.N.A.M., 2002.
- Sotelo Ávila, Gilberto, "Algoritmo del método de Blalock Sturm para determinar los tirantes críticos múltiples en canales compuestos", Ingeniería Hidráulica en México", Vol. XIII, Núm, 1, páginas 51 a 60, enero-abril de 1998
- Sturm, T. W. y A. Sadiq, 1996, "Water surface profiles in compound channel with multiple critical depths", ASCE, J. Hydraulic Engineering 122(12):703-709.
- Ven Te Chow, Hidráulica de canales abiertos", Mc Graw Hill, Santa Fe de Bogotá, Colombia, 1994.